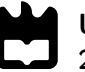

Universidade de Aveiro Departamento de Engenharia Mecânica 2020

### Daniel Armando Gonçalves Lourenço

### Posto de Trabalho de Baixo Custo e Altamente Digitalizado

Low Cost and Highly Digitized Workstation

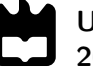

#### Daniel Armando Gonçalves Lourenço

### Posto de Trabalho de Baixo Custo e Altamente Digitalizado

Low Cost and Highly Digitized Workstation

Relatório de Projecto apresentada à Universidade de Aveiro para cumprimento dos requisitos necessários à obtenção do grau de Mestrado em Engenharia Mecânica, realizada sob orientação científica de José Paulo Oliveira Santos, Professor Auxiliar do Departamento de Engenharia Mecânica da Universidade de Aveiro.

Este trabalho teve o apoio financeiro dos projectos

UIDB/00481/2020 e UIDP/00481/2020-FCT-Fundação para a Ciência e a Tecnologia;

CENTRO-01-0145-FEDER-022083- Programa Operacional Regional do Centro (Centro2020), no âmbito do Acordo de Parceria Portugal 2020, através do Fundo Europeu de Desenvolvimento Regional.

### O júri / The jury

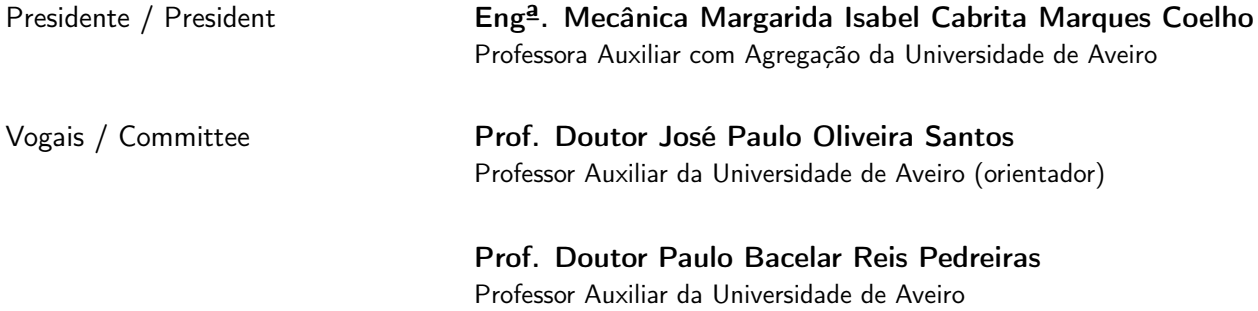

Agradecimentos / Acknowledgements Em primeiro lugar quero agradecer à minha família, meu pai e minha mãe que me possibilitaram a opção de criar o meu próprio futuro, que me proporcionaram todas as condições para seguir esse mesmo futuro e que sempre me apoiaram, motivaram e ajudaram ao longo de todo o percurso. Ao meu orientador, o Prof. Doutor José Paulo Santos, pela sua enorme ajuda e paciência no acompanhamento ao longo do projecto mas também pela sua disponibilidade. Ao Eng. Pedro Rendeiro e Eng. Joaquim Ribeiro por todo o apoio e auxílio na elaboração do projecto. A todos os meus amigos que tornaram todo este percurso uma jornada incrível e inesquecível.

Palavras-chave Tecnologia IoT; Node-Red; Dispositivos IoT; Raspberry Pi; Bosch IoT Suite; Bosch IoT Hub; Bosch IoT Things; MQTT; Base de Dados; Sensor; Plataforma de Monitorização; Bosch IoT Insights; User Interface.

Resumo **A transformação digital é um termo cada vez** mais abordado no aperfeiçoamento da produção na indústria de manufactura, e no aumento do desempenho e rendimento na elaboração dos produtos, pois hoje em dia é um termo que representa impulsionamento das receitas e está directamente relacionado com competitividade das empresas no mercado, graças aos avanços tecnológicos que proporciona. A implementação deste termo em inúmeros tipos de empresas advém do surgimento da Indústria 4.0 que permitiu apresentar ao mundo tecnologias que iriam revolucionar não só o mundo indústria e também marcar a rotina do ser humano, de modo permanente com as suas inovações. No entanto, estas tecnologias continuam a evoluir e a diversificar-se para serem adaptadas a casos específicos, de modo a alcançar melhores resultados e minimizar ao máximo os distúrbios e contrariedades que se verificam na rotina da manufactura. Deste progresso sucessivo surgiu um novo conceito de tecnologias na indústria denominado Internet of Things, um conceito cuja definição e capacidades ainda se encontram em evolução, e cujos limites ainda estão por averiguar. Neste relatório de projecto foi usado esta nova tecnologia em desenvolvimento para criar uma ferramenta que permite a monitorização de produção. Esta ferramenta foi concebida com o intuito de ser de baixo custo, usando um sensor para a aquisição de dados e um dispositivo equipado com a tecnologia Internet of Things, Raspberry Pi, para processar os dados. Para efectuar as várias conexões entre o dispositivo e o Bosch IoT Suite, foi utilizado o aplicativo Node-Red, que utiliza como protocolo de comunicação o MQTT. Para terminar, como plataforma IoT foram subscritos os serviços disponibilizados pelo Bosch IoT Suite.

Keywords **IoT Technology**; Node-Red; IoT Devices; Raspberry Pi; Bosch IoT Suite; Bosch IoT Hub; Bosch IoT Things; MQTT; Database; Sensor; Monitoring Platform; Bosch IoT Insights; User Interface.

Abstract **Abstract Digital Transformation is a term that has been increasingly addressed in** the improvement of production on the manufacturing industry, performance increase and efficiency during the products elaboration, since nowadays, it's a term that stimulate revenues and is directly related to the competitiveness of the companies on the market, due to the technological advances provided. The implementation based on this term in innumerable sorts of enterprises came from the emergence of the 4.0 Industry, which enabled the delivery of technologies that would revolutionize not only the industry world, but also would leave a permanent impact on the human routine, worldwide, with these new inovations. However, these technologies continue evolving and being diversified in order to be adapted on more specific fields so it is possible to reach better results and reduce all kinds of frequent disturbances along with setbacks on the manufacturing routine. From this continuous progress a new industry technology concept emerged, the Internet of Things, a concept whose definition and capacities are still poorly defined, and whose limits are yet to be found. On this project report this upcoming technology is used to develop and create a tool that enables production monitoring. This tool was conceived with the purpose of being low-cost, employing a sensor for the collection of data, a device equiped with the Internet of Things technology, which is a Raspberry Pi with the purpose to process and edit the data. To establish the conections between the device and Bosch IoT Suite, Node-Red was the application employed, which is equipped with MQTT communication protocol. In conclusion, as a IoT Platform, all the used subscribed services are provided from Bosch IoT Suite.

# Índice

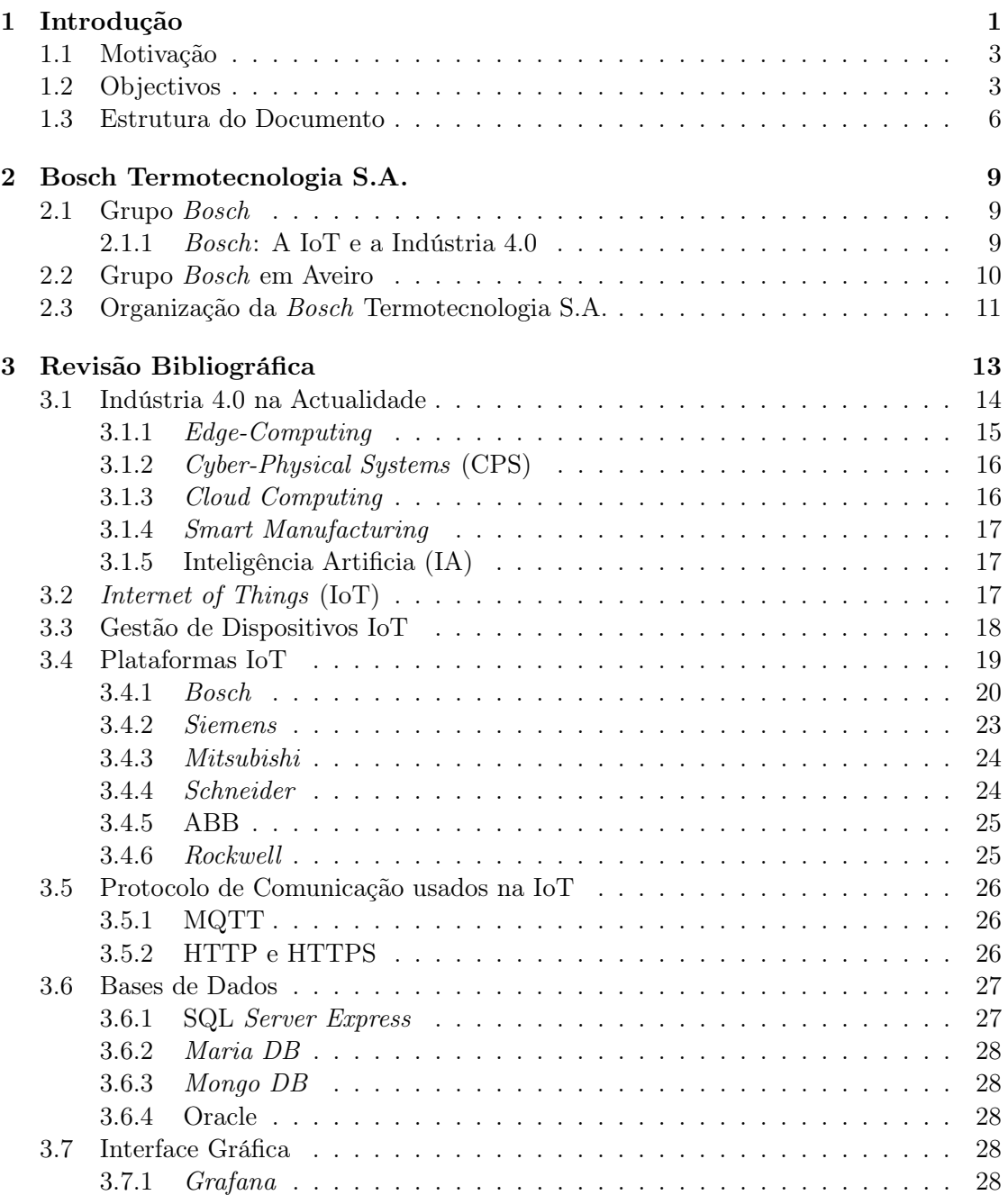

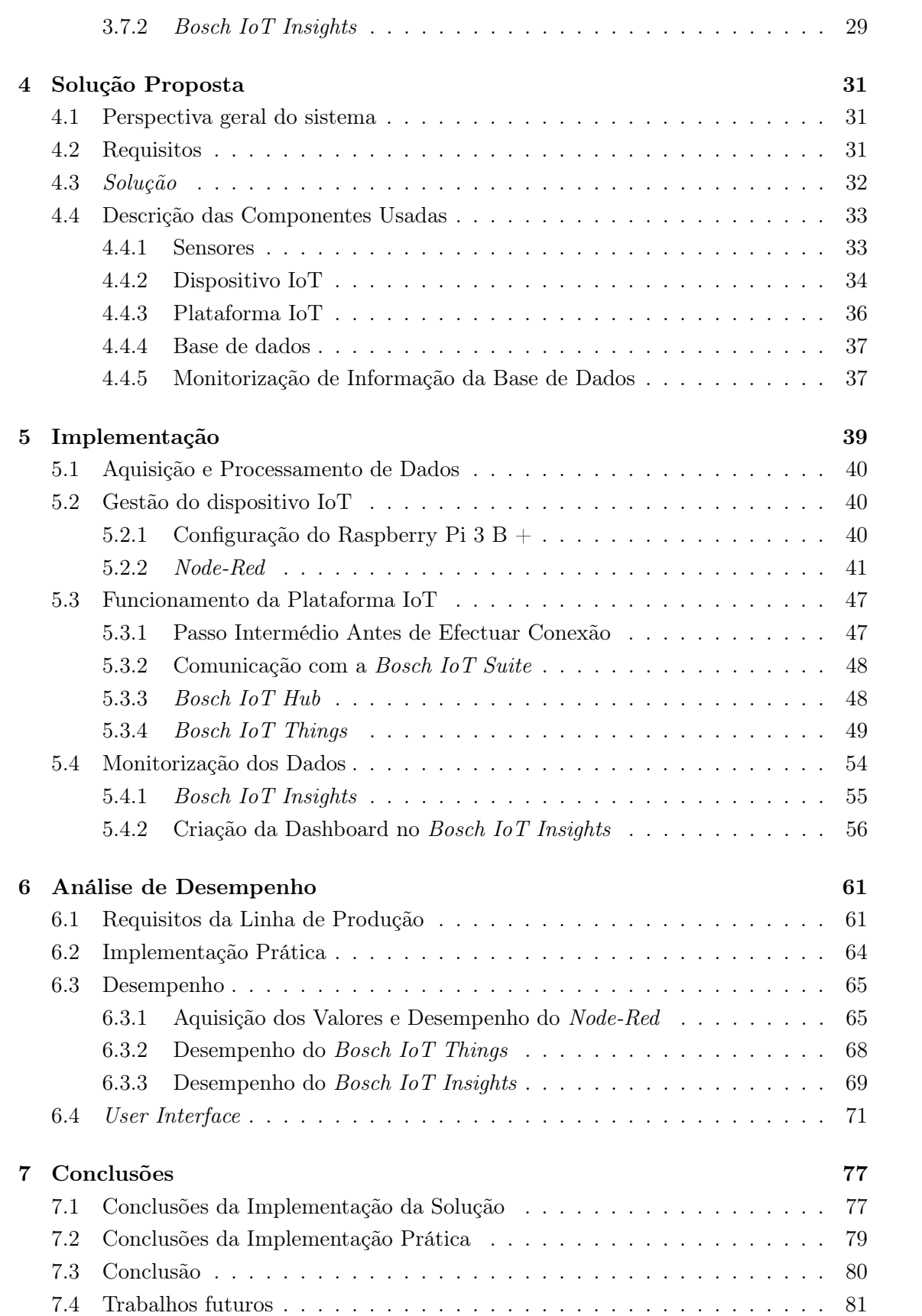

#### [Bibliografia](#page-103-0) and 81

#### [Apêndices](#page-109-0) 89 [A Bosch IoT Suite](#page-111-0) 89 A.1 Subscrever e configurar o plano [Bosch IoT Suite for Asset Communication](#page-111-1) 89 [A.1.1 Criar uma conta](#page-111-2) Bosch IoT Suite . . . . . . . . . . . . . . . . . . . 89 A.1.2 Subscrever ao plano [Bosch IoT Suite for Asset Communication](#page-112-0) . . 90 A.1.3 Criar um Namespace [para os Dispositivos \(](#page-113-0)Digital Twins) . . . . . 91 [A.1.4 Criar e configurar um](#page-114-0) *OAuth2.0 Client* . . . . . . . . . . . . . . . . 92 [A.1.5 Gerar um](#page-115-0) Test Token . . . . . . . . . . . . . . . . . . . . . . . . . 93 [A.2 Registar o dispositivo com o](#page-115-1) Bosch IoT Suite . . . . . . . . . . . . . . . . 93 A.2.1 [Device provisoning API](#page-115-2) . . . . . . . . . . . . . . . . . . . . . . . . 93 [A.3 Criar uma](#page-117-0) Thing . . . . . . . . . . . . . . . . . . . . . . . . . . . . . . . . 95 [A.3.1 Criar uma](#page-117-1) Thing . . . . . . . . . . . . . . . . . . . . . . . . . . . . 95 A.3.2 Criar Features na Thing [\(Personalização\)](#page-118-0) . . . . . . . . . . . . . . 96 [B Bosch IoT Insights](#page-119-0) 97 B.1 Subscrever ao [Bosch IoT Insights Service Instance](#page-119-1) . . . . . . . . . . . . . 97 [B.2 Fazer](#page-119-2) Upload dos dados . . . . . . . . . . . . . . . . . . . . . . . . . . . . 97 [B.3 Criar](#page-120-0) Template . . . . . . . . . . . . . . . . . . . . . . . . . . . . . . . . . 98 [B.4 Visualizar os dados \(](#page-121-0)Dashboard configuration) . . . . . . . . . . . . . . . . 99

# Lista de Figuras

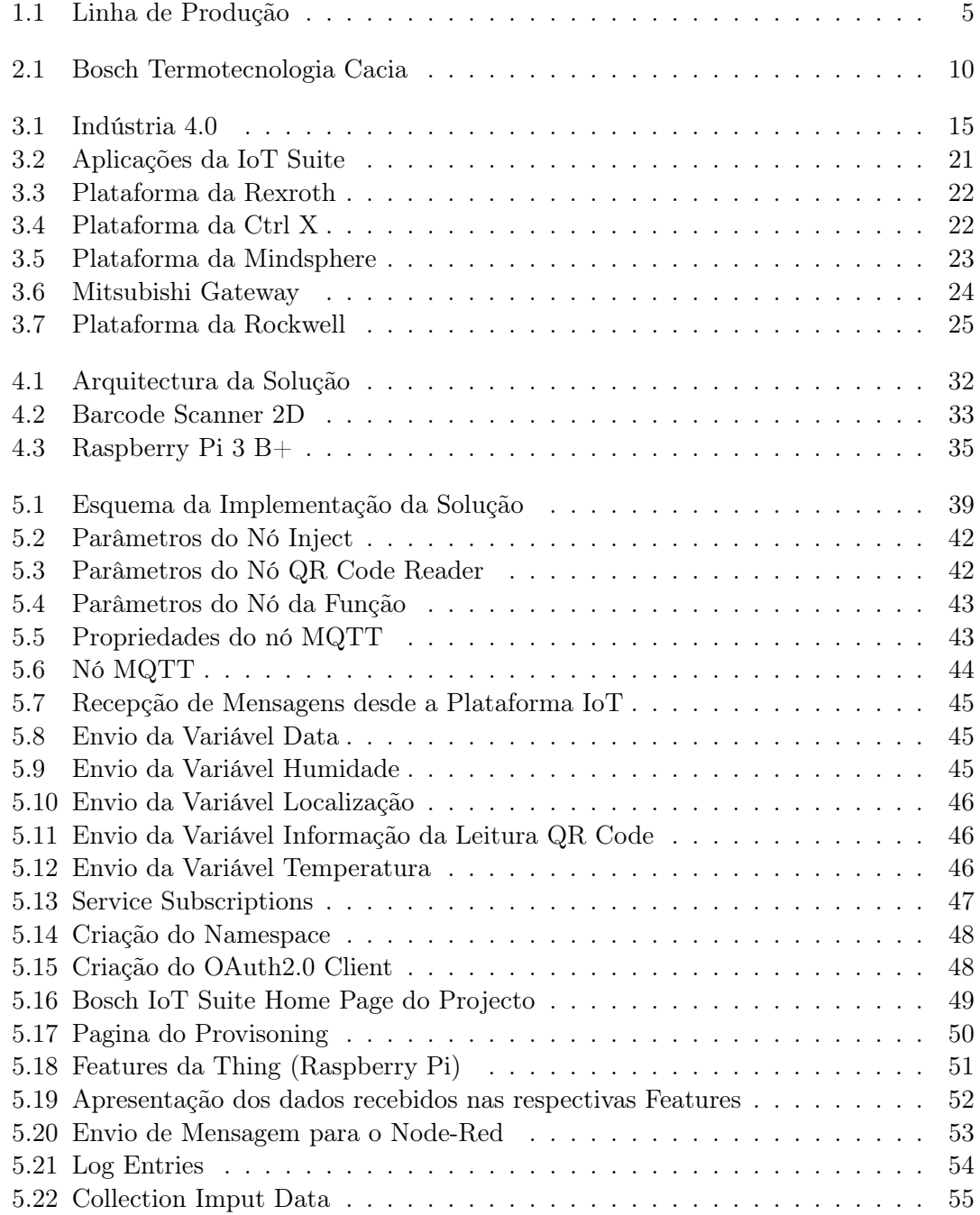

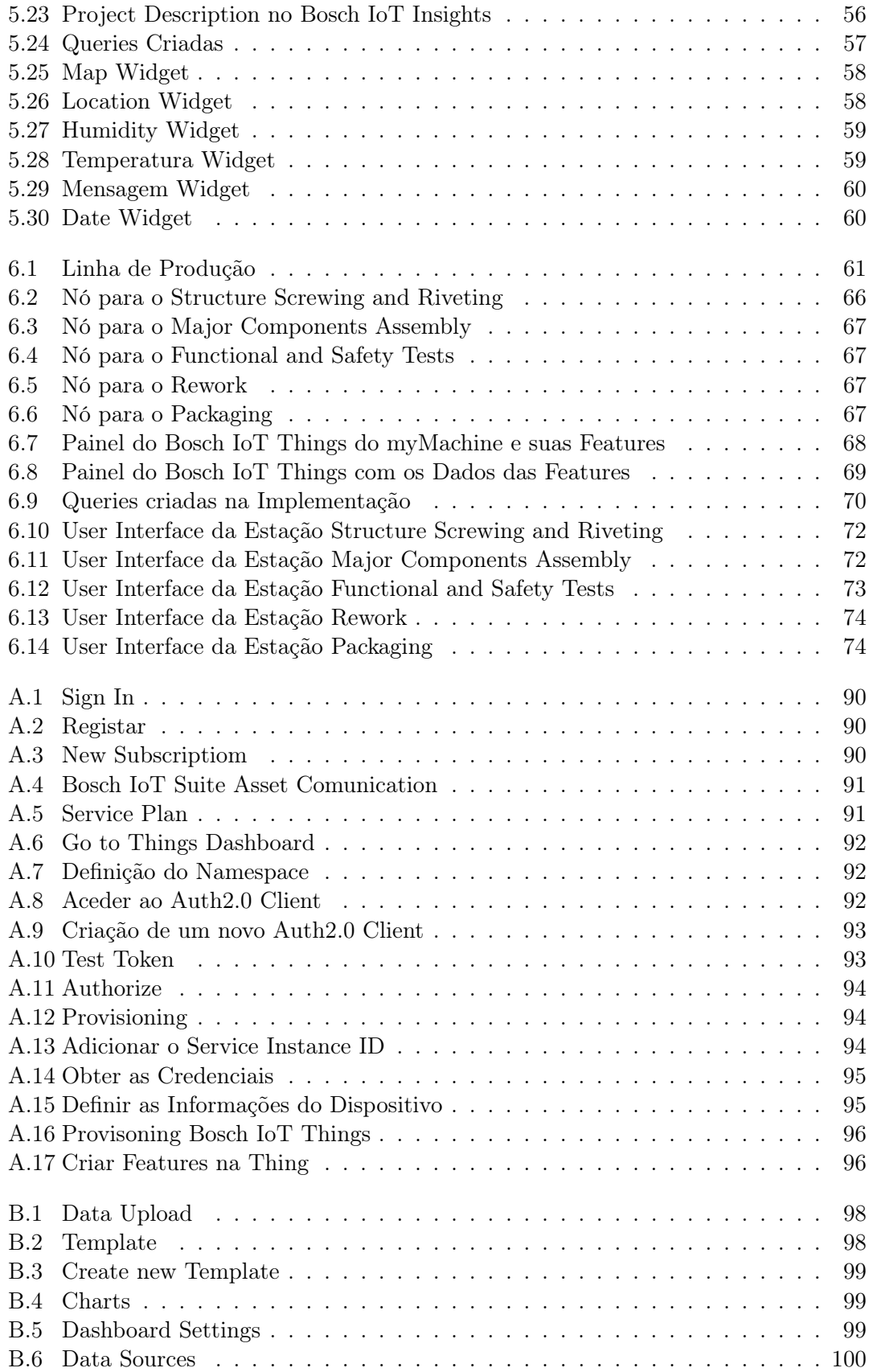

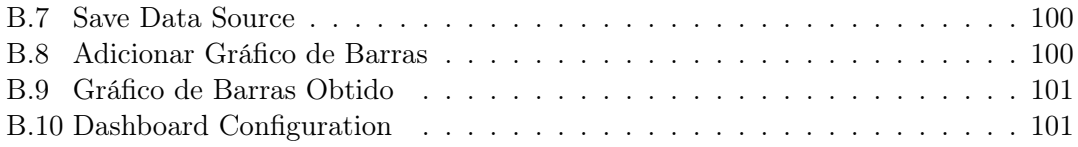

## Lista de Abreviaturas

<span id="page-20-2"></span><span id="page-20-1"></span>AMQP Advanced Message Queuing Protocol. API Application Programming Interface. CPS Cyber-physical Systems. GPIO General-Purpose Input/Output. HDMI High Definition Multimedia Interface. HTTP HyperText Transfer Protocol. HTTPS Hyper Text Transfer Protocol Secure. IA Inteligência Artificial. IoT Internet of Things. IP Internet Protocol. IT Information Technology. JSON JavaScript Object Notation. MQTT Message Queue Telemetry Transport. OT Operational Technology. RAM Random Access Memory.

- <span id="page-20-5"></span><span id="page-20-4"></span><span id="page-20-3"></span><span id="page-20-0"></span>SQL Structured Query Language.
- TCP/IP Transmission Control Protocol Internet Protocol.

# <span id="page-23-0"></span>Capítulo 1 Introdução

A transformação digital de empresas é um paradigma emergente tanto na tecnologia de informação como no mundo de negócios. O principal objectivo da transformação digital é a mudança das organizações através da implementação de tecnologias e introdução de novos processos com a intenção de melhorar produtos já existentes de modo a chegarem ao mercado de maneira mais rápida e com menos despesa para a empresa, por meio de novos processos inovadores. Usando e aproveitando toda a tecnologia desenvolvida no dia a dia, a transformação digital é um termo predominante em contexto empresarial. No entanto verifica-se um crescimento do uso deste termo fora do contexto empresarial, chegando a ser utilizado por várias entidades do sector público [\[1\]](#page-105-0).

O desenvolvimento dos conhecimentos permite alcançar novas capacidades de agilização, orientado para as pessoas, centrado no cliente, simplificado, eficiente, inovador e capaz de aproveitar oportunidades para mudar o status quo, examinando o conceito de novas fontes de dados cada vez mais estruturadas tais como big data, receitas orientadas por serviços, partindo da Internet das Coisas como um facilitador imprescindível [\[2\]](#page-105-1).

A transformação digital pretende desenvolver capacidades para aproveitar todas as possibilidades e oportunidades das novas tecnologias e acelerar o seu impacto de forma benéfica e inovadora para o futuro. "Uma jornada de transformação digital precisa de uma abordagem encenada e com um roteiro claro, envolvendo uma variedade de stakeholders, além de silos e limitações internas/externas. Esse roteiro tem em conta que as metas finais continuarão em movimento, pois a transformação digital é de facto uma jornada contínua, assim como a mudança e a inovação digital"[\[2\]](#page-105-1).

Evoluções tecnológicas continuas e novas tecnologias que surgiram, desde a cloud computing, big data, análise avançada, inteligência artificial, machine learning e mobile/mobility, até a Internet das Coisas, são as principais tecnologias que advém da digitalização e que mais impactam o comportamento dos consumidores, remodelando indústrias na sua totalidade, como se verifica na transformação digital da manufactura. São tecnologias que facilitam e incentivam a inovação e transformação. No entanto, a tecnologia é apenas uma parte da equação tendo em conta que a transformação digital é por definição holística.

Por efeito de termos como a Indústria 4.0 e a Internet Industrial, a transformação digital da manufactura está progredindo em diferentes velocidades com a integração e convergência de [IT](#page-20-4) (Information Technology) e [OT](#page-20-5) (Operational Technology) como chave para melhorar a eficiência, a velocidade e o desempenho dos processos. Enquanto os líderes da fabricação transformam os processos para optimizar operações, melhorar a centridade do cliente, inovar, aumentar as receitas, e acima de tudo, explorar fluxos de receita totalmente modernos com novos modelos de negócios, rodeando em torno de informações e serviços, os retardatários continuam focados apenas no aspecto de optimização [\[3\]](#page-105-2).

Um dos termos que surgiu na discussão da digitalização completa de processos foi a Internet das Coisas [\(IoT\)](#page-20-0). Este termo tornou-se um pilar de uma nova transformação digital de indústrias, organizações, cidades e sociedade em geral. Está a revolucionar a forma como vivemos, trabalhamos, viajamos e fazemos negócios. A Internet das Coisas permite-nos conectar "coisas"à Internet (e às redes que usam a tecnologia da Internet). Essas "coisas"são qualquer tipo de dispositivos que possui capacidade de partilhar informações entre e transmitir dados para outros dispositivos ou sistemas (que não estão equipados com a tecnologia [IoT\)](#page-20-0). Estes geralmente também têm a capacidade de receber dados. As informações que eles partilham podem ser sobre objectos aos quais estão ligados e o ambiente em que se encontram inseridos (através de sensores que vêm em muitas formas para diferentes parâmetros). Dispositivos e máquinas inteligentes também podem partilhar informações sobre o seu estado.

A [IoT](#page-20-0) é um dos condutores essenciais para a inovação voltada ao cliente, optimização e automação orientada a dados, transformação digital, modelos de negócios e fluxos de receita em todos os sectores. Tornou-se o passo indispensável para uma transformação digital completa de sistemas, pois possui uma ampla gama de tecnologias e serviços subjacentes que fazem parte de um ecossistema tecnológico mais amplo que inclui tecnologias relacionadas como a inteligência artificial, cloud computing, cibersegurança de última geração, análise avançada, big data, várias tecnologias de conectividade/comunicação, simulação digital e realidade aumentada. O desenvolvimento desta nova tecnologia, já com milhões de utilizadores, deixa inúmeras possibilidades em aberto do ponto de vista empresarial e industrial, apesar de neste último campo já existir uma maior exploração do conceito [IoT.](#page-20-0) O crescimento exponencial da [IoT](#page-20-0) permite um melhoramento da produção como nunca visto, convencendo as maiores empresas a investir nesta nova tecnologia [\[4\]](#page-105-3).

Algumas destas empresas tomaram a iniciativa de desenvolver os seus próprios produtos [IoT](#page-20-0) como plataformas, sensores, dispositivos [IoT](#page-20-0) e bases de dados. Esta iniciativa por parte das empresas impulsiona a inovação, a criação, a imaginação, o desenvolvimento e a criatividade para que novos developers, cada dia, tenham a possibilidade de seguir com o aperfeiçoamento desta tecnologia, ainda com tanto para descobrir, e muitas opões em aberto que podem vir até a marcar e definir uma nova revolução industrial.

A [IoT](#page-20-0) tem potencial para mudar drasticamente as nossas vidas e organizações inteiras, assim como a Internet e os dispositivos móveis revolucionaram o quotidiano do ser humano até ao dia de hoje, tendo um impacto à escala mundial.

Tal como já existem as Smart Home, que permitem controlar todos os dispositivos electrónicos inseridos por compartimento das casas, através de uma aplicação instalada no Smart Phone, também pode vir a ser possível este tipo de controlo simples numa linha de produção, ou ainda, numa escala mais ampla, numa empresa completa. Na actualidade a [IoT](#page-20-0) é o maior potenciador e mais forte ponto de partida para que esta possibilidade um dia se tornar realidade.

#### <span id="page-25-0"></span>1.1 Motivação

Baseando-se num ambiente de Smart Home, um conceito relativamente recente, mas com um desenvolvimento extremamente rápido em termos de complexidade, acessibilidade, compatibilidade de ligações e de simples manuseamento para qualquer utilizador, foi decidido desenvolver um conceito similar, no entanto inserido num ambiente industrial usando como ponto de partida a tecnologia [IoT,](#page-20-0) com o objectivo de monitorizar as operações a decorrer em cada dispositivo inserido nesse ambiente. Enquanto nas Smart Home todos os dispositivos inseridos no ambiente possuem software compatível com a aplicação de controlo (normalmente localizada no Smart Phone), no ambiente industrial não se verifica o mesmo, dependendo de dispositivo para dispositivo. Aqui é que se encontra a motivação deste projecto e um problema que atormenta a digitalização dos processos a nível industrial, a compatibilidade entre dispositivos (independentemente dos dispositivos já equipados com tecnologia [IoT\)](#page-20-0).

Tendo em conta a importância e os efeitos benéficos resultantes da adição da [IoT](#page-20-0) num ambiente industrial, este projecto tem o propósito de encontrar uma solução ao obstáculo criado pela incompatibilidade entre dispositivos e a dificuldade de se inserirem numa plataforma [IoT,](#page-20-0) não estando equipados com um meio de comunicação, seja o envio ou recepção de dados, dificultando às empresas a adesão aos serviços prejudicando a digitalização das suas linhas de produção. Na actualidade, em que se verifica uma grande adesão a equipamentos e tecnologias [IoT,](#page-20-0) que possibilitam uma produção mais económica em termos de recursos, manutenção e fundamentalmente tempo, esta incompatibilidade passa a ser um enorme inconveniente.

Sendo este projecto elaborado em conjunto com a Bosch, que tem a intenção de passar a ser um [IoT](#page-20-0) Leading Provider em todos os seus produtos, a Bosch iniciou uma estratégia de lançamento de ferramentas e infraestrutura que possibilita o desenvolvimento desses produtos, e mais tarde que esses produtos cheguem a casa das pessoas e sejam inteligentes. Para isso, a Bosch também tem de desenvolver os produtos que consome na sua industria. Assim, a Bosch Termotecnologia S.A., iniciou um conjunto de movimentos, entre os quais a criação de uma equipa de Digitalização na Produção (TT/MFD).

#### <span id="page-25-1"></span>1.2 Objectivos

O principal objectivo deste trabalho é o desenvolvimento de uma plataforma de monitorização remota o mais versátil possível, com a finalidade de a aplicar com sucesso na Bosch Termotecnologia, S.A. e também tornar possível a sua inserção em qualquer ambiente industrial, posteriormente.

Esta plataforma de monitorização deverá processar e monitorizar todos os valores recebidos, recorrendo aos dispositivos conectados, passando também a monitorizar o estado de funcionamento de cada dispositivo conectado a uma máquina ou uma ferramenta que necessite de supervisão em tempo real e de elevada precisão. Isto permite conectar inúmeros dispositivos as máquinas para serem monitorizados, podendo até atingir a totalidade de uma empresa de produção. Apesar da aplicação ter a capacidade de receber os dados que vai monitorizar, também terá a possibilidade de enviar informação de volta para os equipamentos conectados. Esta monitorização tem o objectivo de visualizar em tempo real o estado de produção, a aparição ou prevenção de qualquer anomalia que se possa vir a manifestar, evitando a interrupção da produção, durante períodos de tempo

indesejados, e também de qualquer variável que se pretenda monitorizar (dependendo do tipo de produção onde estará inserida).

Assim sendo, de maneira a atingir este objectivo, o trabalho foi dividido em várias fases, por uma questão de estrutura, funcionalidade e organização do trabalho da melhor maneira. As fases pelas quais o desenvolvimento do projecto se desenrolou são as seguintes:

1. Analisar e investigar todas as possibilidades já disponíveis na actualidade, abrindo um leque de opções, das quais serão escolhidas as mais adequadas e que melhor se inserem e aplicam neste projecto.

2. Com a escolha das tecnologias utilizadas já concluída, resta agora dar um tempo de familiarização com os diferentes sistemas, antes de iniciar o projecto.

3. No decorrer deste processo de familiarização, é possível definir a arquitectura que será usada, definindo cada função de cada ferramenta.

4. Definir a solução final, que será seguido durante todo o desenvolvimento do projecto.

5. Desenvolver o Posto de Trabalho de Baixo Custo e Altamente Digitalizado: Realizar todas as conexões necessárias, fazer a partilha de informação e desenvolver a Dashboard da aplicação para tornar possível a plataforma de monitorização.

6. Gerir a monitorização através dos dados enviados.

7. Adaptar a implementação anterior a uma linha de produção, de modo a analisar a sua flexibilidade em termos industriais, e obter um desempenho global do projecto.

8. Criar um User Interface, intuitivo e fácil de personalizar. Este User Interface terá como objectivo a monitorização do estado de funcionamento de cada estação de trabalho ao longo de uma linha de produção.

O objectivo do desenvolvimento prático é demonstrar a flexibilidade do Posto de Trabalho de Baixo Custo e Altamente Digitalizado desenvolvido na implementação anterior inserindo-o num ambiente industrial para analisar o seu desempenho, isto é, a sua vasta gama de opções onde pode ser incorporada com sucesso usando o mesmo hardware (Barcode Scanner, Raspberry Pi), a mesma plataforma [IoT](#page-20-0) (Bosch [IoT](#page-20-0) Suite) com o mesmo Bosch [IoT](#page-20-0) Things e usando o Bosch [IoT](#page-20-0) Insights para monitorizar. Será uma implementação idêntica, com as mesmas subscrições nos serviços mas com um objectivo diferente da anterior. Também é de evidenciar que outro objectivo fulcral ao implementar neste novo campo, é oferecer uma perspectiva real da sua utilização e também poder rever o seu desempenho nas várias etapas até atingir a fase da monitorização.

Nas várias etapas de fabricação de uma componente, dentro da linha de produção, existem sempre processos que ocorrem de forma imperfeita, e que tem de voltar a ser executados na peça para poder ser comercializado. Normalmente esta análise da perfeição das peças depende da intervenção do ser humano, pois é ele que efectua esta avaliação.

Para cada fase de processamento da peça, caberá ao supervisor avaliar o seu desempenho e perfeição, e decidindo se esta poderá seguir para a seguinte fase. Após passar os testes de segurança a peça encontra-se pronta para ser comercializada.

De modo a minimizar tempo e recursos humanos, pretende-se solucionar este problema com a implementação do Posto de Trabalho de Baixo Custo e Altamente Digitalizado, usando o mesmo principio, partindo da leitura de QR Code. Através da leitura de um QR Code em cada fase será possível obter toda a informação e o estado de produção relativa a essa peça. Também é importante referir que nesse estado será exibido a qualidade do acabamento da peça após cada fase, de modo a não seguir para a próxima fase uma peça defeituosa que pode até comprometer a integridade do resto das máquinas na linha. Esta leitura irá indicar se a peça pode seguir para o próximo processo de produção ou terá de voltar a refazer a fase anterior porque não se encontra consoante as normas, ou porque foi detectada qualquer tipo de anomalia.

A linha de produção representada na Figura 1.1, é a linha onde irá ser implementado o Posto de Trabalho de Baixo Custo e Altamente Digitalizado para obter os estados das várias peças nas suas várias estações de trabalho.

Esta linha de produção é constituída por cinco estações, cada uma com a sua função específica a executar na peça. A primeira estação é onde ocorre a estruturação, aparafusamento e rebitagem da peça. Na estação seguinte realiza-se a montagem das principais componentes. Após a conclusão do trabalho na estação de montagem vem uma das estações mais importantes, a estação onde se executam os testes funcionais e de segurança que irão determinar se a peça está pronta para comercialização, passando para a próxima estação e a última, onde é realizado embalamento do produto final.

Verifica-se também uma estação da linha de produção que se destina a retrabalhar nas peças em que se detectaram anomalias. Cada peça é verificada à entrada de cada estação, para ser possível seguir a manufactura na estação onde acabou de entrar no entanto, quando são detectadas anomalias, a peça irá ser retrabalhada na estação anterior. A estação de retrabalho destina-se a receber peças de qualquer uma das outras estações e direcciona-las para a estação onde o seu defeito será corrigido, e após a sua correcção, volta à linha novamente.

Na estação do embalamento, a peça não necessita de retrabalho tendo em conta que se a leitura indica que o processo de embalamento se encontra imperfeito, será embalada novamente, não saindo dessa estação final. Na figura 1.1 está representada a Linha de Produção a qual se vai focar esta implementação.

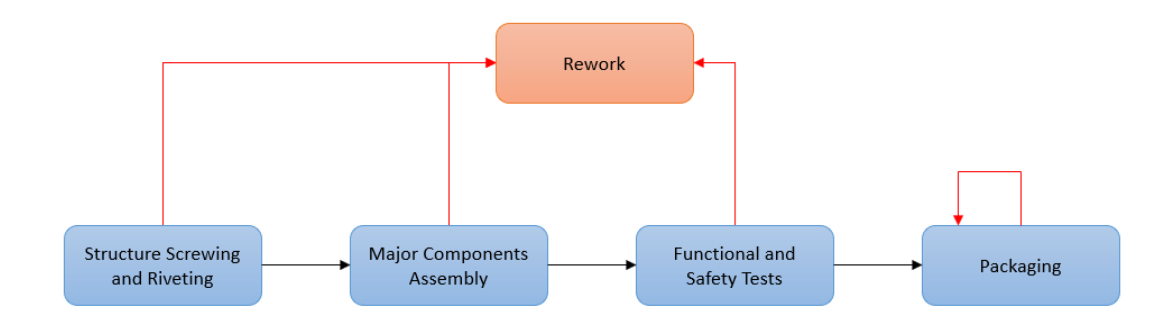

<span id="page-27-0"></span>Figura 1.1: Linha de Produção

#### <span id="page-28-0"></span>1.3 Estrutura do Documento

Este Documento encontra-se dividido em sete capítulos:

#### Capítulo 1 - Introdução

Neste capítulo encontra-se a introdução ao documento. É feita uma contextualização do tema e são expostas as razoes que levaram a abordagem deste problema, junto com o objectivo que se pretendem atingir. Também é apresentada a estrutura do documento de uma maneira sucinta.

#### Capítulo 2 - Bosch Termotecnologia S.A.

Neste capítulo é apresentada a empresa com a qual foi realizada o projecto apresentado neste documento.

#### Capítulo 3 - Revisão Bibliográfica

Neste capítulo é examinado o estado de arte. Efectua-se o estudo de diversas tecnologias essenciais ao desenvolvimento do trabalho, outros estudos efectuados relacionados com o tema e, por fim, são exploradas as soluções já disponíveis no mercado que possam ser aplicadas no projecto.

#### Capítulo 4 - Solução Proposta

Neste capítulo é apresentada a solução proposta de forma detalhada após uma caracterização do problema em causa, onde se define uma arquitectura para a solução.

É descrita uma perspectiva geral do sistema a implementar através da solução proposta, onde serão caracterizadas todas as componentes usadas, a sua função no sistema e a razão da sua escolha para este sistema em especifico.

#### Capítulo 5 - Implementação

Neste capítulo é explicada, de forma detalhada, a implementação da solução proposta. É implementada a solução proposta anteriormente, componente por componente, mas também a interacção entre todos componentes, até atingir o objectivo definido, explicando de forma detalhada todas as etapas requeridas para alcançar esse objectivo.

#### Capítulo 6 - Análise de Desempenho

Neste capítulo, é implementada a solução desenvolvida para uma linha de produção, com o objectivo de avaliar a versatilidade e aplicabilidade da plataforma de monitorização elaborada ao longo do projecto.

#### Capítulo 7 - Conclusões

Neste capítulo, é avaliada a solução implementada através de uma revisão dos objectivos definidos e comparando com os resultados obtidos.

São também retiradas as conclusões do projecto desenvolvido, sugerindo propostas de melhorias para um seguimento do trabalho.

### <span id="page-31-0"></span>Capítulo 2

## Bosch Termotecnologia S.A.

#### <span id="page-31-1"></span>2.1 Grupo Bosch

A "Oficina de precisão mecânica e engenharia eléctrica"foi fundada por Robert Bosch no ano 1886, em Estugarda. [\[5\]](#page-105-4). Desde então o grupo Bosch continuou a sua expansão tornando-se o líder no fornecimento de tecnologia e serviços. A 31 de Dezembro de 2019 foi estimado que esta empresa emprega cerca de 400.000 colaboradores em todo o mundo, contribuindo para gerar uma facturação de 77,7 mil milhões de euros nesse ano. As operações do Grupo Bosch encomtram-se divididas em quatro áreas de negócio:

- Soluções de Mobilidade
- Tecnologia Industrial
- Bens de Consumo
- Tecnologia de Energia e Edifícios

A Bosch tornou-se líder em [IoT,](#page-20-0) proporcionando esta tecnologia para casas e cidades inteligentes, mobilidade e indústria conectada. A empresa emprega o conhecimento da [IoT](#page-20-0) em tecnologia de sensores, software e serviços, bem como a sua cloud e [IoT](#page-20-0) específicas para oferecer aos seus consumidores soluções conectadas.

"O Grupo Bosch é constituído pela Robert Bosch GmbH e cerca de 440 subsidiárias e empresas regionais, presentes em 60 países. Incluindo os representantes de vendas e serviços, a rede mundial de desenvolvimento, produção e distribuição da Bosch está presente em quase todos os países. A sua força inovadora é a base para a continuidade do crescimento da empresa. Em 125 localizações em todo o mundo, a Bosch emprega 72.600 colaboradores em investigação e desenvolvimento"[\[6\]](#page-105-5).

#### <span id="page-31-2"></span>2.1.1 Bosch: A [IoT](#page-20-0) e a Indústria 4.0

A [IoT](#page-20-0) abre muitas novas linhas de negócio para a Bosch onde estão incluídos software, novos modelos de negócio baseados na Internet e protecção de dados. Estes novos negócios englobam tudo desde condução automatizada, a Smart Homes e a comunicação autónoma entre a fábrica e a maquinaria [\[7\]](#page-105-6).

#### <span id="page-32-0"></span>2.2 Grupo Bosch em Aveiro

O grupo Bosch instalou-se em Portugal no ano 1911 e é uma das empresas mais reconhecidas no país. Esta empresa exporta mais de 95% da sua produção para mercados internacionais, e está agora a expandir as suas actividades de investigação e desenvolvimento em hardware e software para diferentes áreas de negócio.

Em Aveiro, o grupo Bosch Termotecnologia instalou-se em Cacia dando inicio a actividade em 1977, com o nome Vulcano Termodomésticos S.A., com base num contrato de licenciamento com a Bosch. No ano 1992, tornou-se o líder europeu e terceiro produtor a nível mundial no mercado de esquentadores e, no ano 1995, iniciou a sua produção de caldeiras. A empresa era constituída por um capital inteiramente nacional no ano 1998, ano no qual o Grupo Bosch adquiriu a maioria do capital e esta passa a integrar uma divisão de Termotecnologia do Grupo, ocorrendo transferência de competências e equipamento, o que leva a um início de especialização desta empresa dentro do grupo. Em 2007, inicia a produção de soluções solares de aquecimento de água.

Centrado na inovação tecnológica, a Bosch Termotecnologia, em Aveiro, a Bosch Car Multimedia Portugal, em Braga, e a Bosch Security Systems, em Ovar, continuam a desenvolver e produzir soluções de água quente, sensores e multimédia automóvel e sistemas de segurança e comunicação, no entanto a sede encontra-se em Lisboa. Na figura 2.1 encontra-se representada a Bosch Termotecnologia S.A. [\[8\]](#page-105-7).

<span id="page-32-1"></span>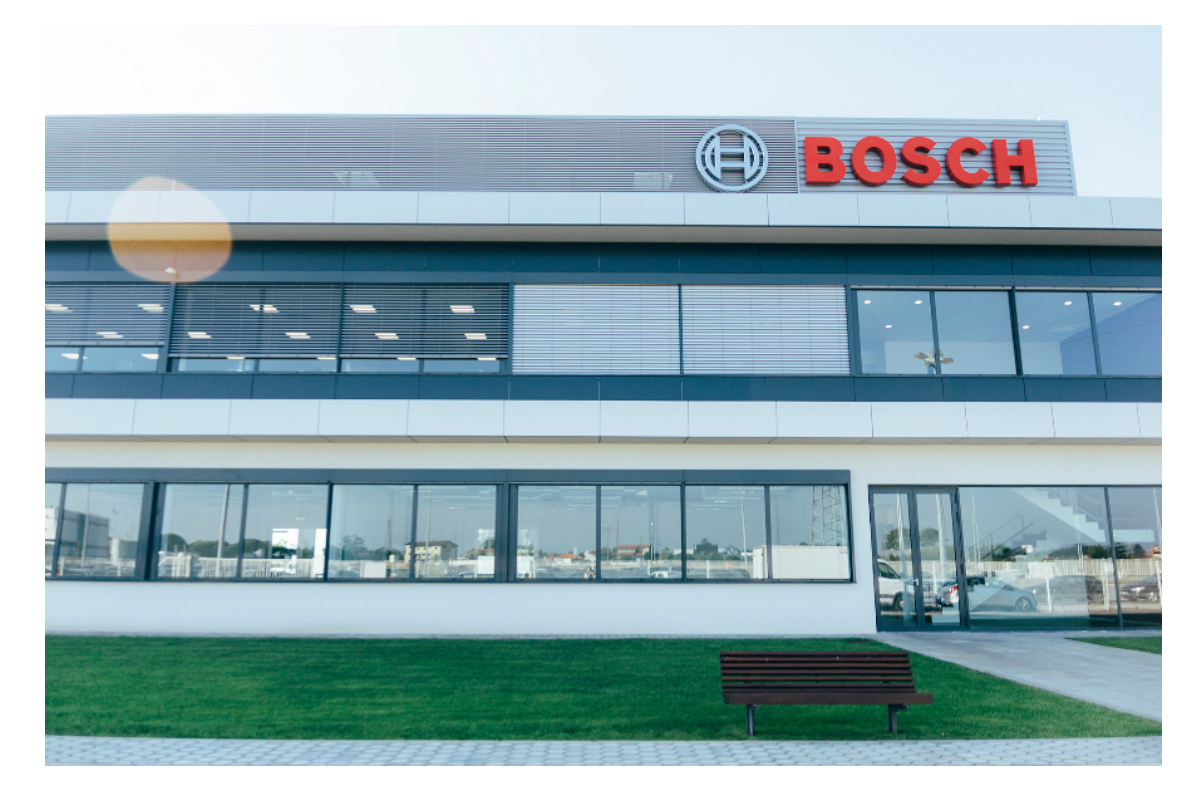

Figura 2.1: Bosch Termotecnologia Cacia

#### <span id="page-33-0"></span>2.3 Organização da Bosch Termotecnologia S.A.

A Bosch Termotecnologia S.A. encontra-se dividida em três grupos:

• A administração (encarregue de coordenar todos os projectos e actividades relacionadas com a termotecnologia e todos os recursos da empresa).

• O desenvolvimento (onde se foca a investigação, inovação, criação de novos produtos ou melhoramento dos actuais para responder às expectativas e requisitos dos potenciais clientes).

• A produção (dedicada à fabricação de bens, onde colaboradores directos e indirectos trabalham com a gestão relacionada ao chão de fábrica, dos recursos disponíveis, e procuram assegurar a produção e melhorar cada vez mais processos associados).

Estes três grupos trabalham em sintonia para que tudo funcione da melhor forma. [\[8\]](#page-105-7)

12 2.Bosch Termotecnologia S.A.

# <span id="page-35-0"></span>Capítulo 3 Revisão Bibliográfica

Ao longo de toda a História, o ser humano é conhecido pela sua capacidade de adaptação às adversidades impostas pelo presente, de maneira a criar uma melhor perspectiva para o futuro. Uma das maiores adaptações do ser humano a nível social, institucional e sobretudo económico foi a criação da indústria e todo o seu desenvolvimento até aos dias de hoje, podendo afirmar que historicamente a indústria foi o factor que mais contribuiu para a aceleração do crescimento económico.

Antes do surgimento da indústria, tudo era produzido de forma manual, factor que propiciava pequenas produções, sendo muito pouco viável diante de uma população que crescia descontroladamente. Além disso, produzir a uma velocidade mais elevada e em maior quantidade era a essência do capitalismo, que tinha como principal objectivo maximizar lucros. Este obstáculo obrigou o ser humano a adaptar-se e desenvolver uma solução para este défice de produção e aumento de procura, daí surgiu a primeira revolução industrial.

A primeira Revolução Industrial ficou na história pelas suas importantes invenções e descobertas, que provocaram a evolução do sector produtivo e de transporte. A ciência descobria a utilidade do carvão como fonte de energia, surgindo assim a máquina a vapor e a locomotiva.

A segunda revolução industrial já focada em inovações tecnológicas alcançou novas características. Neste período destacou-se a aplicação da electricidade na industria, após a sua descoberta, a transformação do ferro em aço, o desenvolvimento dos meios de transporte, o progresso dos meios de comunicação e o desenvolvimento da indústria química (principalmente no plástico). Nesta revolução iniciou-se o Fordismo, termo criado por Henry Ford em 1914. O Fordismo refere-se a sistemas de produção em massa. Tinha em vista racionalizar a produção capitalista por meio de inovações técnicas, onde de um lado acontecia a produção em massa e de outro o consumo em massa, terminando por se destacar a procura de maiores lucros, especialização do trabalho e ampliação da produção.

A terceira revolução industrial ou Revolução Técnico-Científica é proporcionada através de todos os avanços tecnológicos verificados nas duas revoluções anteriores, no entanto, actualizando as inovações tecnológicas alcançadas no final dos anos 50, as quais são marcados pelos avanços no campo da informática, robótica, das telecomunicações, dos transportes, da biotecnologia, química fina, além da nanotecnologia. Frente a essa intensa modernização, mudança social, cultural e económica, assim como tem feito ao longo dos anos, o ser humano continuou a adaptar-se e como consequência a incentivar o
desenvolvimento tecnológico e assim, surge o nascimento da quarta revolução industrial, mais conhecida por Indústria 4.0.

A quarta revolução industrial foca-se na total digitalização dos activos físicos e na integração da indústria em ecossistemas digitais, desde a sua produção até ao consumidor final [\[9\]](#page-105-0).

#### 3.1 Indústria 4.0 na Actualidade

A Indústria 4.0 tem vindo a atrair a atenção das empresas tanto de produção como de serviços nos últimos anos. No entanto, ainda não existe uma definição exacta do que é a Indústria 4.0 e naturalmente, não existe nenhuma definição de como utilizar as tecnologias que continuam a surgir com o decorrer dos anos. Ainda assim, a indústria 4.0 está em constante actualização e sincronizada com os avanços tecnológicos. Essencialmente, a Indústria 4.0 é formada pela integração das unidades de produção, redes de abastecimento, e serviços para possibilitar o estabelecimento da cadeia de valor. Deste modo, o surgimento de novas tecnologias, tais como *big data analytics, robots* autónomos (adaptativos), infraestruturas virtuais, sistemas em nuvem, additive manufacturing e realidade aumentada são necessários para uma adaptação bem-sucedida.

No entanto, o principal objectivo é a ampliação do uso da Internet industrial e conexões alternativas que asseguram a interligação dos vários dispositivos independentemente da sua localização. Como consequência deste desenvolvimento industrial, agora tudo pode ser conectado na mesma rede de trabalho, desde sensores, nuvem, sistemas incorporados, robôs autónomos, e additive manufacturing, sendo que estes dispositivos já são produzidos com a adaptação de trabalhar em rede, e ainda, com protocolos compatível para a sua intercomunicação. Enquanto os processos de produção estão a decorrer também é possível visualizar o estado de todos estes componentes, ou qualquer adversidade que possa surgir na linha de produção. A Internet industrial foi a grande inovação revolucionária na indústria, possibilitando a análise e controlo do fornecimento e produção de uma empresa através de um dispositivo tão simples quanto um monitor. A Indústria 4.0 refere-se à rede inteligente de máquinas e processos para a indústria com a ajuda da tecnologia da informação e comunicação, e com o uso da Internet.

Uma aproximação de uma possível definição para a Indústria 4.0 poderia ser:

• A transformação intensiva da manufactura (e indústrias relacionadas) num ambiente conectado de big data, pessoas, processos, serviços, sistemas e activos industriais habilitados para [IoT](#page-20-0) com a geração e utilização de dados como forma e meios para realizar a indústria inteligente e os ecossistemas de inovação e colaboração industrial.

Para entender a Indústria 4.0, é essencial ver a cadeia de valor total que inclui fornecedores, as origens dos materiais, componentes necessários para várias formas de fabricação inteligente, a cadeia de suprimentos digital de ponta a ponta e o destino final de toda a fabricação/produção, independentemente do número de etapas intermediárias até chegar ao cliente final. Na figura 3.1 pode-se visualizar uma imagem representativa da Industria 4.0 [\[10\]](#page-105-1) [\[11\]](#page-105-2).

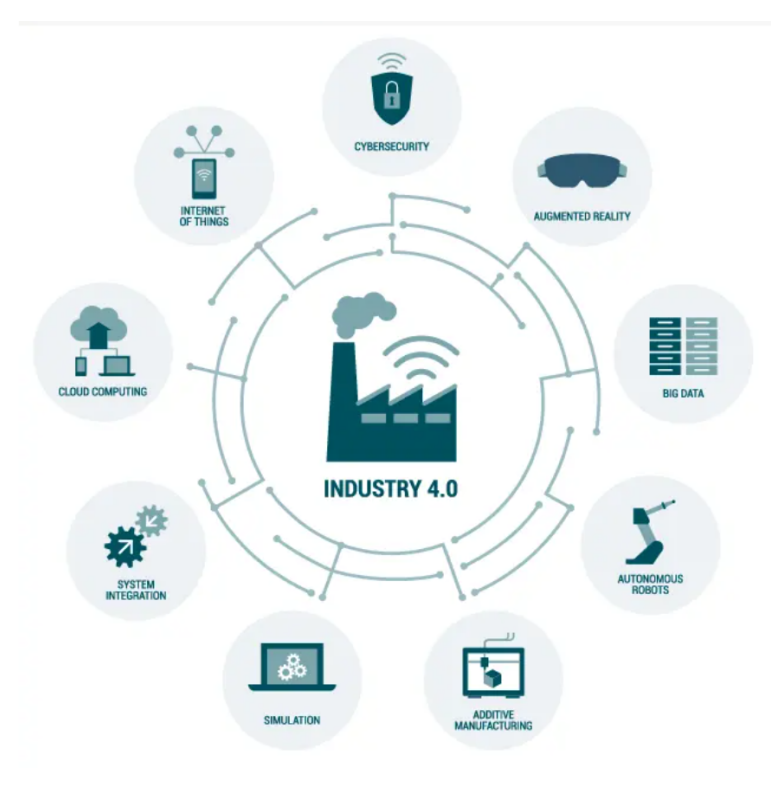

Figura 3.1: Indústria 4.0 [\[10\]](#page-105-1)

#### 3.1.1 Edge-Computing

A Edge-Computing já existe há algum tempo em vários tipos de aplicações de [IoT](#page-20-0) que requerem uma rápida análise de dados, processar estes dados e transformá-los em decisões de forma rápida, não podendo esperar que esses dados sejam processados na nuvem, ou por um utilizador. "A Edge-Computing refere-se as limitações da computação centralizada (como latência, largura de banda, privacidade de dados e autonomia) movendo o processamento mais próximo da fonte de geração de dados, "coisas"e usuários"[\[12\]](#page-105-3).

Neste novo mundo da [IoT](#page-20-0) em conjunto com os avanços tecnológicos dos dispositivos que possibilitam utilizarem poder computacional tais como: interfaces gráficas, processadores, sistemas operacionais, ligação à Internet e aplicações, tornou-se cada vez mais valorizado como um meio de análise de dados em tempo real. O envio e recepção de dados é um passo significativo numa solução [IoT.](#page-20-0) No entanto, a recepção, envio e análise de dados simultaneamente com aplicações [IoT](#page-20-0) gera ainda mais possibilidades. De maneira a atingir esse patamar na [IoT](#page-20-0) é necessário um maior poder de computação nos dispositivos físicos. É necessário desenvolver ainda mais os dispositivos [IoT,](#page-20-0) de modo a não só receber/enviar informação e esperar por instruções do supervisor, mas também processar os dados e tomar decisões desassistidas da intervenção do ser humano, simplesmente a partir da análise da informação recebida. Esta implementação de capacidade computacional é denominada edge computing [\[13\]](#page-106-0).

#### 3.1.2 Cyber-Physical Systems [\(CPS\)](#page-20-1)

Este termo não é novo, sendo mais conhecido em contexto de engenharia e indústria e encaixa-se mais no lado da Tecnologia Operacional [\(OT\)](#page-20-2) do mundo convergente de [IT](#page-20-3) / [OT,](#page-20-2) que é típico na Indústria 4.0 e na Internet Industrial. Os Cyber-physical Systems na visão da Indústria 4.0 são baseados nos sistemas de controlo mais recentes e sistemas de software integrado.

Os [CPS](#page-20-1) são sistemas de computação que permitem controlar e monitorizar equipamentos através de algoritmos. Estes sistemas tem a habilidade de processar dados de modo a transformá-los em decisões sem qualquer a intervenção do ser humano. Os Cyber-physical Systems estão a ser desenvolvidos com o intuito de tornar possível a automatização completa de processos, sendo que na actualidade são inseridos em processos semi-automáticos.

Num contexto mais mecânico da Indústria 4.0 e engenharia, os Cyber-physical Systems são vistos como um próximo estágio de evolução de uma melhoria contínua do aprimoramento e integração de funções. Os [CPS](#page-20-1) começaram a partir de sistemas mecânicos e evoluíram para a mecatrônica (onde são utilizados controladores, sensores, actuadores e componentes associados a [IoT\)](#page-20-0).

Principais características dos Cyber-physical Systems:

• São vistos como uma próxima evolução na fabricação e na engenharia. Com a tecnologia da Internet, estes sistemas são a ponte entre o mundo digital e físico e a ponte/convergência da [IT](#page-20-3) e [OT.](#page-20-2)

• Podem comunicar, estando equipados com sistemas de controlo inteligentes, software integrado e recursos de comunicação. Esta característica advém de terem a capacidade de serem conectados numa rede de Cyber-physical Systems.

• Têm controladores, sensores e actuadores.

• Em conclusão, as capacidades dos Cyber-physical Systems facilitam a criação de fábricas inteligentes, ajudam na logística (Logística 4.0) e outras áreas inteligentes de aplicações, entre outras em energia, petróleo e gás e utilidades [\[10\]](#page-105-1).

#### 3.1.3 Cloud Computing

Cloud Computing (computação em nuvem) é fundamental para muitas evoluções que se verificam actualmente. A nuvem tem um papel essencial em conjunto com todas as novas tecnologias que impulsionam a transformação digital na actualidade passando a ser o principal modelo de entrega em projectos de transformação digital.

Esta tecnologia tornou-se um dos principais simplificadores da transição para a Indústria 4.0. Tem vindo a moldar o mercado das aplicações de software e o mercado de negócios. Também tem um papel fundamental no desenvolvimento da [IoT](#page-20-0) tornando-se essencial para gerir dados, incluindo big data.

A Cloud Computing proporciona serviços privados, comunitários e públicos através da Internet ou conexões privadas onde os utilizadores podem ter acesso aos seus serviços como por exemplo recursos, software e aplicativos, usando simplesmente um navegador Web, substituindo a instalação de software nos equipamentos ou dentro das próprias organizações. Esta tecnologia é caracterizada pela sua amplitude no sentido que permite incorporar outras tecnologias que advém da transformação digital, permitindo aos utilizadores melhorar a sua transição na digitalização dos processos. [\[14\]](#page-106-1).

#### 3.1.4 Smart Manufacturing

Actualmente a Smart Manufacturing é caracterizada como o conjunto de sistemas de produção totalmente integrados e colaborativos que respondem em tempo real para atender às mudanças de pedidos e condições no fabrico inteligente, na rede de suprimentos e nas necessidades dos clientes.

Não existe definição exacta do que é a Smart Manufacturing, no entanto uma aproximação ao seu significado poderia ser principalmente que a manufactura industrial acontece de forma automatizada em conjunto com tecnologias avançadas em escala dentro de uma cadeia de valor conectada, permitindo uma diminuição drástica da necessidade de intervenção humana ao longo de todo o processo de produção [\[15\]](#page-106-2).

#### 3.1.5 Inteligência Artificia [\(IA\)](#page-20-4)

A inteligência artificial já existe a bastante tempo e de muitas formas. Nos últimos anos, foram feitos progressos significativos em certas áreas da [IA.](#page-20-4) Alguns destes progressos são cada vez mais usados para diferentes domínios da transformação digital, sendo esta essencial para indústria 4.0, gestão da informação, saúde digital e ciências da vida, análise de big data, segurança (cibersegurança e outros), várias aplicações de consumo, tecnologias de construção inteligente de última geração, manutenção preditiva, robótica e muito mais. Por outras palavras: em diversas áreas onde dados e informações são essenciais.

A [IoT](#page-20-0) produz cargas de dados que atingem dimensões impossíveis de organizar pelo ser humano. A maioria de todos estes dados não se encontram estruturados e necessitam de ser transformados em conhecimento e acções, muitas das vezes de forma rápida. É nesta necessidade onde se enquadra perfeitamente o domínio da inteligência artificial que torna possível transformar todas estas cargas de dados em ordens ou acções, tendo potencial para melhorar outros aspectos da [IoT](#page-20-0) que são impossíveis de realizar em tempo real pelo ser humano.

A inteligência artificial é, e continuara a ser fundamental para muitas evoluções tecnológicas que se avizinham, sendo um dos facilitadores da transformação digital [\[16\]](#page-106-3).

# 3.2 Internet of Things [\(IoT\)](#page-20-0)

Enumeras empresas impactaram a sua produção através da implementação de sistemas de automação e outros tipos de tecnologia ao longo de todas as linhas de produção. No entanto, este avanço tecnológico não era suficiente, e estas empresas tiveram de responder com máquinas mais "sofisticadas"e "inteligentes"para assegurar sempre os melhores resultados de produção. A parir desse ponto foi introduzida a digitalização dos processos, tendo a [IoT](#page-20-0) um papel crucial nessa transição. O conceito de [IoT](#page-20-0) consiste na criação de uma rede onde se conectam os objectos físicos tais como: dispositivos, veículos e também equipamentos com sensores incorporados, software e conectividade de rede, para que possam trocar informação de maneira a remover a intervenção humana [\[17\]](#page-106-4). Por outras palavras, a tecnologia [IoT](#page-20-0) refere-se a qualquer dispositivo ou sistema de dispositivos físicos com a capacidade de receber ou enviar dados em redes wireless sem a intervenção humana. O que possibilita esta característica é a integração de dispositivos de computação simples com sensores em todos os tipos de objectos. Por exemplo um "termostato inteligente"(sendo que na actualidade o termo inteligente indica que se encontra equipado com [IoT\)](#page-20-0), tendo a capacidade de receber dados da localização actual do carro inteligente enquanto estiver voltando do trabalho e podendo definir a temperatura do interior da casa que pretende antes mesmo de chegar. Um sistema típico como esta casa inteligente, funciona ao enviar, receber e analisar os dados continuamente num ciclo de feedback. Conforme o nível de [IoT](#page-20-0) a parte da análise pode ser determinada pelo ser humano ou por inteligência artificial, em tempo real. Por ser uma inovação tecnológica relativamente recente e em constante actualização, é também necessário uma advertência em relação aos consumidores, pois oferece soluções para imensos problemas, oferece serviços atraentes, no entanto existem questões de segurança e privacidade que devem ser tomadas em conta antes da sua utilização.

#### 3.3 Gestão de Dispositivos [IoT](#page-20-0)

A gestão de dispositivos refere-se a todas as ferramentas, capacidades e processos indispensáveis para o suporte de soluções [IoT](#page-20-0) de maneira eficiente. Esta gestão é fundamental para uma implementação de [IoT](#page-20-0) bem sucedida. As principais clouds já estão equipadas desta gestão na sua plataformas [IoT,](#page-20-0) estando também equipadas com a gestão de dispositivos que permite as soluções [IoT](#page-20-0) autenticar, instalar, configurar, controlar, monitorizar e manter os dispositivos [IoT](#page-20-0) em funcionamento ao longo de todo o processo. Existem dois tipos de gestão de dispositivos, que se diferenciam nos requisitos do utilizador. O primeiro é o Basic [IoT](#page-20-0) Device Management, que tal como o nome indica, é o mais simples. O segundo é o resultado do desenvolvimento tecnológico, da competitividade entre empresas e a sua necessidade de melhorar sempre o rendimento da produção, e é denominado por massive-scale [IoT.](#page-20-0) Esta última gestão tem visto a sua utilização a aumentar, visto que a diferença entre ambas pode ser um factor critico que define o sucesso ou fracasso na implementação de [IoT.](#page-20-0) Na gestão de dispositivos verificam se quatro requisitos essenciais:

• Provisionamento e Autenticação.

Quando se pretende adicionar um novo dispositivo [IoT,](#page-20-0) é importante que seja fidedigno e seguro, para evitar problemas de software ou até corrupção do próprio sistema. O provisionamento é o processo de inscrição de dispositivos no sistema e a autenticação é o passo intermédio nesse processo que permite verificar que apenas os dispositivos de confiança, com as credenciais certas, se podem registar no sistema.

• Configuração e Controlo.

Após a inscrição dos dispositivos, estes ainda se encontram imperfeitos, sendo necessária uma configuração para adaptar as definições de cada um deles. Esta habilidade de configuração e controlo dos dispositivos após a inscrição passa a ser indispensável para assegurar a sua funcionalidade, melhorar a performance e proteger contra ameaças de segurança. Porém, em casos específicos também se poderá conformar os dispositivos para a sua configuração padrão de maneira a começarem do zero, tornando todo o processo mais genérico.

• Monitorização e Diagnóstico.

Em adição a configuração de certos dispositivos, pode haver imprevistos, dificuldades ou até problemas de software não só na inicialização dos processos mas também no decorrer da sua actividade, sendo obrigatório tratar desses defeitos, o mais rapidamente possível. Mas para tratar os problemas é necessário identifica-los primeiro. Portanto, esta habilidade de monitorizar e detectar quando algo está em falta ou se encontra incorrecto é fundamental para identificar e diagnosticar o problema, de maneira a garantir uma resolução mais breve e eficaz. Este sistema de monitorização encontra-se sempre activo durante todo o decorrer da actividade para visualizar o funcionamento , e notificar com antecedência onde poderá ocorrer uma anormalidade, de maneira a minimizar o tempo de resposta e optimizar a produção.

• Manutenção e Actualização do Software

Após a identificação de um erro ou problema de segurança a actualização é primordial para a sua resolução. Tendo em conta que se encontram conectados milhões de dispositivos a plataforma [IoT,](#page-20-0) obter o acesso físico a cada dispositivo e actualiza-lo manualmente é impossível. Se for necessário o acesso físico, a plataforma [IoT](#page-20-0) fica comprometida e a longo prazo impossibilita o seu próprio funcionamento. Esta capacidade de actualização e de manutenção do software remotamente é uma das componentes mais importantes de uma boa gestão de dispositivos [\[18\]](#page-106-5).

# 3.4 Plataformas [IoT](#page-20-0)

Estas plataformas trazem um ponto de partida para construir um sistema [IoT,](#page-20-0) fornecendo as ferramentas e capacidades para simplificar a transição para o mundo do [IoT.](#page-20-0) Antes de explicar a função de uma plataforma [IoT](#page-20-0) é necessário entender todos os componentes que existem nesse sistema e a sua importância.

• Hardware: Normalmente são sensores ou dispositivos capazes de recolher informação sobre o ambiente inserido ou executar alguma acção, quando necessário.

• Conectividade: O hardware precisa de um meio de comunicação de maneira a que seja possível criar um fluxo de informação (enviar/receber) até uma cloud. Esta comunicação pode ser resolvida a partir de redes wireless.

• Software: O software esta na cloud e é responsável pela análise dos dados que são enviados pelos sensores.

• Interface: De modo a possibilitar a interacção do usuário com o sistema [IoT](#page-20-0) é necessário uma aplicação com uma Dashboard onde, não só se pode visualizar todos os processos que estão a decorrer mas também efectuar qualquer alteração manualmente.

Tendo em conta todo este processo, as plataformas [IoT](#page-20-0) tem um papel indispensável desde a instalação do sistema até a manutenção do funcionamento ao logo da actividade. As plataformas tem como funções:

• Conectar o hardware ao sistema

• Suportar vários tipos de hardware juntamente com os seu software e protocolo de comunicação

- Garantir segurança e autenticação para os dispositivos e usuários
- Recolher, visualizar e analisar a informação dos sensores

• Integrar todos os anteriores num só sistema e aplicar a um negócio especifico. No entanto, as plataformas não são únicas. Várias empresas desenvolveram as suas plataformas [IoT,](#page-20-0) cada uma com as suas características, funções e aplicações nos vários tipos de negócios, consoante os requisitos dos clientes [\[19\]](#page-106-6).

# 3.4.1 Bosch

Como a Bosch tem o objectivo de se tornar a empresa líder em soluções [IoT,](#page-20-0) de maneira a fortalecer essa posição criou uma empresa que se foca unicamente em desenvolvimento de tecnologias [IoT](#page-20-0) e toda a vertente digital industrial. Essa empresa é denominada por Bosch.IO GmbH e tem como principal produto em foco, a Bosch [IoT](#page-20-0) Suite. No entanto, a Bosch conta com três plataformas [IoT](#page-20-0) diferentes.

# Bosch IoT Suite

O Bosch [IoT](#page-20-0) Suite é uma plataforma flexível que compromete uma matriz de serviços cloud e software packages que permitem atingir os requisitos de qualquer projecto [IoT.](#page-20-0) A sua utilização é bastante simples, inicialmente começa por desenvolver um proof of concept, depois entra rapidamente no mercado como um minimum viable product, operando as suas ofertas digitais de maneira segura. Os vários passos de conexão asseguram uma conexão directa para a cloud ou indirecta via gateways. O Bosch [IoT](#page-20-0) Suite conta com o [IoT](#page-20-0) Hub para conectar de forma simples e segura todos os dispositivos através dos seus vários protocolos de comunicação para aplicações [IoT.](#page-20-0) Usando a cloud, as aplicações [IoT](#page-20-0) podem obter os dados dos dispositivos (device-to-cloud communication) e também, através do send comand e controlo de mensagens para os dispositivos, envia dados da cloud para o dispositivo (cloud-to-device communication). Um dos grandes objectivos de intercomunicação da Bosch [IoT](#page-20-0) Hub é criar métodos simples e soluções no que diz respeito a conexão dos dispositivos às aplicações, tendo em conta que a [IoT](#page-20-0) é caracterizada pela grande diversidade de dispositivos adaptáveis e a ampla variedade de protocolos de comunicação (desde [HTTP](#page-20-5) a [MQTT](#page-20-6) para protocolos Low-Power Wide-Area Network ) que deve ser suportada. O Bosch [IoT](#page-20-0) Hub conta ainda com várias características de denotar, tais como:

-Padrões de comunicação que asseguram suporte na comunicação entre o dispositivo e a cloud.

-Gateway support que assegura a conexão de dispositivos que não usam protocolos de [IP.](#page-20-7)

-Protocol support que ajuda a interagir com dispositivos que usam [MQTT,](#page-20-6) [HTTP,](#page-20-5) [AMQP](#page-20-8) 1.0 e Bosch [IoT](#page-20-0) Messaging.

-Segurança. Assegura uma gestão de dispositivos através de identidades e credenciais como autenticação por dispositivo de maneira a evitar o acesso a pessoas não autorizadas [\[20\]](#page-106-7).

Na figura 3.2 encontram-se representadas as aplicações do Bosch [IoT](#page-20-0) Hub, e na figura 3.3 as aplicações do Bosch [IoT](#page-20-0) Suite.

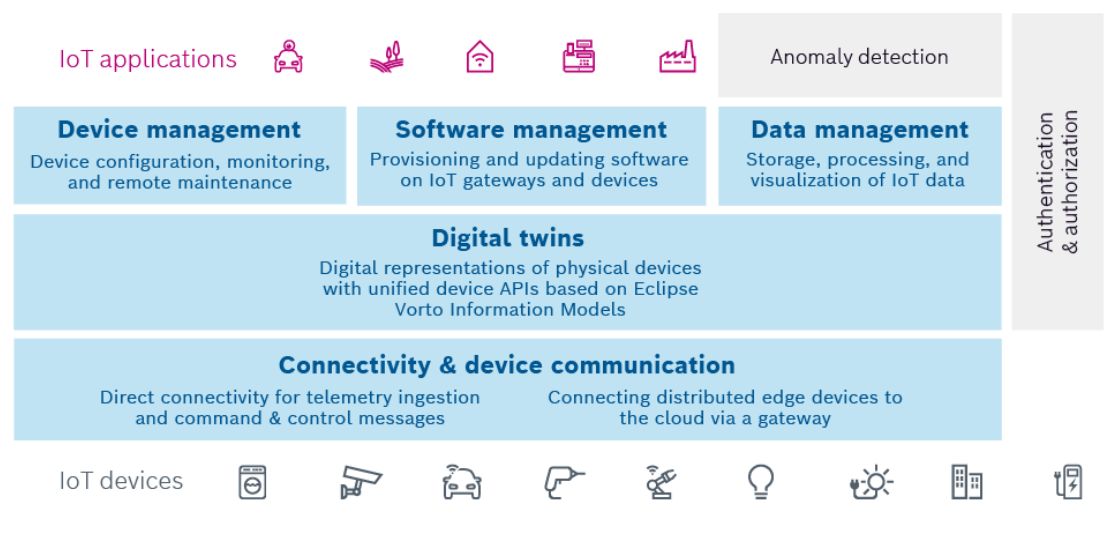

Figura 3.2: Aplicações da IoT Suite

#### Bosch Rexroth

Esta plataforma [IoT](#page-20-0) é uma All in package no sentido em que já esta equipada de todos os componentes [IoT](#page-20-0) como sensores, hardware, gateway e conexão. O software já vem pré instalado e preparado com uma simples configuração de maneira a facilitar a instalação do sistema directamente no local pretendido pronto para iniciar a sua actividade. Consoante os requisitos do cliente, também é possível obter mais poder de computação através de um cloud system, e o serviço Production Performance Manager, que juntamente com a scaled [IoT](#page-20-0) Insights solution permite optimizar todas as plantas. Este pack [IoT](#page-20-0) já vem totalmente preparado, evitando o processo de escolha de hardware, software e instalações. O software do [IoT](#page-20-0) gateway, o qual já se encontra pré-instalado num PC industrial, automaticamente registando os sensores.

Uma das grandes vantagens do Bosch Rexroth é a compatibilidade de todo o software desenvolvido no Bosch Connected Industry com o equipamento do Bosch Rexroth, software que inclui um firewall de [IoT](#page-20-0) para a segurança do utilizador. Esta plataforma [IoT](#page-20-0) tem sido usada nos últimos anos para melhorar a eficácia e obter melhores resultados na produção de enumeras empresas, para poderem atingir os objectivos propostos, e também para notificar a ocorrência de qualquer anomalia ou desvio detectado na produção [\[21\]](#page-106-8).

Na figura 3.4 encontram-se representadas todas as funcionalidades da plataforma Rexroth.

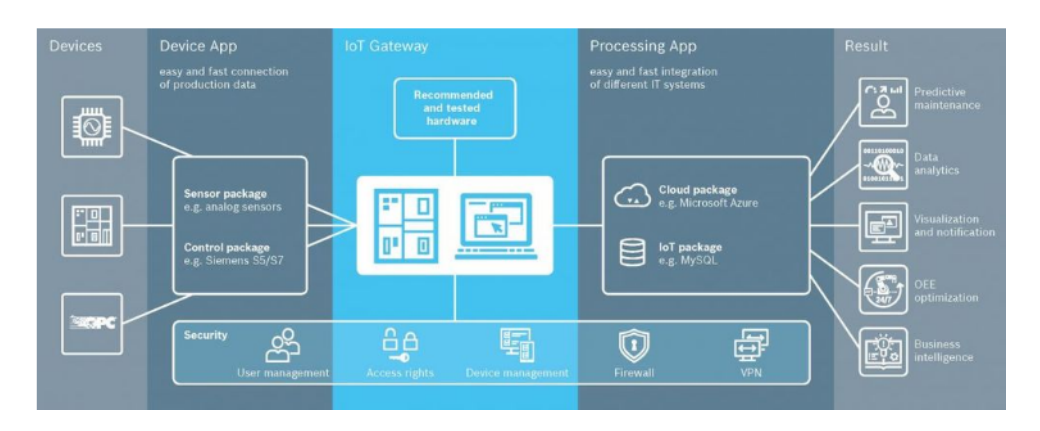

Figura 3.3: Plataforma da Rexroth

#### $Ctrl X$

Esta plataforma usa o Linux como sistema operativo, sendo o sistema operativo mais confiável conhecido até hoje. O ctrlX Data é o elemento central da arquitectura, proporcionando um acesso simples para toda a informação disponibilizada, e controla os parâmetros de autorização em tempo real.

A arquitectura do CtrlX permite implementar funções e aplicações de forma intuitiva, devido ao software aberto proporcionado, permitindo que os programadores da comunidade possam programar em várias linguagens, incentivando ao desenvolvimento de inovações e melhoramento de processos. Para terminar, software de soluções ctrx Works é um sistema Web-Based que a partir de uma simples instalação, permite obter um ambiente virtual sem qualquer uso de hardware onde são facultados serviços tais como: ctrlX Device Portal e o ctrlX Developer Community, que estão ligados ao GitHub software platform com forums de utilizadores e vídeos de demonstrações [\[22\]](#page-106-9).

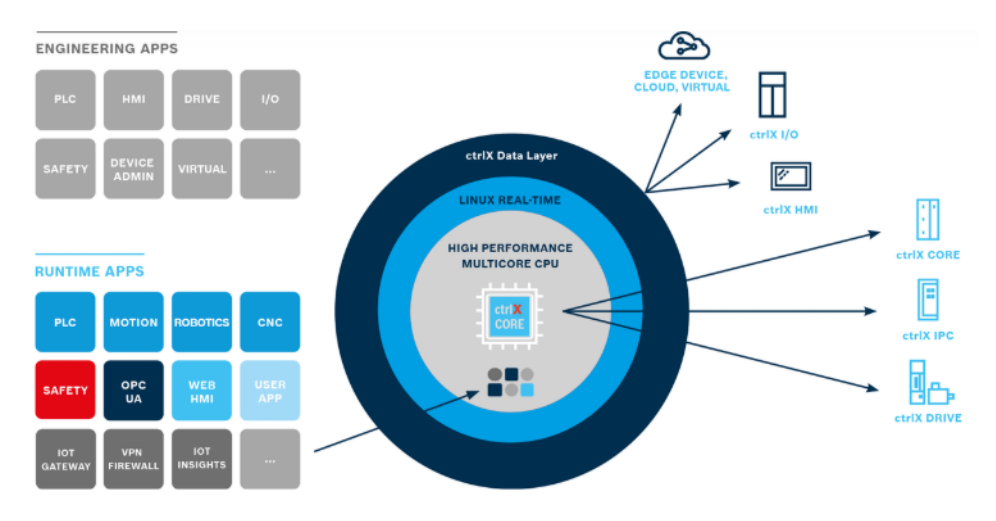

Na figura 3.5 estão representadas todas as funcionalidades da plataforma Ctrl X.

Figura 3.4: Plataforma da Ctrl X

# 3.4.2 Siemens

A Siemens apresenta várias soluções [IoT,](#page-20-0) sendo que é uma empresa com muita importância na digitalização da industria, no entanto, como principais produtos, a Siemens disponibiliza dois principais produtos de [IoT.](#page-20-0)

# MindSphere

Esta plataforma [IoT](#page-20-0) é um sistema operativo aberto que tem como base a cloud, permitindo a ligação de todos os produtos, instalações, processos e equipamentos aproveitando todos os equipamentos utilizados. O sistema Mindsphere disponibiliza aplicações industriais e serviços digitais tendo como base a interligação dos elementos ou equipamentos reais ao mundo digital.

O Mindsphere tem ainda várias funcionalidades tais como: a conexão segura de activos com soluções de conectividade de software e hardware, facilidade de desenvolvimento, implementação e teste recorrendo a soluções pré-configuradas, desenvolvimento através de conexão com a cloud, simplificando a visualização e exploração de dados e automatização dos resultados do desempenho dos processos [\[23\]](#page-106-10).

Na figura 3.6 estão representados os vários serviços da plataforma da Mindsphere.

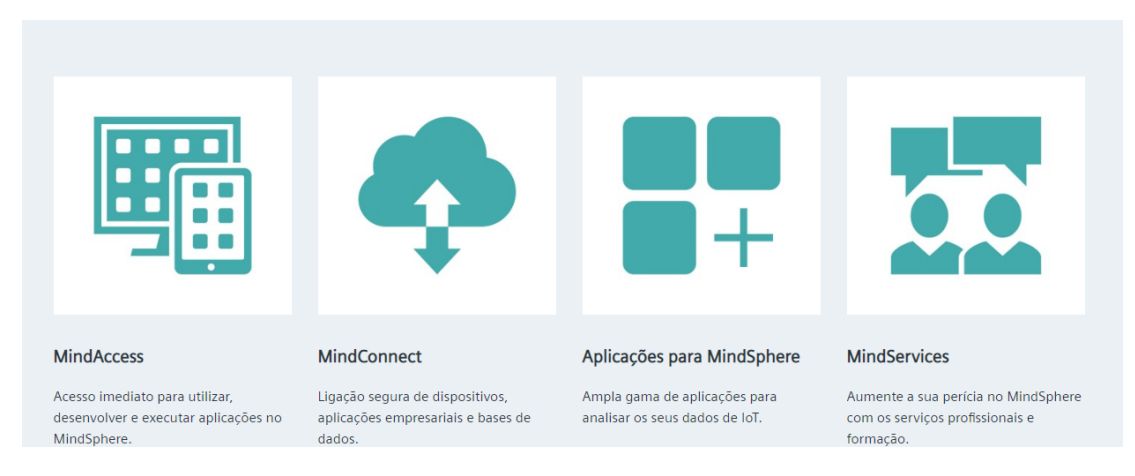

Figura 3.5: Plataforma da Mindsphere

# SIMATIC IOT2000

A SIMATIC IOT2000 recolhe, analisa e transfere informação para a cloud. Esta plataforma [IoT](#page-20-0) pode ser conectada às linhas de produção de forma intuitiva e simples onde mais tarde, serão conectadas à cloud, proporcionando todo o processo [IoT.](#page-20-0) Esta plataforma [IoT](#page-20-0) consegue obter informação de vários componentes de automação, suportando vários protocolos de comunicação tais como: S7 Protocol, OPC UA, Modbus TCP, [TCP/IP;](#page-20-9) UDP, [MQTT](#page-20-6) Subscriber e Modbus RTU a partir de várias interfaces, incluindo RS232/422/485, Serial USB interface, Ethernet or WiFi via mPCIe. Quanto a instalação da [IoT,](#page-20-0) a conexão é efectuada directamente nos sensores através do gateway da SIMATIC IOT2000 de maneira a fluir os dados para a cloud em tempo real [\[24\]](#page-106-11).

#### 3.4.3 Mitsubishi

A Mitsubishi fornece um [IoT](#page-20-0) Gateway, para conectar máquinas e sistemas à cloud, com o objectivo de monitorização remota, para análise da produção e comportamento da empresa, tendo como principal objectivo impulsionar o crescimento da produção das empresas com a adição de mais níveis de operação para obter melhores resultados no menor intervalo de tempo possível. Este [IoT](#page-20-0) gateway já disponibiliza uma Dashboard, para visualizar os dados em tempo real, podendo ser personalizada consoante os objectivos pretendidos pelo utilizador. Também já se encontra equipado com uma central de gestão das máquinas na cloud que fornece informação sobre o estado de tudo o que esta a decorrer em tempo real. Para terminar, também proporciona acesso remoto, de forma segura, às máquinas conectadas na plataforma [\[25\]](#page-106-12).

Na figura 3.7 está representada a capacidade de conectividade do serviço Mitsubishi Gateway.

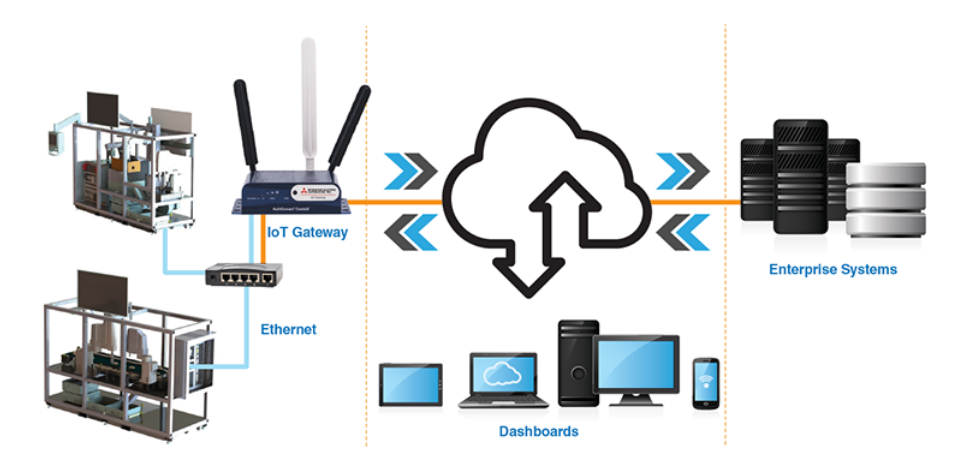

Figura 3.6: Mitsubishi Gateway

#### 3.4.4 Schneider

EcoStruxure é uma plataforma aberta, "plug-and-play", e compatível com [IoT](#page-20-0) da Schneider Electric, em residências, edifícios, centros de dados, infraestruturas e indústrias. Esta plataforma traz produtos conectados para controlo, aplicações, análises e serviços. A arquitectura do EcoStruxure divide-se em várias plataformas, cada uma com a sua função específica, e também com o seu Use Case definido, sendo edifícios (EcoStruxure Buil-ding), rede eléctrica (EcoStruxure Grid), segurança e informação (EcoStruxure [IT\)](#page-20-3), energia (EcoStruxure Power ) e para terminar, ambiente industrial (EcoStruxure Plant and Machine). O EcoStruxure Plant and Machine inclui software integrado, encontrando-se pronto para manufactura inteligente e também está equipado com dispositivos de conexão para facilitar a instalação desta plataforma na produção e tirar o melhor proveito da [IoT](#page-20-0) [\[26\]](#page-106-13).

# 3.4.5 ABB

A ABB é uma plataforma com foco na [IoT](#page-20-0) industrial. O modo de funcionamento baseia-se em recolha de dados e análise para um melhoramento de produção continuo, prevenção de problemas nas linhas e manutenção dos equipamentos em funcionamento nessas mesmas linhas. ABB's connected oferece o estabelecimento de resoluções rápidas e eficientes através de ABB advanced services baseados na análise dos dados recebidos, sendo estes dados analisados pelas Dashboards fornecidas onde se pode visualizar o estado de todos os equipamentos que se encontram em execução [\[26\]](#page-106-13).

# 3.4.6 Rockwell

FactoryTalk InnovationSuite esta equipado com Industrial [IoT,](#page-20-0) edge-to-enterprise analytics, machine learning e realidade aumentada para operações industriais. A simplicidade de conexão à base de dados permite instalar os serviços e proceder a melhoria das operações ao longo de toda a linha de produção de forma rápida.

Esta plataforma [IoT](#page-20-0) está equipada com inteligência artificial e machine learning para simplificar a análise da informação [IT](#page-20-3) e [OT](#page-20-2) mais complexa. O sistema, ao começar a receber a informação proveniente dos equipamentos, executa previsões futuras da produção. Toda a informação recebida está disponível numa Dashboard, em tempo real, consoante a informação que se pretende visualizar [\[27\]](#page-106-14).

Na figura 3.8 encontram-se representadas todas as funcionalidades da plataforma da Rockwell.

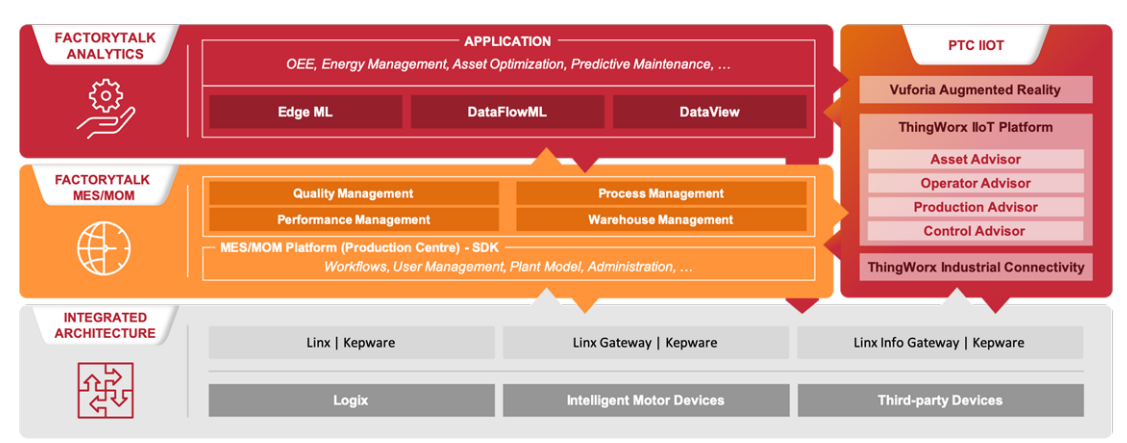

Figura 3.7: Plataforma da Rockwell

# 3.5 Protocolo de Comunicação usados na [IoT](#page-20-0)

A procura da padronização e segurança na comunicação com elementos de [IoT,](#page-20-0) é uma necessidade para atingir projectos de transformação digital bem sucedidos, principalmente em soluções de carácter industrial.

Nos anos 80 foram apresentadas as linhas privadas que permitiam o envio de dados em binários através de linhas telefónicas, com o objectivo de analisar e processar informação de forma remota. Com a Internet, a partir de 2008, foram introduzidos os protocolos [HTTP](#page-20-5) e [HTTPS,](#page-20-10) utilizando inclusive browsers de navegação com interface HTML. Nos últimos anos, após 2016, com a [IoT](#page-20-0) na indústria, o [MQTT](#page-20-6) passou a ser mais comum [\[28\]](#page-106-15).

#### 3.5.1 MQTT

MQ Telemetry Transport é um protocolo de mensagens (camada de aplicação) leve para sensores e pequenos dispositivos móveis optimizado e dedicado a redes [TCP/IP.](#page-20-9)

Este protocolo necessita de baixa capacidade de processamento, e é caracterizado pelo seu código simples, ou seja, torna-se ideal para aplicações de [IoT](#page-20-0) em ambiente industrial. É um sistema aberto de domínio público, que garante flexibilidade e instalação em qualquer hardware ou sistema, adaptado e configurado conforme as escolhas específicas, com um sistema de segurança de dados e qualidade de dados no protocolo.

A tecnologia do [MQTT,](#page-20-6) funciona através destes três elementos:

• O Publisher encontra-se conectado ao Broker onde publica os dados.

• O Subscriber encontra-se conectado ao Broker onde recebe os dados de interesse disponibilizados para uso. Para receber os dados do Broker é necessário que o Subscriber esteja registado na variável ou tópico correspondente a esses dados.

• Broker – responsável por fazer a gestão dos dados publicados e as subscrições do protocolo (quem requisita) isto é, o Broker funciona como um middleware que é responsável por receber, e reenviar os dados recebidas dos Publishers para os Subscribers.

Como um exemplo prático do funcionamento deste sistema considera-se um sensor de temperatura que publica dados (mensagem) no tópico "temperatura", os clientes interessados que se inscreveram no tópico "temperatura" obterão os dados de temperatura publicados [\[28\]](#page-106-15) [\[29\]](#page-106-16).

#### 3.5.2 HTTP e HTTPS

HTTP (HyperText Transfer Protocol) é o protocolo de comunicação base do World Wide Web (WWW) que permite a transmissão de arquivos tais como imagens, vídeos, áudio e outras formas de arquivos. Quando se abre um navegador de Internet corrente verifica-se que já está equipado com o [HTTP.](#page-20-5) De forma simplificada, funciona como um protocolo de requisição-resposta no modelo computacional cliente-servidor. Por exemplo, no World Wide Web:

Um navegador Web é um cliente e uma página Web que fornece multimédia é o servidor. O cliente faz uma requisição [HTTP](#page-20-5) de uma imagem para ao servidor, este vai fornecer o recurso requisitado, através de uma resposta de volta ao cliente, que irá conter a imagem pedida inicialmente.

O [HTTPS,](#page-20-10) Hyper Text Transfer Protocol Secure é uma implementação do protocolo [HTTP](#page-20-5) com a adição do protocolo SSL( (Secure Sockets Layer ))/TLS (Transport Layer Security) para aumentar a segurança da comunicação. Esta segurança adicional ao protocolo [HTTP](#page-20-5) permite que os dados sejam transmitidos através uma conexão criptografia. Este aumento de segurança implementado no protocolo [HTTP](#page-20-5) advém do aumento da sua utilização juntamente com a necessidade de proteger informações confidencias que são enviadas através deste meio diariamente. Desse modo, com o aumento da segurança implementado no protocolo [HTTP](#page-20-5) surgiu o [HTTPS](#page-20-10) [\[30\]](#page-106-17) [\[31\]](#page-107-0).

# 3.6 Bases de Dados

Com o agrupamento de dados e a criação de relações entre estes surge o exemplo do que é uma base de dados. Uma base de dados é um conjunto de informação estruturada e relacionada entre si, que específica determinado tema ou tópico.

Tipicamente o ciclo de vida de desenvolvimento de uma base é constituído por oito fases, executadas pela ordem apresentada em baixo, sendo possível passar à fase seguinte unicamente quando a anterior estiver concluída.

1. Planeamento: levantamento e organização das necessidades da base de dados.

2. Levantamento dos requisitos: elaboração de um documento com as características e objectivos do projecto.

3. Desenho conceptual: desenho das possíveis visualizações externas da aplicação da base de dados. Nesta fase trata-se do aspecto dos formulários, que relatórios são necessários, que interfaces de registos de dados devem ser desenvolvidas, etc.

4. Desenho lógico: a partir do desenho conceptual cria-se o desenho lógico da aplicação e da base de dados.

5. Desenho físico: o desenho lógico é mapeado ou convertido para sistemas de software que serão utilizados na implementação da aplicação e na base de dados.

6. Construção: são desenvolvidas as unidades de programação que fazem parte da aplicação e da base de dados. Tipicamente é nesta fase que a aplicação e respectiva base de dados é testada.

7. Implementação: instalação e colocação em funcionamento da nova aplicação e base de dados.

8. Manutenção: resolver situações de eventuais comportamentos irregulares ou erros, normalmente designados por "bugs", quer ao nível da aplicação, quer ao nível da base de dados.

Tal como no caso das plataformas [IoT,](#page-20-0) no caso das bases de dados, estas também não são únicas. Existem várias opções de bases de dados disponíveis, que podem ser aplicadas a soluções [IoT](#page-20-0) [\[32\]](#page-107-1).

#### 3.6.1 [SQL](#page-20-11) Server Express

O [SQL](#page-20-11) Server Express é a base de dados desenvolvida pela Microsoft a partir do [SQL](#page-20-11) Server 2005. Desde a versão inicial, o [SQL](#page-20-11) Server Express sempre foi uma solução rápida e confiável para aplicativos e sites, com requisitos mais do que suficientes para a maioria dos usos. Recentemente, a Microsoft introduziu a nova edição Express do SQL Server 2017, que aumentou os limites máximos para uma maior utilização, e também adiciona novos recursos em segurança e implantação de aplicativos [\[33\]](#page-107-2).

### 3.6.2 Maria DB

Esta base de dados surgiu com o desenvolvimento de software do MySQL. MariaDB acaba por ser um substituto para o MySQL, estando disponível sob os termos da licença GPL v2.

Na maioria dos aspectos o MariaDB comporta-se exactamente como o MySQL. Esta base de dados está equipada com os mesmos comandos, bibliotecas, interfaces e [APIs](#page-20-12) do  $MySQL$  [\[34\]](#page-107-3).

# 3.6.3 Mongo DB

Esta base de dados foi criada para o desenvolvimento de aplicações e utilização juntamente com a nuvem. MongoDB armazena dados em documentos com o formato [JSON](#page-20-13) [\[35\]](#page-107-4).

# 3.6.4 Oracle

A Oracle criou uma suite de desenvolvimento chamada de Oracle Developer Suite, que é utilizada no desenvolvimento de programas de computador com interacção na base de dados [\[36\]](#page-107-5).

# 3.7 Interface Gráfica

As plataformas de monitorização são uma aplicação web que tem como função a organização dos dados e possibilitam a visualização destes em tempo real.

Toda a informação adquirida na plataforma de monitorização procede dos dados recebidos a partir de uma base de dados. Após efectuar todo o processo de conexão, os dados são directamente visualizados através de tabelas, gráficos, alertas, gauges, etc..

# 3.7.1 Grafana

O Grafana é um aplicativo web de visualização interactiva equipada com análise de código aberto multi-plataforma. Este aplicativo permite criar gráficos de vários tipos quando conectado a uma base de dados.

Esta aplicação permite, através de uma interface para o utilizador, organizar os dados consoante preferência e personalizar a totalidade da Dashboard, usando a sua capacidade de processamento de dados.

Possui uma arquitectura simples e de fácil aprendizagem [\[37\]](#page-107-6).

#### 3.7.2 Bosch [IoT](#page-20-0) Insights

O Bosch [IoT](#page-20-0) Insights processa os dados criado por qualquer dispositivo. Para garantir uma integração perfeita dos dados, a Bosch [IoT](#page-20-0) Insights oferece uma [API](#page-20-12) [HTTPS](#page-20-10) padrão e uma [API](#page-20-12) específica.

Uma vez armazenado, este serviço permite personalizar os dados, consoante os requesitos do utilizador. Também é possível consultar os dados usando a base de dados MongoDB e visualizá-los usando painéis definidos pelo utilizador. Além disso, o Bosch [IoT](#page-20-0) Insights também possui interfaces com ferramentas comuns de análise de dados, como Matlab e Excel [\[38\]](#page-107-7).

# Capítulo 4

# Solução Proposta

#### 4.1 Perspectiva geral do sistema

De um modo geral, a perspectiva geral do sistema consiste na adição de sensores inteligentes ao equipamento que se pretende monitorizar, de maneira a que seja possível aceder todo seu histórico de funcionamento ao detalhe por parte de um usuário, com o auxílio de uma base de dados equipada com um sistema de monitorização.

Para este sistema será fundamental introduzir a capacidade de receber todos os dados provenientes dos sensores até à base de dados, onde se encontra uma plataforma de monitorização, sendo possível aceder, analisar e processar todos os dados pelo usuário. No entanto, este é só um panorama geral. Para que este objectivo seja alcançado, serão necessários vários componentes intermédios como hardware, software, firmware, os quais também tem de comunicar entre si. Estes componentes, em conjunto, formam uma linha cronológica de comunicação dentro do sistema geral, portanto, é importante assegurar um bom funcionamento individual de modo a assegurar um bom funcionamento geral, visto que a função de cada um deles é fundamental no sistema para que a totalidade vigore e seja bem sucedida ao longo do funcionamento, visto que um erro pode comprometer toda a análise de dados.

# 4.2 Requisitos

Sabendo qual o objectivo desta ferramenta, mencionado anteriormente, existe uma série de requisitos que ela deve cumprir:

- 1. Receber dados provenientes dos sensores para um dispositivo equipado com [IoT.](#page-20-0)
- 2. Conectar o dispositivo [IoT](#page-20-0) numa plataforma [IoT.](#page-20-0)
- 3. Enviar os dados para a plataforma [IoT.](#page-20-0)
- 4. Guardar toda a informação na base de dados.
- 5. Monitorizar os dados através de uma Dashboard.

6. Obter o estado de funcionamento, em tempo real, de todo o equipamento em actividade.

# 4.3 Solução

Tendo em conta os requisitos deste sistema, é proposta a seguinte arquitectura apresentada na solução da Figura 4.1.

Esta solução segue uma sequência estrita, onde todas as conexões efectuadas são remotas.

1. Proveniente dos sensores, os dados são recebidos no dispositivo [IoT.](#page-20-0)

2. O dispositivo [IoT](#page-20-0) que se encontra conectado à plataforma [IoT,](#page-20-0) funciona como Gateway entre os sensores e a plataforma, mantendo o fluxo de todos os dados provenientes dos sensores para a plataforma.

3. A plataforma [IoT](#page-20-0) recebe os dados processados do dispositivo. No entanto, todos estes dados são armazenados na base de dados SQL incorporada na plataforma [IoT.](#page-20-0)

4. Na base de dados é possível monitorizar e analisar todo o processo a decorrer, em tempo real.

É importante ter em conta que o dispositivo [IoT](#page-20-0) conta com o apoio de uma aplicação auxiliar que também permite realizar uma monitorização intermédia através de uma Dashboard (Integrada na aplicação).

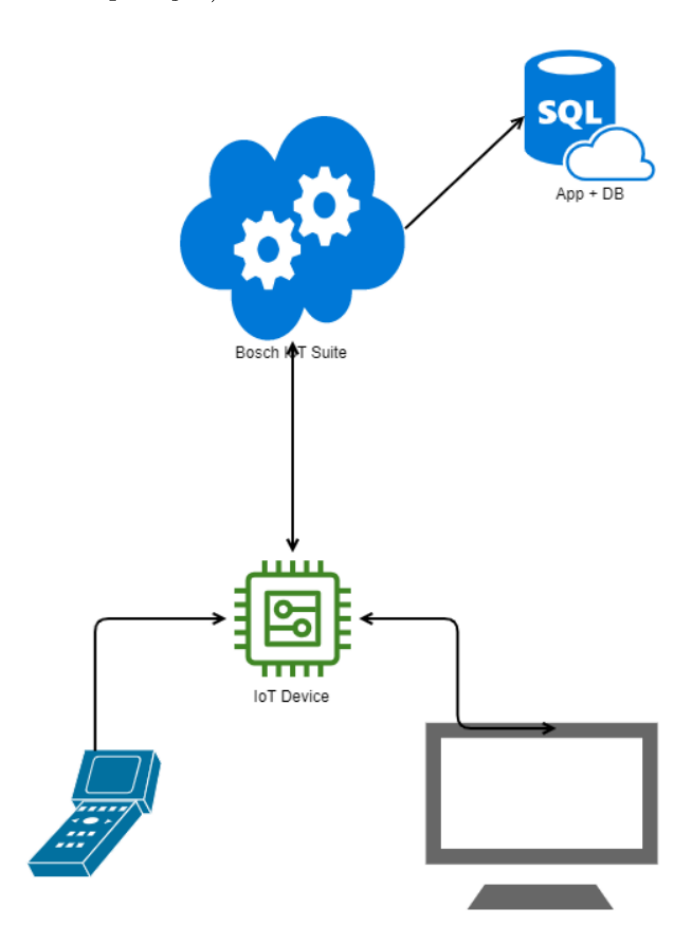

Figura 4.1: Arquitectura da Solução

# 4.4 Descrição das Componentes Usadas

Após a análise dos requisitos do sistema e a criação da solução de maneira a cumprir esses requisitos, é necessário uma explicação das funções de cada componente.

É de denotar que as componentes foram escolhidas a partir de dois critérios fundamentais definidos anteriormente para este projecto. O primeiro a destacar é a simplicidade de utilização e a segunda é o facto de que todos apresentam um baixo custo.

# 4.4.1 Sensores

O único sensor utilizado neste projecto é uma pistola Barcode Scanner 2D da marca HZTZ.

Este Barcode Reader tem como propriedades:

- Resolução Óptica de 300\*300.
- Possui uma velocidade de Digitalização 100 scans/s.
- Ligação USB com fios.
- Permite a leitura de UPC, QR Code, PdF417, Code39, Data Matrix e EAN.
- Resolução Óptica de 600 dpi (dots per inch).
- Largura de Digitalização em A4.

Uma característica bastante importante, no caso do projecto onde se vai inserir, é o facto de este Barcode Reader ter a capacidade de ser funcional em qualquer sistema operativo. Na figura 4.2 encontra-se representado o Barcode Scanner 2D utilizado ao longo do projecto [\[39\]](#page-107-8).

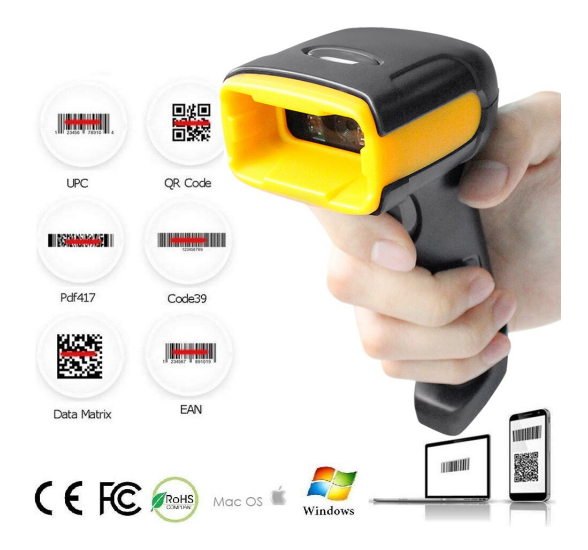

Figura 4.2: Barcode Scanner 2D

No caso onde se vai aplicar, somente será importante a capacidade de leitura de QR Code, sendo este o principal requisito na escolha desta pistola e o facto de ser aplicável a qualquer sistema operativo via USB. No entanto, o que também motivou a escolha foi a sua relação qualidade preço, visto que foi um equipamento barato e fácil de adquirir, que funciona na perfeição.

#### 4.4.2 Dispositivo [IoT](#page-20-0)

A função principal desde dispositivo será a recolha dos dados provenientes dos sensores. No entanto, também terá o papel importante de transformar esses dados para uma forma mais simples e compreensível para o usuário e enviar para a plataforma [IoT](#page-20-0) todos os valores obtidos de modo a poderem ser analisados, posteriormente. Portanto, a cronologia de comunicação será Sensores - Dispositivo [IoT](#page-20-0) - Plataforma [IoT.](#page-20-0)

#### Raspberry Pi 3 B+

Devido à sua capacidade de processamento, o uso de um sistema operativo bastante simples, e o baixo preço, a escolha deste dispositivo [IoT](#page-20-0) foi bastante expectável.

Raspberry Pi é uma série de computadores de placa única e de tamanho reduzido, que se conecta a um monitor de computador ou TV, e usa um teclado e um mouse padrão. Após efectuar a ligação à Internet é possível aceder remotamente ao dispositivo usando o VNC Viwer, dispensando monitor, teclado e rato. O Raspberry Pi 3 B+ que é baseado num system on a chip (SoC) Broadcom BCM2837B0 esta equipado com:

• Um processador Cortex-A53 (ARMv8) 64-bit Quadcore, GPU VideoCore IV.

- Memória [RAM](#page-20-14) de 1GB LPDDR2 (900 MHz).
- Entrada de cartão SD para armazenamento de dados.

• Conexões com fio: Ethernet,  $4 \times \text{USB } 2.0$ , [HDMI,](#page-20-15) MIPI DSI (display), MIPI CSI (câmara), áudio estéreo de 4 pólos.

- 40 pinos (26 [GPIO\)](#page-20-16)
- Wireless (802.11n 2.4GHz/5.0GHz).
- Bluetooth  $(4.2 \text{ (BLE)}).$
- Fonte de energia: 5V via MicroUSB ou header [GPIO.](#page-20-16)

• Conta com um dissipador de calor, para evitar overheating após longos períodos de utilização intensiva.

Este dispositivo comporta-se como um computador convencional. Apesar das suas pequenas dimensões, ele permite realizar praticamente todas as tarefas que um portátil conseguiria realizar. Permite aceder à consola, navegar na Internet, programar, criar ficheiros e documentos, reproduzir multimédia, jogar, e até reproduzir multimédia a partir da Internet (Youtube, Facebook, etc...). O facto de conseguir tanto poder de computação num dispositivo tão compacto e com tanta conectividade, torna o Raspberry Pi perfeito para projectos de [IoT](#page-20-0) [\[40\]](#page-107-9).

Na figura 4.3 encontra-se representado um Raspberry Pi 3 B+ com uma legenda de todas as suas componentes.

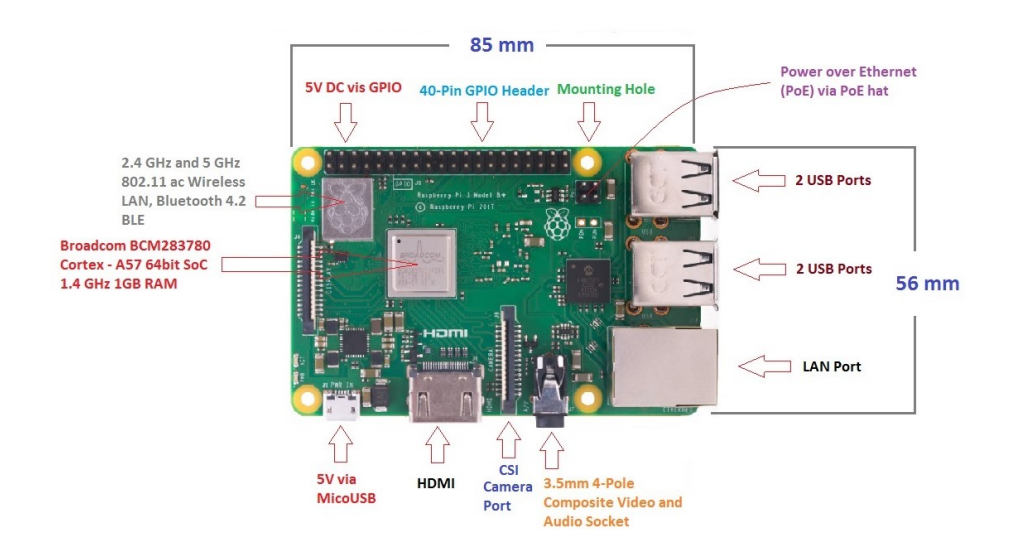

Figura 4.3: Raspberry Pi 3 B+

#### Software

De modo a proporcionar a melhor performance do Raspberry Pi foram testados dois sistemas operativos, antes de decidir qual o mais apropriado para a continuação do projecto. Os sistemas operativos foram: Raspbian e Ubunto Core.

• Raspbian

Raspbian é uma variante do Debian que tem como base, o ARM hard-float, sendo um porte da arquitectura Wheezy, optimizada para o conjunto de instruções ARMv6 do hardware do Raspberry Pi.

Esta distribuição Linux tem na sua disponibilidade mais de 35.000 pacotes .deb, que estão pré-compilados para serem instalados com maior facilidade no computador Raspberry Pi. Estes pacotes são especificamente configurados para desempenho optimizado no hardware ARM11 do Raspberry Pi. Raspbian basicamente contém o ambiente de desktop LXDE, o gerenciador de janelas OpenBox, o navegador Midori, ferramentas para desenvolvimento de software e código fonte de exemplo de funções multimédia [\[40\]](#page-107-9).

• Ubunto Core Ubuntu é um sistema operativo também baseado no Debian e utiliza GNOME como ambiente de desktop. Este sistema operativo foi desenvolvido pela Canonical Ltd.

O Ubuntu Core é a edição desenvolvida mais voltada para [IoT](#page-20-0) [\[41\]](#page-107-10).

Os dois sistemas operativos foram testados através de funções criadas no Node-Red, que permitiam visualizar o comportamento de cada um deles ao longo do seu funcionamento. Após testar e explorar cada um dos sistemas operativos conclui-se que:

• O Raspbian (Com Desktop) funcionou perfeitamente, sem qualquer adversidade a apontar;

• O Ubuntu Core (Com Desktop) foi demasiado pesado para o Raspberry, simplesmente foi impossível correr qualquer programa neste sistema operativo. O Raspberry acabava por sobre-aquecer e desligar;

Tendo em conta estas análises, o Raspbian foi o sistema operativo escolhido, sendo o que mais se encontra dentro dos requisitos necessários para um bom funcionamento

do Raspberry. É um sistema operativo nativo para o dispositivo [IoT](#page-20-0) em causa, tem um impacto leve ao longo de funcionamento, e é muito intuitivo.

#### Node-Red

O Node-Red é uma ferramenta de desenvolvimento baseada em fluxo para programação visual desenvolvida originalmente pela IBM para unir dispositivos de hardware, [API](#page-20-12) e serviços online como parte da [IoT.](#page-20-0)

Esta aplicação fornece um editor de fluxo baseado em navegador que simplifica a transferência de fluxos usando a ampla gama de nós disponíveis na biblioteca da aplicação. Os fluxos podem ser então implantados no tempo de execução. As funções JavaScript podem ser criadas dentro do editor mas também conta com uma biblioteca incorporada que permite gravar as funções, modelos ou fluxos para reutilização. Estes fluxos criados no Node-Red são armazenados usando [JSON](#page-20-13) sendo facilmente importados e exportados para compartilhamento. Desde a versão 0.14, os nós [MQTT](#page-20-6) podem fazer conexões Transport Layer Security (TLS) configuradas correctamente [\[42\]](#page-107-11).

#### 4.4.3 Plataforma [IoT](#page-20-0)

A plataforma reside na Internet e é a componente que proporciona os serviços fundamentais para desenvolver esta solução, permitindo simultaneamente a gestão remota de dispositivos, a conectividade no projecto e o armazenamento dos dados que vão ser monitorizados, que posteriormente vão ser armazenados na base de dados. Para adquirir e usufruir dos serviços disponibilizados pela plataforma [IoT](#page-20-0) é necessário subscrever ao serviço e registar os dispositivos utilizados para o projecto.

#### Bosch [IoT](#page-20-0) Suite

A plataforma usada no projecto é a Bosch [IoT](#page-20-0) Suite. Após análise de várias plataformas [IoT,](#page-20-0) tendo em conta que é a que mais se enquadra com os requisitos e permite atingir o objectivo proposto, tudo leva à escolha esta plataforma. Uma das vantagens é a possibilidade de subscrição sem qualquer custo, visto que é uma plataforma pay as you grow. A única limitação encontra-se no número máximo de dispositivos que se podem conectar. No entanto, só existe um dispositivo [IoT](#page-20-0) na solução, portanto essa limitação não tem qualquer efeito neste caso. Outra vantagem que facilitou a escolha da Bosch [IoT](#page-20-0) Suite é a compatibilidade dos serviços da Bosch [IoT](#page-20-0) Suite com os outros componentes da solução, incluindo o Bosch [IoT](#page-20-0) Hub que permite a aplicação de vários protocolos de comunicação, o Bosch [IoT](#page-20-0) Things que concede o acesso aos dados pela API e o Bosch [IoT](#page-20-0) Insights que permite monitorização ao conectar com o Bosh [IoT](#page-20-0) Things. Isto permite favorecer a simplicidade do desenvolvimento do projecto tendo todos os serviços necessários ligados na mesma plataforma, e desta maneira, interligados entre si.

Outra vantagem, que advém do facto deste projecto ser em conjunto com a equipa de Digitalização na Produção (TT/MFD) da Bosch Termotecnologia S.A., é o facto de já existir experimentação e manuseamento nesta plataforma, sendo o processo de familiarização das suas funcionalidades mais breve, e também tendo acesso a serviços específicos da plataforma que sem esta colaboração seriam restritos. Deste modo obtémse o melhor potencial da Bosch [IoT](#page-20-0) Suite do que o que se poderia obter em qualquer outra plataforma [IoT.](#page-20-0)

# 4.4.4 Base de dados

A Base de Dados tem como função o armazenamento de todos os dados recebidos na plataforma [IoT.](#page-20-0) Após este armazenamento, é possível visualizar todos os dados na interface gráfica, de uma forma estruturada e de fácil compreensão. A base de dados utilizada na solução está incluída com a subscrição aos serviços do Bosch [IoT](#page-20-0) Suite. A plataforma [IoT](#page-20-0) utiliza o MongoDB como base de dados.

# 4.4.5 Monitorização de Informação da Base de Dados

A plataforma de monitorização escolhida para o projecto foi a Bosch [IoT](#page-20-0) Insights.

Esta plataforma de monitorização após ser conectada ao Bosch [IoT](#page-20-0) Hub e ter acesso a base de dados do projecto permite processar os dados armazenados, usando os cloud services do Bosch [IoT](#page-20-0) Things através de Queries.

Para a visualização dos dados de modo a criar a interface gráfica, este serviço fornece uma grande selecção de Widgets [\[38\]](#page-107-7).

As razões que levaram à escolha da utilização deste serviço na solução baseiam-se no facto da utilização do Bosch [IoT](#page-20-0) Suite como plataforma [IoT,](#page-20-0) visto que a enorme compatibilidade e conectividade de ambos os serviços simplifica todo o processo, e tornao mais eficiente, preciso, organizado e com melhor desempenho no que diz respeito ao alcance dos objectivos deste projecto.

# Capítulo 5 Implementação

Neste capítulo pretende-se apresentar a implementação da solução, assim como o desempenho das várias componentes integradas no sistema, individualmente e em conjunto. A implementação divide-se por três partes. Existe uma parte de aquisição, processamento e monitorização de valores, outra que inclui a gestão do dispositivo [IoT](#page-20-0) e o seu funcionamento, e a parte final que envolve a plataforma [IoT](#page-20-0) que proporciona a monitorização dos valores armazenados na base de dados.

Na figura 5.1 encontra-se representado o esquema da implementação da solução desenvolvido no projecto.

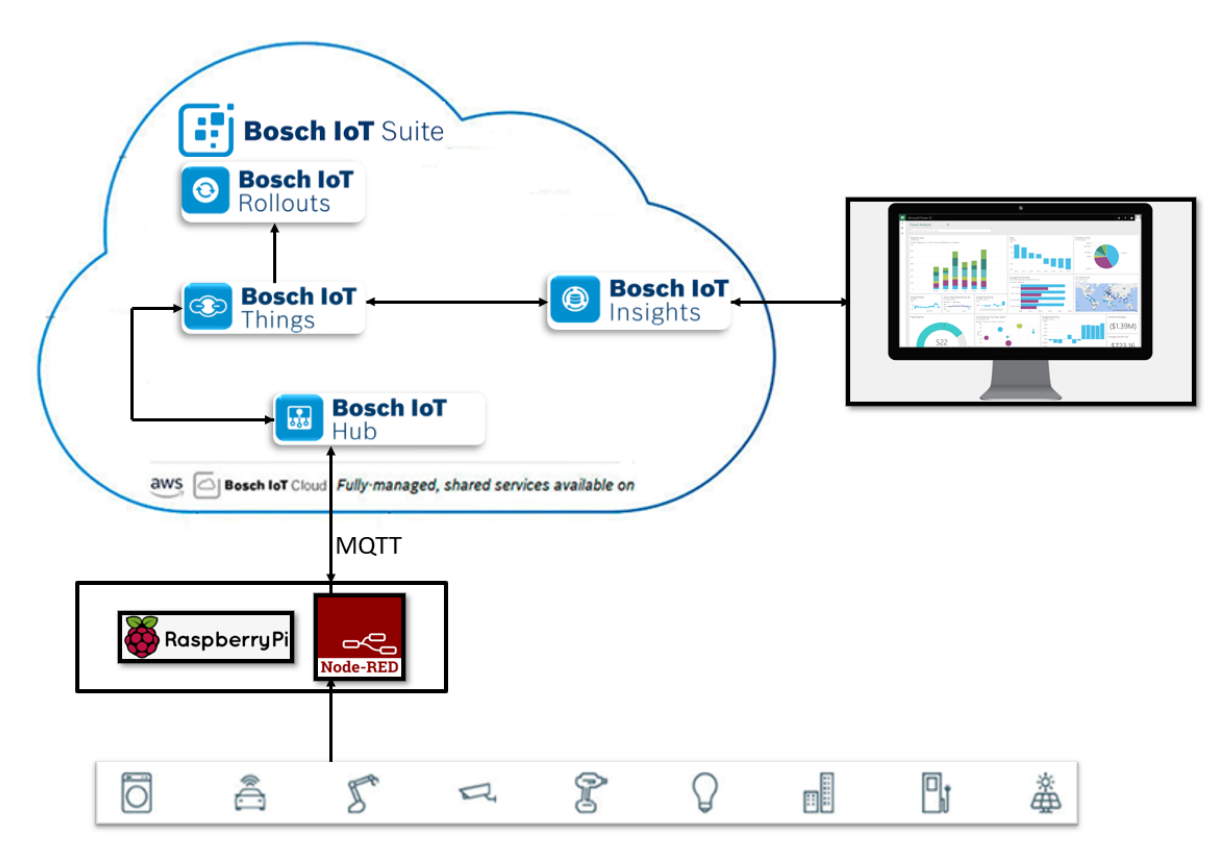

Figura 5.1: Esquema da Implementação da Solução

# 5.1 Aquisição e Processamento de Dados

A primeira etapa de uma monitorização de valores é a sua aquisição.

Esta aquisição será executada a partir da pistola Barcode Scanner, com as leituras de código com formato QR Code. Imediatamente após esta leitura, a informação irá para o Raspberry Pi via USB. Dentro do Raspberry Pi a informação segue para um Nó criado no Node-Red onde poderá finalmente ser processada e enviada para a Plataforma [IoT.](#page-20-0)

De modo a facilitar toda esta etapa, durante todo o desenvolvimento da aquisição, e não usar a pistola Barcode Reader constantemente, foi introduzido um gerador de QR Code no nó inject, para obter as leituras. Foi por uma questão de tempo, simplicidade e também desgaste da próprio equipamento. No entanto, também permite conferir-lhe certas capacidades como intervalos de tempo em que se efectua as leituras. Este método de obtenção do QR Code em nada interfere na capacidade de leitura da pistola nem a sua função ao longo do projecto, simplesmente é adicionada directamente a informação no Node-Red para facilitar o desenvolvimento da solução.

A segunda etapa é tratar os valores recebidos no Node-Red, ou seja a leitura do QR Code. O tratamento passa por converter os valores do formato em que chegam para um formato [JSON.](#page-20-13) Este formato [JSON](#page-20-13) é a linguagem usada pelo Node-Red e também pela plataforma [IoT,](#page-20-0) ou seja, é fundamental desenvolver uma função que realize esta conversão, pois este formato será lido ao longo de 4 fases:

- Processamento da informação dentro do Node-Red.
- Envio da informação do Node-Red até a plataforma [IoT](#page-20-0) usando o protocolo [MQTT.](#page-20-6)
- Recepção desta informação na Plataforma [IoT.](#page-20-0)

• Organização dos dados recebidos pela plataforma [IoT](#page-20-0) para poderem ser finalmente convertidos em informação pronta a ser analisada pelo próprio sistema, depois monitorizada e mais tarde visualizada no Bosch [IoT](#page-20-0) Insights pelo utilizador.

A aquisição e processamento de dados será demonstrada mais a frente com maior detalhe e especificidade ao desenvolver o Node-Red e todas as suas funcionalidades no projecto.

# 5.2 Gestão do dispositivo [IoT](#page-20-0)

Para efectuar esta gestão recorre-se ao serviço da Bosch [IoT](#page-20-0) Suite e Bosch [IoT](#page-20-0) Things que efectuam esta gestão de forma remota. No entanto, antes de chegar à gestão é necessário uma preparação prévia do dispositivo de modo a que se insira na solução pronto para ser utilizado na sua função. Esta preparação inclui a instalação do sistema operativo e respectiva actualização, instalação do Node-Red, com os objectivos de receber e transmitir os vários tipos de dados pretendidos, e efectuar uma ligação remota com o Bosch [IoT](#page-20-0) Hub.

#### 5.2.1 Configuração do Raspberry Pi 3 B +

O primeiro passo da configuração é a instalação do sistema operativo no Raspberry. Para este passo é necessário obter a imagem do Raspberry Pi OS que se encontra disponível na plataforma oficial do Raspbery Pi. Nesta plataforma é necessário fazer download do Raspian Buster with desktop and recommended software. A razão pela qual é importante a desktop e o software recomendado é a facilidade de utilização, tornando todo o processo

muito mais intuitivo, e minimiza as instalações a realizar, visto que esta vertente do software recomendado já se encontra equipada com maioria dos programas necessários para este projecto. Após obter a imagem, pode-se usar a aplicação balenaEtcher para efectuar um flash da imagem do sistema operativo no cartão SD que se vai inserir no Raspberry Pi. O cartão SD tem como principal requerimento um mínimo de memória de 16GB.

O próximo passo é configurar o sistema operativo no Raspberry Pi após inserir o cartão SD. A configuração de uma conexão sem fio é a primeira e a de maior importância, pois, permite que seja possível o resto das configurações que são a actualização e melhoramento do sistema operativo de modo a obter o mais recente e mais melhorado sistema operativo disponível. Uma configuração opcional é o VNC Viewer que permite ter acesso ao Raspberry Pi remotamente, dispensando o uso de hardware tal como um monitor, teclado e rato.

Depois de finalizar todo este o processo, o Raspberry Pi encontra-se finalmente pronto para ser integrado no sistema da solução, passando agora, a fase de ligação ao resto dos componentes.

#### 5.2.2 Node-Red

Esta ferramenta não se encontra incluída no software recomendado da imagem do Raspbian OS previamente instalada no cartão SD, sendo necessário proceder a sua instalação manualmente. Para instalar o software basta escrever na consola "sudo apt-get install node red".

Posteriormente a instalação, é o Node-Red que permite a partilha de dados entre o dispositivo [IoT](#page-20-0) (Raspberry Pi) e a plataforma [IoT](#page-20-0) (Bosch [IoT](#page-20-0) Suite). Define-se como partilha de dados, porque tanto o Node-Red pode enviar mensagens para o Bosch [IoT](#page-20-0) Things, como o Bosch [IoT](#page-20-0) Things pode enviar mensagens para o Node-Red.

A partir desta ferramenta gera-se uma aplicação que irá funcionar como a aplicação intermédia que possibilita o fluxo de informação constante pretendido, em tempo real e com a característica de o conseguir fazer em intervalos de tempo definidos. Também irá permitir uma monitorização de dados intermédia dando suporte ao criador no sentido em que permite uma confirmação da existência de qualquer anomalia ou interferência ao longo do funcionamento deste fluxo constante de dados.

De maneira a compreender melhor todo o processo de génese e o funcionamento da aplicação criada no Node-Red, o processo foi dividido em três partes lógicas que se encontram a funcionar no mesmo Flow. Estas partes são a Recepção de dados no Raspberry Pi através do Sensor, Envio dos dados para a Bosch [IoT](#page-20-0) Things e a Recepção de mensagens provenientes do Bosch [IoT](#page-20-0) Things, visto que apesar de serem processos que aparentam ser similares, todos são notoriamente diferentes.

#### Recepção de dados no Raspberry Pi

De maneira a assegurar a recepção de toda a informação em formato [JSON](#page-20-13) no Bosch [IoT](#page-20-0) Things para poder ser analisado pelo Node-Red é necessário criar uma função, independentemente da origem dos dados, isto é, sejam eles provenientes do [GPIO](#page-20-16) do Raspberry ou por USB. Esta função criada vai permitir ao Node-Red a compreensão de todas a informação sobre as variáveis recebidas.

A primeira variável a enviar serão os dados relativos à temperatura, que são obtidas nas leituras QR Code. De maneira a iniciar o envio, é necessário um nó Inject. Na figura 5.2 encontra-se representado as definições do nó Inject.

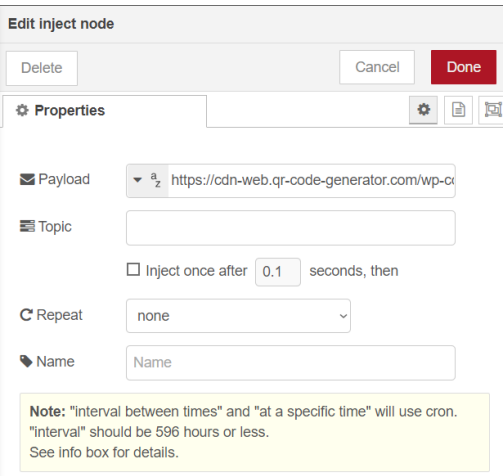

Figura 5.2: Parâmetros do Nó Inject

No parâmetro Payload, foi inserido um link de gerador de QR Code, para não ser necessário efectuar uma leitura com o sensor a cada dez segundos. A alternativa é criar estes QR Code através do link e com dez segundos de Repeat como parâmetro para manter um fluxo de dados constante, este link permite alterar o QR Code directamente no nó inject.

Na figura 5.3 encontram-se representadas as definições e os parâmetros escolhidos no nó QR Code Reader. Este nó encontra-se já pré-definido para ler vários tipos de código.

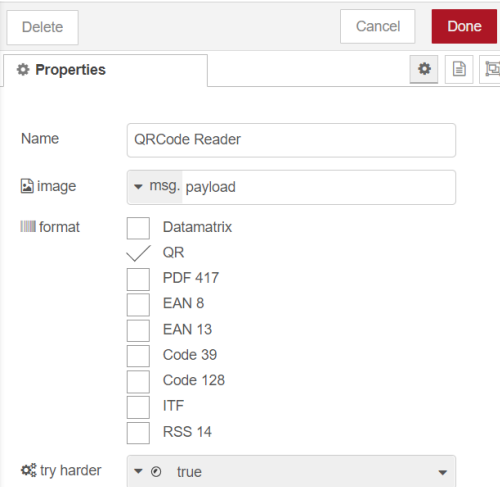

Figura 5.3: Parâmetros do Nó QR Code Reader

De seguida, liga-se um nó QR Code Reader ao nó inject e cria-se assim um conjunto

de nós.

Nas propriedades deste nó, a única alteração a efectuar é escolher como único formato QR, como se pode verificar na imagem acima. Com estes nós concretiza-se a recepção dos dados pelo Raspberry Pi usando o Node-Red, tendo cada nó a função de leitura e processamento respectivamente.

#### Envio dos dados para a Bosch [IoT](#page-20-0) Things

Para enviar a informação para a Bosch [IoT](#page-20-0) Suite é necessário inserir a função criada na figura 5.4, que define qual a informação pedida (Variável) e a maneira como se pretende que a informação chegue a plataforma [IoT.](#page-20-0) Na função também é definido o local para onde a mensagem é enviada (Pathway). Na figura 5.4 está representadas a propriedades e a função implementada no nó Função.

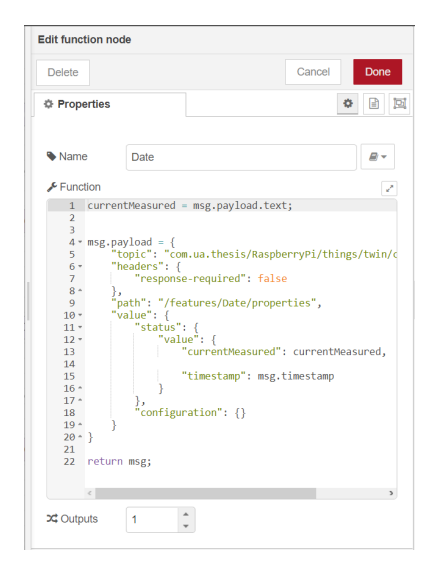

Figura 5.4: Parâmetros do Nó da Função

Concluído todo o processamento e preparação da mensagem é necessário finalizar o processo de envio, usando um nó [MQTT,](#page-20-6) que irá estar directamente conectado com o Bosch [IoT](#page-20-0) Hub. Na figura 5.5 encontram-se representados os parâmetros do nó [MQTT.](#page-20-6)

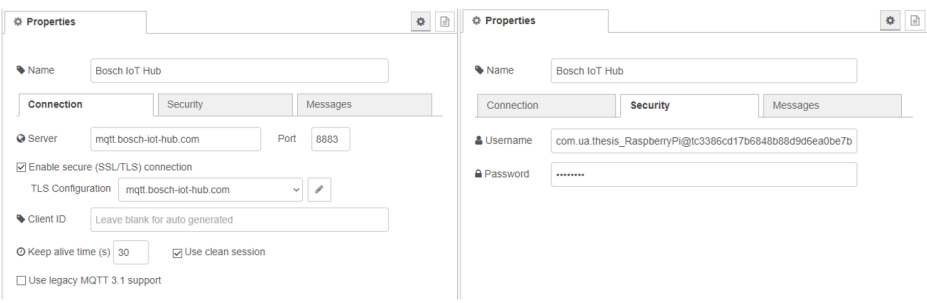

Figura 5.5: Propriedades do nó MQTT

Para validar a conexão são necessários executar vários passos em relação a Bosch [IoT](#page-20-0) Hub, no entanto, estes passos irão ser expostos mais a frente. Para já, a ligação é efectuada usando as credenciais proporcionadas pela subscrição ao serviço do Bosch [IoT](#page-20-0) Suite, e também usando as credenciais criadas no Bosch [IoT](#page-20-0) Things, onde foi criado o dispositivo e executada esta conexão com o Raspberry Pi através deste nó [MQTT.](#page-20-6) Para activar a conexão, é necessário activar a comunicação tanto no Node-Red como no Bosch [IoT](#page-20-0) Hub, contudo, no Node-Red, esta conexão fica em funcionamento após deferir o servidor, a TLS Configuration, o Port e, por motivos de reforço da segurança, um Username junto com uma password.

Finalmente, depois de executar, no Deploy do Node-Red, o dispositivo [IoT](#page-20-0) já se encontrara em comunicação com a plataforma [IoT,](#page-20-0) e esta conexão pode ser confirmada em ambas partes da seguinte forma:

- Node-Red O nó [MQTT](#page-20-6) é denotado por uma luz verde que indica Connected.
- Bosch [IoT](#page-20-0) Things No Log Entries (Será analisado com mais detalhe).

Na imagem 5.6 encontra-se representada a pagina inicial dos parâmetros respectivos ao nó [MQTT.](#page-20-6)

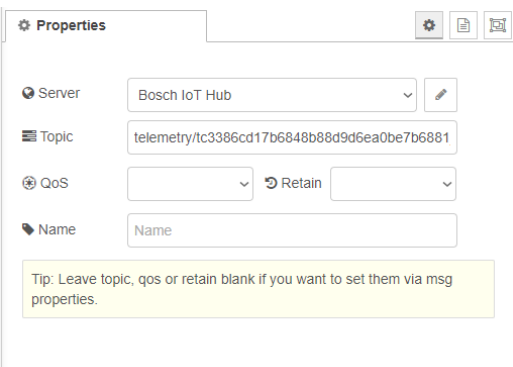

Figura 5.6: Nó MQTT

#### Recepção de mensagens provenientes do Bosch [IoT](#page-20-0) Things

Também é possível receber mensagens enviadas a partir do Bosch [IoT](#page-20-0) Things no Node-Red. Estas mensagens serão recebidas no Debug.

A única diferença entre o envio e esta recepção é o nó de [MQTT](#page-20-6) aplicado, que neste caso é um [MQTT](#page-20-6) in, visto que a mensagem vai ser recebida e não enviada, e o nó é Debug em vez de um Inject como o usado no envio.

De modo a poder efectuar a leitura dos dados da mensagem recebida, conecta-se ao nó [MQTT](#page-20-6) in um nó de Debug, para que, como mencionado anteriormente, a mensagem possa ser visualizada no Debug do Node-Red após a sua recepção. Portanto estes dois nós em conjunto constituem a totalidade da recepção de qualquer mensagem proveniente do Bosch [IoT](#page-20-0) Things.

O Nó que permite esta recepção está representado na Figura 5.7.

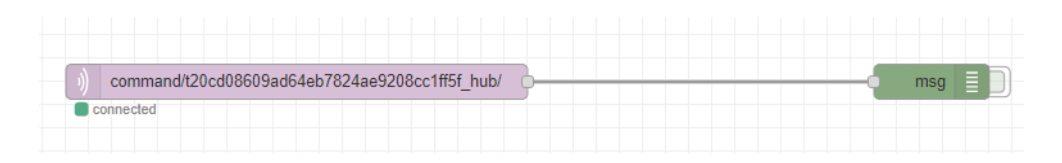

Figura 5.7: Recepção de Mensagens desde a Plataforma IoT

#### Arquitectura Final da Aplicação do Node-Red

Todos os dados do Flow criado no Node-Red com as diferentes variáveis analisadas pelo QR Code, dividido em conjunto de nós (para cada variável enviada corresponde um conjunto de nós) encontram-se representados nas figuras a baixo, de forma especifica e completa, na totalidade do Flow utilizado para toda a comunicação com a plataforma [IoT.](#page-20-0)

Na figura 5.7 representa-se é o conjunto de nós que permite a recepção de mensagem provenientes do Bosch [IoT](#page-20-0) Things.

Na Figura 5.8 encontra-se representado o conjunto de nós que envia a variável Data, do tipo Timestamp, para o Bosch [IoT](#page-20-0) Things.

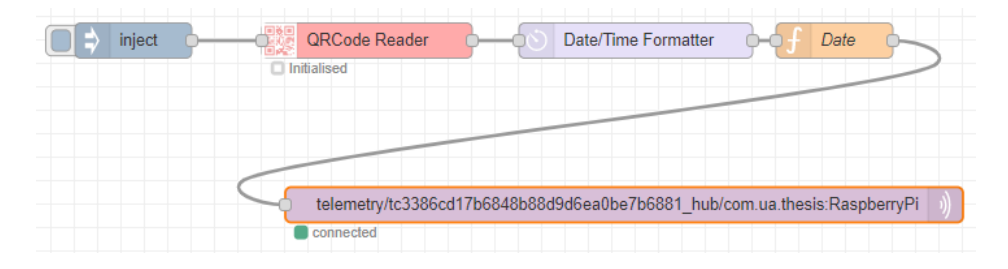

Figura 5.8: Envio da Variável Data

Na Figura 5.9 encontra-se representado o conjunto de nós que envia a variável Humidade, para o Bosch [IoT](#page-20-0) Things.

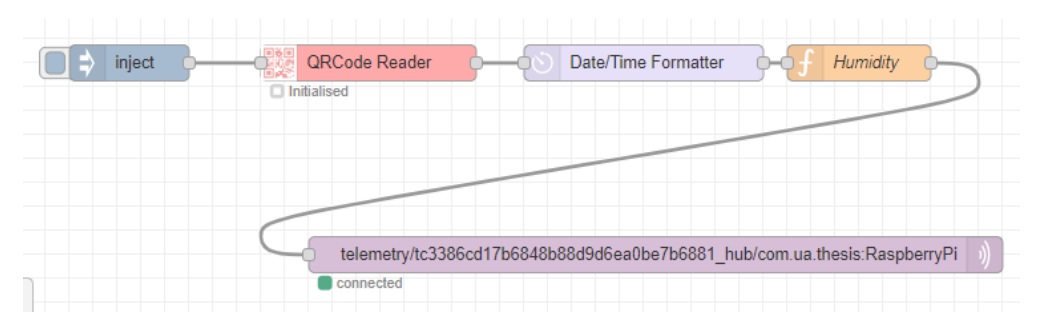

Figura 5.9: Envio da Variável Humidade

Na Figura 5.10 encontra-se representado o conjunto de nós que envia a variável Localização, usando as coordenadas Latitude e Longitude para o Bosch [IoT](#page-20-0) Things.

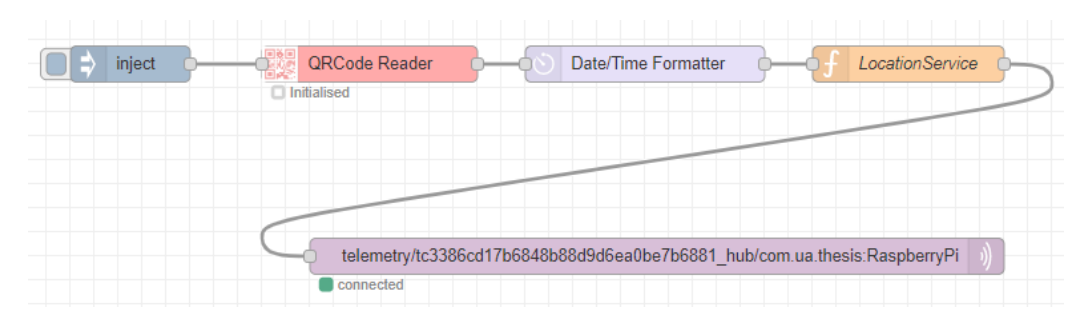

Figura 5.10: Envio da Variável Localização

Na Figura 5.11 encontra-se representado o conjunto de nós que envia a variável Informação da Leitura QR Code, para o Bosch [IoT](#page-20-0) Things.

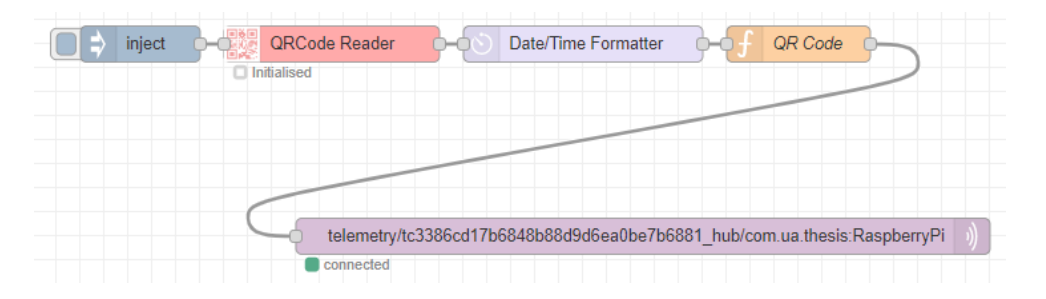

Figura 5.11: Envio da Variável Informação da Leitura QR Code

Na Figura 5.12 encontra-se representado o conjunto de nós que envia a variável Temperatura, em graus Celsius para o Bosch [IoT](#page-20-0) Things.

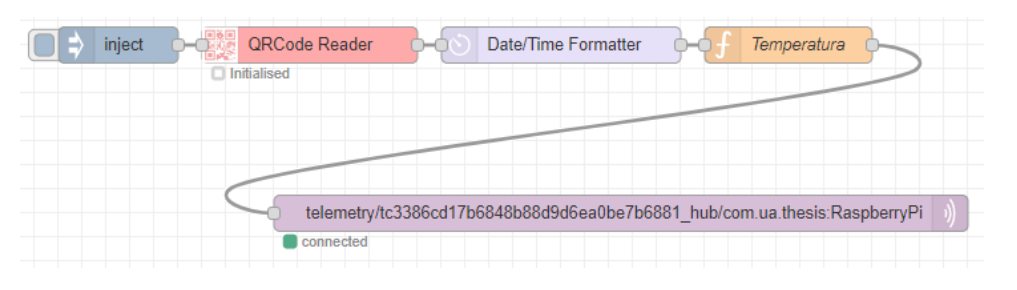

Figura 5.12: Envio da Variável Temperatura

Cada um destes conjuntos de nós irão enviar os dados das suas variáveis para a Feature correspondente, criada no Bosch [IoT](#page-20-0) Things com essa finalidade. Essa é a próxima etapa desta implementação, o funcionamento de todo o processo de desenvolvimento da Plataforma [IoT](#page-20-0) necessário para o projecto.

# 5.3 Funcionamento da Plataforma [IoT](#page-20-0)

Para obter os serviços da Bosch [IoT](#page-20-0) Suite é necessário efectuar a subscrição dos planos necessários para este projecto. Existem duas maneiras diferentes de criar esta subscrição:

- Subscrever ao plano Bosch [IoT](#page-20-0) Suite for Asset Communication.
- Subscrever individualmente aos planos do Bosch [IoT](#page-20-0) Hub, Bosch [IoT](#page-20-0) Things.

No caso deste projecto, será subscrito o plano Bosch [IoT](#page-20-0) Suite for Asset Communication por uma questão de simplicidade e organização já que este plano inclui todas as plataformas que serão necessárias, e também, visto que só vai ser conectado um dispositivo [IoT.](#page-20-0)

De forma a visualizar os dados recebidos na plataforma, também foi subscrito um serviço característico do Bosch [IoT](#page-20-0) Suite para esse fim, denominado Bosch [IoT](#page-20-0) Insights. Na figura 5.13 encontra-se representado os Service Subscriptions adquiridos.

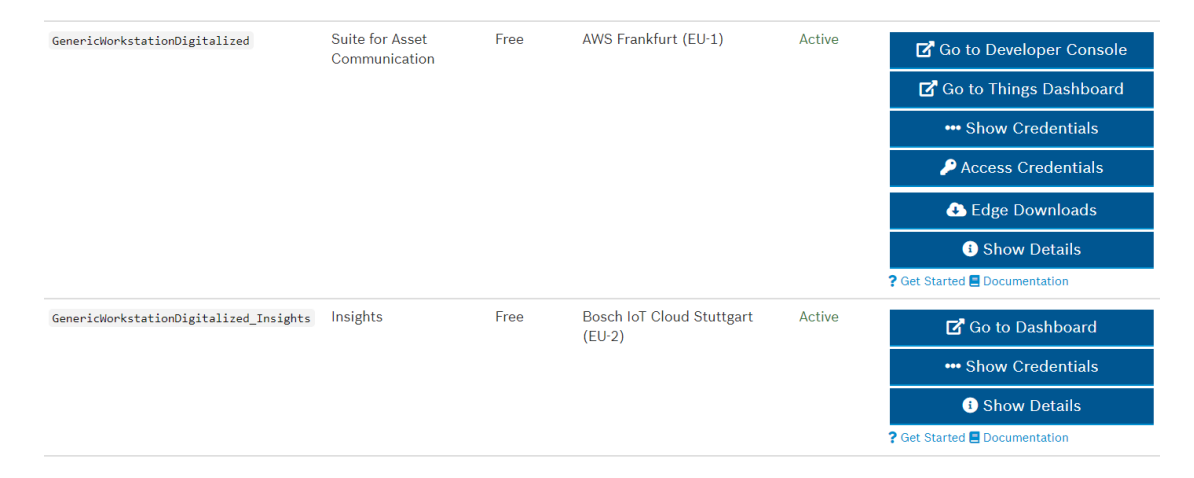

Figura 5.13: Service Subscriptions

#### 5.3.1 Passo Intermédio Antes de Efectuar Conexão

Considerando todas as credenciais fornecidas pela subscrição ao serviço da Bosch [IoT](#page-20-0) Suite for Asset Communication, todavia existem uma série de passos a efectuar antes de estabelecer a ligação e a comunicação entre o dispositivo e a plataforma [IoT.](#page-20-0)

• Primeiramente é necessário configurar um Namespace para o dispositivo (digital twins). Este Namespace irá funcionar como um prefixo para a identificação do dispositivo tornando-o globalmente único.

Os dispositivos físicos tem a capacidade de interacção com o digital twin através do Bosch [IoT](#page-20-0) Hub. Na figura 5.14 encontra-se representado a criação do Namespace.

• De seguida, é necessário criar um  $\Omega Auth2.0$  Client de maneira a ter acesso integral tanto do Bosch [IoT](#page-20-0) Hub como do Bosch [IoT](#page-20-0) Things. O OAuth2.0 Clients é usado para autenticação quando se usa Bosch [IoT](#page-20-0) Suite [API.](#page-20-12) Na figura 5.15 encontra-se representada a criação do OAuth2.0 Client.

• Por último, segue-se para o provisionamento de dispositivos.

Ao criar o novo Auth2.0 Client, clica-se em Use, que permite o Use do Test Token para autenticar todos os [HTTP](#page-20-5) REST [APIs](#page-20-12). No entanto, este Test Token só é valido

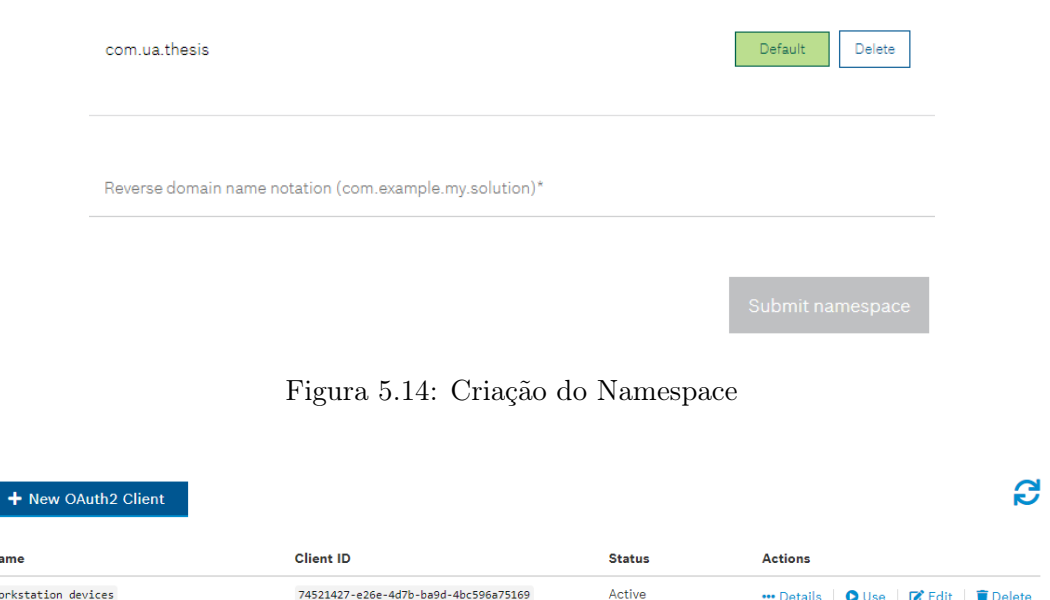

Figura 5.15: Criação do OAuth2.0 Client

durante 60 minutos cada vez que se é gerado. O resto do provisionamente é efectuado pelo Bosch [IoT](#page-20-0) Hub, usando este Test Token que irá autorizar o registo do dispositivo na plataforma [IoT.](#page-20-0) Este passo será analisado com mais detalhe ao abordar o papel do Bosch [IoT](#page-20-0) Hub no decorrer do projecto, tendo em conta este Test Token já aqui em utilização.

#### 5.3.2 Comunicação com a Bosch [IoT](#page-20-0) Suite

A comunicação entre o Raspberry Pi e o Bosch [IoT](#page-20-0) Suite é concretizada através do protocolo [MQTT](#page-20-6) que se encontra na aplicação desenvolvida no Node-Red. A aplicação recebe os dados, accionando o envio para a Bosch [IoT](#page-20-0) Suite, funcionando como uma ponte de informação entre o dispositivo [IoT](#page-20-0) e Plataforma [IoT,](#page-20-0) de uma maneira simplificada. Contudo, a conexão com o Node-Red é executado por um serviço proporcionado pela subscrição a Bosch [IoT](#page-20-0) Suite. A vertente de comunicação com dispositivos físicos é um domínio do Bosch [IoT](#page-20-0) Hub. Este serviço irá facultar a capacidade de uma conexão rápida, simples e segura do dispositivo [IoT.](#page-20-0)

#### 5.3.3 Bosch [IoT](#page-20-0) Hub

Este serviço do Bosch [IoT](#page-20-0) Suite está equipado com um [MQTT](#page-20-6) Adapter, possibilitando a comunicação entre os dispositivos físicos com aplicações remotas de forma mais simplificada e segura, tão simplificada que é comparável a um protocolo [MQTT](#page-20-6) corrente.

A função do Bosch [IoT](#page-20-0) Hub divide-se em duas partes principais. Este serviço é responsável pelo registo de todos os dispositivos mas também, depois de devidamente autenticados os dispositivos, tem também o papel fundamental do envio/recepção de dados unicamente entre dispositivos autenticados e registados na plataforma.

 $\overline{\mathbf{N}}$  $\overline{\mathbf{u}}$ 

#### Device registry [API](#page-20-12)

Na Bosch [IoT](#page-20-0) Suite - Device Provisioning, após autorização, insere-se o Test token obtido no Auth2.0 Client anteriormente na caixa de dialogo que irá abrir automaticamente. Na secção de provisionamento insere-se /service-instance-id/devices (consoante as credenciais da subscrição) no Edit Value Field, preenchendo todos os dados necessários para o registo do dispositivo incluindo uma palavra-passe. Seguidamente a verificação de todos os dados, executa-se de modo a correr o [API](#page-20-12) call e registar o dispositivo. Consequentemente a esta execução obtém-se uma resposta com o código [HTTP](#page-20-5) 201 criado e a payload, provando que o dispositivo acabou de ser registado.

Concluída esta fase de registo dos dispositivos, agora é finalmente possível seguir para a fase de comunicação, e posteriormente, para a fase de iniciar o fluxo de dados.

#### 5.3.4 Bosch [IoT](#page-20-0) Things

Nesta fase é onde será elaborada a partilha de informação entre o dispositivo previamente registado e a plataforma. Também é onde o Messaging entre ambos pode ser visualizado, personalizado, gravado na base de dados e posteriormente monitorizado com a ajuda de outro serviço.

O primeiro passo na Dashboard do Bosch [IoT](#page-20-0) Things é criar uma Thing. Esta Thing passará a ser o dispositivo [IoT](#page-20-0) do ponto de vista da Plataforma [IoT,](#page-20-0) e é onde este dispositivo poderá ser adaptado consoante os requisitos que se pretendem.

Na figura 5.16 pode-se visualizar a Home Page do Bosch [IoT](#page-20-0) Things utilizada para a implementação.

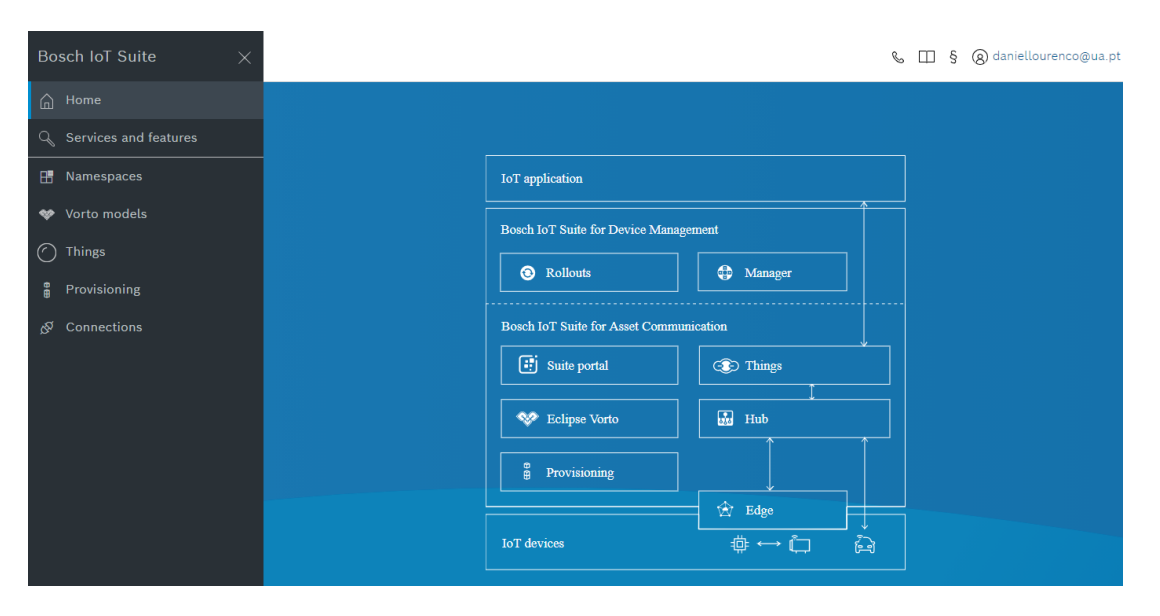

Figura 5.16: Bosch IoT Suite Home Page do Projecto
## Criar uma Thing

De maneira a criar uma Thing no Bosch [IoT](#page-20-0) Things, navega-se até a Home Page do Bosch [IoT](#page-20-0) Suite (Imagem representada acima) e clica-se em Provisoning. Automaticamente irá abrir a pagina onde se poderá criar a Thing. Na figura 5.17 é possível visualizar a página do Provisoning onde é possível criar estas as Things.

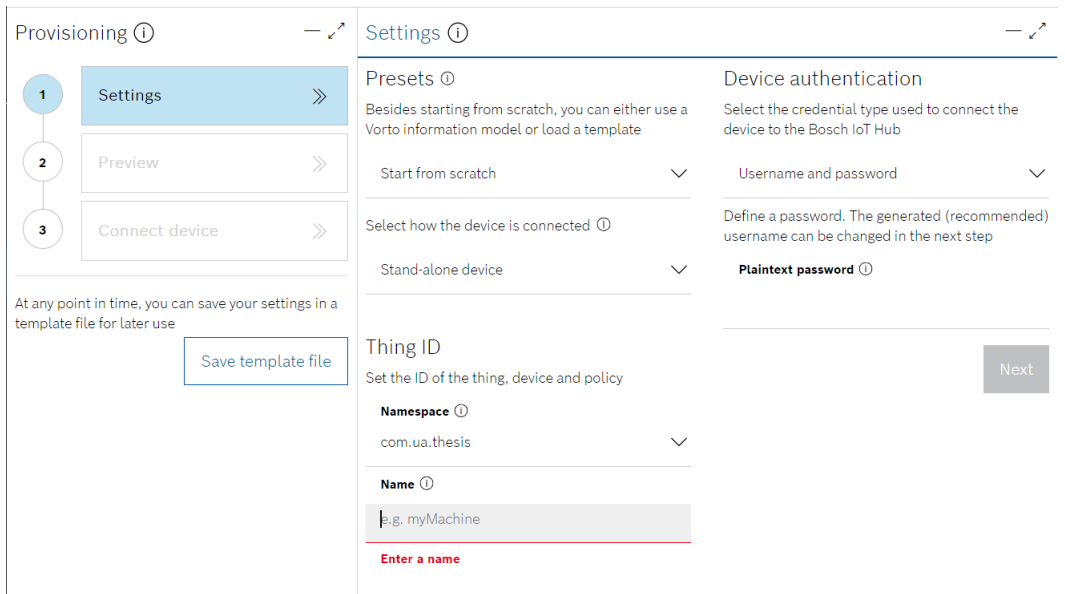

Figura 5.17: Pagina do Provisoning

Nesta página definem-se algumas das propriedades e parâmetros de segurança definidos anteriormente em Device registry [API,](#page-20-1) para confirmar a criação da Thing com o dispositivo registado anteriormente. Como propriedades da Thing, no provisoning, deve-se definir os seguintes parâmetros:

• Device authentication: Aqui inserem-se as credenciais definidas anteriormente no registo do dispositivo no serviço Bosch [IoT](#page-20-0) Hub.

• Presets: Nesta propriedade é possível definir a Thing com certas características (Attributes e Features) já existentes, ou definidas anteriormente. A Thing pode ser criada From scrath, ou seja totalmente vazia e programável para qualquer funcionalidade que se pretenda. No entanto, através do repositório do Vorto, é possível usar um Vorto information model, já previamente personalizado para a função que se pretende. No caso deste projecto, no repositório já existia informação para Raspberry Pi, no entanto a Thing foi criada como Start from scratch. Também é possível, carregar a informação a partir de outras Things já existentes, no entanto, esta funcionalidade não será útil para este projecto. A razão pela qual foi escolhida a opção Start from scratch deve-se ao facto de que o que já existia no repositório do Vorto só permitia obter condições do CPU e temperatura do Raspberry Pi, sendo que para este projecto, a finalidade da Thing é muito diferente do existente no repositório do Vorto.

• Thing ID: Este parâmetro serve para estabelecer um nome para Thing criada. Este nome em conjunto com o Namespace da subscrição irá criar o Thing ID que é exclusivo para essa Thing, e mais nenhum dispositivo poderá partilhar do mesmo ID.

Com a criação da Thing concluída, é necessário criar as suas funções e atributos. Também é possível enviar mensagens para o Raspberry Pi, e por fim, de modo a confirmar se todo o processo de recepção e envio de dados e mensagens, respectivamente, esta a decorrer sem disfunções, é possível analisar a actividade em Log Entries.

## Features

As Features criadas permitem organizar os dados enviados pelo Node-Red. As Features não são nada mais do que variáveis, que permitem a organização dos dados, tanto no Bosch [IoT](#page-20-0) Things como posteriormente no Bosch [IoT](#page-20-0) Insights para poderem ser visualizados. Cada Feature da Thing corresponde a uma variável de dados enviada pelo Node-Red, que está constantemente a ser actualizada, e a ser recebida por esta Feature especifica.

Tendo em conta que a partir do Node-Red estão a ser enviadas cinco variáveis diferentes de dados para o Bosch [IoT](#page-20-0) Things, isto implica a criação de cinco Features diferentes na Thing criada.

As Features adicionadas a Thing Utilizada no projecto, cujo Thing ID é com.ua.thesis.RaspberryPi, são:

- Data: Timestamp.
- Localização: Latitude e Longitude
- Humidade relativa: %
- Temperatura: Graus Centígrados
- Mensagem QR Code: Esta mensagem é enviada em qualquer uma das leituras.

Na figura 5.18 encontra-se representado o painel do Bosch [IoT](#page-20-0) Things para a implementação.

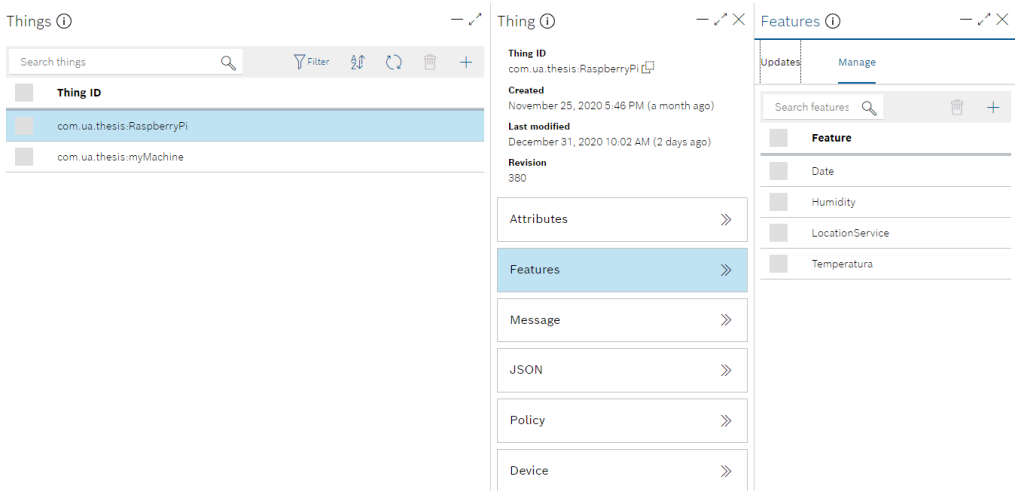

Figura 5.18: Features da Thing (Raspberry Pi)

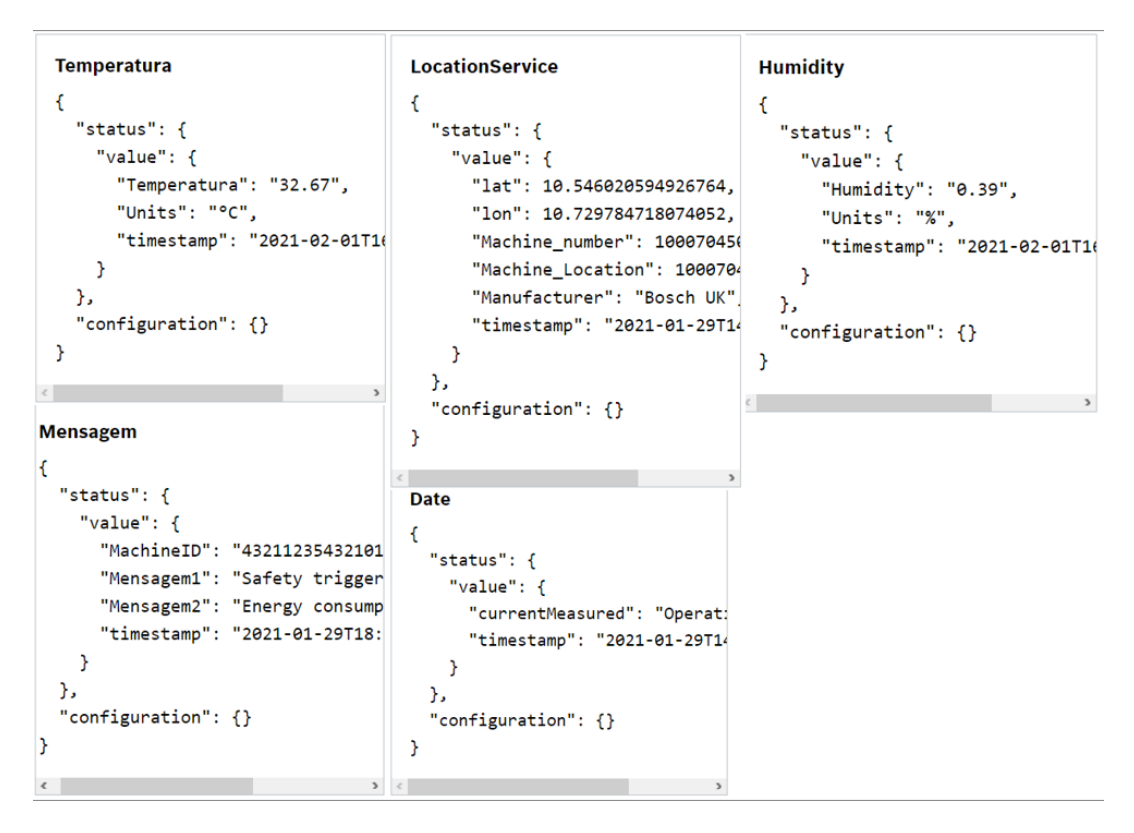

Na figura 5.19 encontram-se representadas as Features criadas na implementação com a informação proveniente do Node-Red.

Figura 5.19: Apresentação dos dados recebidos nas respectivas Features

## **Message**

Esta função permite enviar uma mensagem no sentido oposto do fluxo de dados, isto é, permite enviar uma mensagem especifica que será recebida no Debug do Node-Red, visto que esta função de recepção de mensagens já se encontra preparado.

A mensagem é enviada com um Subject (como um e-mail), e de seguida escolhe-se o formato [JSON,](#page-20-2) que irá formatar a totalidade da mensagem. De seguida escreve-se a mensagem usando o formato seleccionado e define-se o caminho para onde irá ser recebida esta mensagem, e posteriormente será recebida com sucesso no Node-Red. Na figura 5.20 pode-se analisar o processo de envio de mensagens para o Node-Red.

| Thing ①                                                                                                    | $-\sqrt{X}$ Message $\overline{0}$<br>$-$ . $\sqrt{2}$ $\times$          |
|----------------------------------------------------------------------------------------------------|--------------------------------------------------------------------------|
| <b>Thing ID</b><br>com.ua.thesis:RaspberryPi<br><b>Created</b><br>November 25, 2020 5:46 PM (a month ago)<br><b>Last modified</b><br>December 31, 2020 10:02 AM (3 days ago) | Subject $\odot$<br>Falha Electrica<br>Type $\circledcirc$<br><b>JSON</b> |
| <b>Revision</b><br>380                                                                                                    | Message $\odot$<br>2 1 {Codigo em JSON}                                  |
| <b>Attributes</b><br>$\gg$                                                                                                    |                                                                          |
| Features<br>$\gg$                                                                                                    |                                                                          |
| $\gg$<br>Message                                                                                                    | Enter a valid JSON value<br>Bad string in line 1<br>Timeout $\odot$      |
| $\gg$<br><b>JSON</b>                                                                                                    | $\circ$<br>Direction $\mathbb O$                                         |
| Policy<br>$\gg$                                                                                                    | To the thing (feature)                                                   |
| Device<br>$\gg$                                                                                                    | Receiver/Sender (1)<br>Thing                                             |
|                                                                                                    | Cancel<br>Send                                                           |

Figura 5.20: Envio de Mensagem para o Node-Red

## Log Entries

O Log Entries permite analisar a actividade das Things criadas, isto é, fornece um timestamp e uma confirmação de que entrou (Dados) ou saiu (Mensagens) informação na Thing. Ainda fornece informação sobre o tipo de mensagem.

Esta capacidade do Bosch [IoT](#page-20-0) Things é importante porque caso exista uma falha ou uma actualização temporária na plataforma, o Log Entries continua a actualizar e a funcional sem problemas. Quando se verificam anomalias na plataforma, como por exemplo, não receber as variáveis nas respectivas Features, o Log Entries permite confirmar as origens desse problema e denuncia as suas origens, permitindo a resolução do problema.

Antes de ser possível estabelecer o fluxo de dados, esta função foi importante para efectuar a conexão entre o Node-Red e o Bosch [IoT](#page-20-0) Things. Esta conexão é feita clicando em Connections na Bosch [IoT](#page-20-0) Suite Home Page do projecto (Figura 5.12). Nesta página das conexões, quanto ao device, ou seja a Thing existente, permite ver o Log Entries mas também permite visualizar as Connection Metrics e gerir a conexão criada.

Na figura 5.21 é possível observar o painel da pagina onde se encontram os Log Entries.

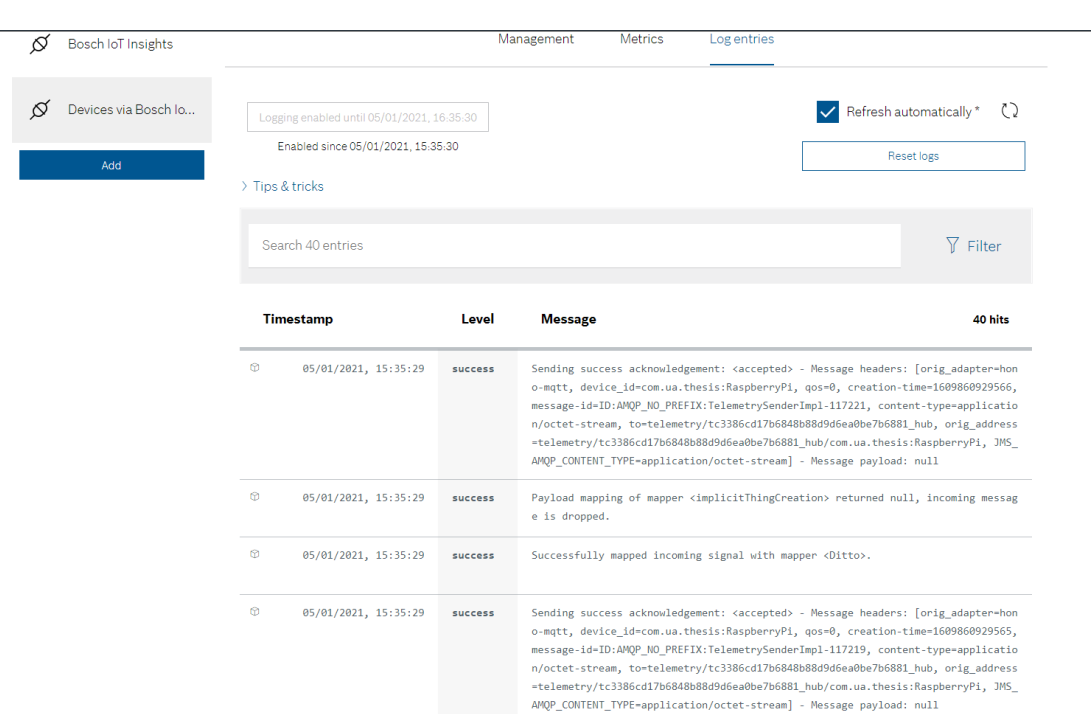

Figura 5.21: Log Entries

## 5.4 Monitorização dos Dados

Nesta secção os dados atingem finalmente o seu destino final, onde poderão ser analisados, tratados e organizados de modo a serem apresentados numa Dasboard para uma monitorização em tempo real das variáveis adquiridas no Raspberry Pi.

Todo o processo de monitorização será assegurado pelo serviço Bosch [IoT](#page-20-0) Insights, como mencionado anteriormente, mas antes de poder usufruir deste serviço é necessário a sua subscrição e a sua conexão ao Bosch [IoT](#page-20-0) Hub de modo a ter acesso aos dados pelo serviço e assegurar que os dados estão a ser recebidos em tempo real.

## 5.4.1 Bosch [IoT](#page-20-0) Insights

O primeiro passo, é subscrever aos serviços do Bosch [IoT](#page-20-0) Insights e efectuar a conexão deste serviço ao Bosch [IoT](#page-20-0) Things em Things Conections. Esta ligação é feita na Bosch [IoT](#page-20-0) Suite Home Page do Projecto, clicando em Connections, onde se pode adicionar mais uma nova conexão, visto que o dispositivo [IoT](#page-20-0) foi a primeira conexão realizada. Neste caso irá ligar o Bosch [IoT](#page-20-0) Things directamente ao serviço Bosch [IoT](#page-20-0) Insights, o que na realidade tem o objectivo de que toda a informação recebida no Bosch Iot Things seja também recebida no Bosch [IoT](#page-20-0) Insights, visto que com esta conexão ambos os serviços passam a partilhar a mesma base de dados.

É possível confirmar a entrada destes dados e a sua disponibilidade no Bosch [IoT](#page-20-0) Insights em Imput History. Depois de confirmar que todos os dados estão a ser recebidos com sucesso, no painel inicial do Bosch [IoT](#page-20-0) Insights do projecto GenericWorkstationDigitalized, em Overview, o Project description começa a informar sobre as estatísticas do projecto em relação aos dados. Isso implica que a conexão foi bem sucedida e que agora resta organizar as dados de modo a ser possível a sua monitorização por parte de um utilizador.

Na figura 5.22 encontra-se representada a página do Collection Imput Data.

| Overview Explore Services Views Devices Processing Admin |                                           |                 |                                                                           |                   |                             | daniellourenco@ua.pt 8 |
|----------------------------------------------------------|-------------------------------------------|-----------------|---------------------------------------------------------------------------|-------------------|-----------------------------|------------------------|
| Input History Processing Information Data Upload         |                                           |                 |                                                                           |                   |                             |                        |
| List 30-Day History 24-Hour History                      |                                           |                 |                                                                           |                   |                             |                        |
| Collection<br>Add Filter $\vee$<br><b>Input Data</b>     | X                                         |                 |                                                                           |                   |                             |                        |
| $K \leftarrow 1/41$ > $H \leftarrow 1$ 1 - 20 of 814     |                                           | Settings $\vee$ |                                                                           | <b>上 Download</b> | $\times$ Delete             | neprocess              |
| <b>Received Date</b>                                     | <b>Byte</b><br><b>Size</b><br><b>Type</b> |                 | <b>Sender Name</b>                                                        |                   | <b>Tags Actions</b>         |                        |
| $\times$ 2020-12-31<br>10:02:07.906                      | 549 B                                     |                 | application/ison zz5713200973245-694e8d7b-cba3-4d25-886e-<br>8e39612471de |                   | OK                          | å                      |
| $\times$ 2020-12-31<br>10:02:07.863                      | 569 B                                     |                 | application/json zz5713200973245-694e8d7b-cba3-4d25-886e-<br>8e39612471de |                   | γ<br>OK                     | ڈ                      |
| $\times$ 2020-12-31<br>10:02:07.811                      | 553 B                                     |                 | application/json zz5713200973245-694e8d7b-cba3-4d25-886e-<br>8e39612471de |                   | $\overline{\text{OK}}$      | ٹ                      |
| $\times$ 2020-12-31<br>10:02:07.764                      | 545 B                                     |                 | application/json zz5713200973245-694e8d7b-cba3-4d25-886e-<br>8e39612471de |                   | OK                          |                        |
| $\times$ 2020-12-31<br>10:01:51.458                      | 552 B                                     |                 | application/json zz5713200973245-694e8d7b-cba3-4d25-886e-<br>8e39612471de |                   | 7<br>$\overline{\text{OK}}$ |                        |
| $\times$ 2020-12-31<br>10:01:51.413                      | 549 B                                     |                 | application/json zz5713200973245-694e8d7b-cba3-4d25-886e-<br>8e39612471de |                   | $\overline{\text{OK}}$      | ک                      |
| $\vee$ 2020-12-31<br>10:01:51.358                        | 569 B                                     |                 | application/json zz5713200973245-694e8d7b-cba3-4d25-886e-<br>8e39612471de |                   | OK                          |                        |

Figura 5.22: Collection Imput Data

Na figura 5.23 encontra-se representada a página do Overview, ou seja, a página principal do Bosch [IoT](#page-20-0) Insights.

| Overview Explore Services Views Devices Processing Admin                                            |                                                                                                    | daniellourenco@ua.pt @                                   |
|----------------------------------------------------------------------------------------------------|----------------------------------------------------------------------------------------------------|----------------------------------------------------------|
|                                                                                                    | Welcome to Bosch IoT Insights<br>Please make yourself comfortable and begin with our Quick Intro Guide.<br>To examine the details of the Quick Intro continue with our Detailed Introduction. |                                                          |
| Project description<br>[Please add a description of your project]                                   |                                                                                                    |                                                          |
| Project stats                                                                                       | Duplicates                                                                                                    | Device stats                                             |
| 2.6 MB Overall Size<br>1.7 MB Processed Data $\Phi$<br>933.6 KB Raw Data $\Phi$<br><b>Q</b> Devices | 243 By raw input (all) $\mathbb{Q}$<br><b>O</b> By raw input (last 7 days) $\mathbb{Q}$<br><b>O</b> By processing (all) $\circledcirc$<br>By processing (last 7 days) $\mathbb Q$             | <b>O</b> Total Devices<br>[7] Last update: 9 seconds ago |
| $814$ Input Count )<br>827 Processed Count )<br>Last update: 9 seconds ago                          | [] Last update: 8 seconds ago                                                                                                    |                                                          |

Figura 5.23: Project Description no Bosch IoT Insights

## 5.4.2 Criação da Dashboard no Bosch [IoT](#page-20-0) Insights

Uma vez que estes dados são armazenados na base de dados da plataforma [IoT,](#page-20-0) e são acedidos pelo Bosch [IoT](#page-20-0) Insights, é agora possível personalizar a forma de visualização.

Antes de personalizar a forma de visualização, para que todo o processo seja o mais organizado possível, cria-se uma Query para cada Feature existente na Thing. Ao criar esta Query todos os dados enviados de uma variável do Node-Red, serão apresentados nesse único método de visualização que corresponde a Query. As Query são adicionadas no Data Explorer, onde serão criadas cinco Queries, que irão corresponder as cinco Features, que também irão corresponder aos cinco conjuntos de nos desenvolvidos no Node-Red. Portanto vão se elaborar uma Query com métodos visualização diferentes para as seguintes variáveis:

- Data.
- Localização.
- Humidade.
- Temperatura.
- Mensagem *QR Code*.

O que se pretende da monitorização destes dados varia para cada variável, dai o seu método de visualização apresentado ser diferente.

## Criar a Query

As Queries são criadas no explore da página principal do Bosch [IoT](#page-20-0) Insights, onde se selecciona Data explorer e por final, clica-se em add Query.

Para adicionar uma Query é necessário definir um nome, adicionar um label e em Template Definition definir a MongoDB Aggregation Pipeline, isto é, estabelecer a Feature e o caminho onde a Query que se pretende criar vai buscar toda a informação. Após criar a Query com base na Feature toda a informação relativa a essa Feature é directamente acessada e apresentada na pagina da sua respectiva Query, e só resta organizar a informação num Widget, ou seja, num gráfico para possibilitar a monitorização dos dados.

Na figura 5.24 encontram-se representadas todas as Queries criadas.

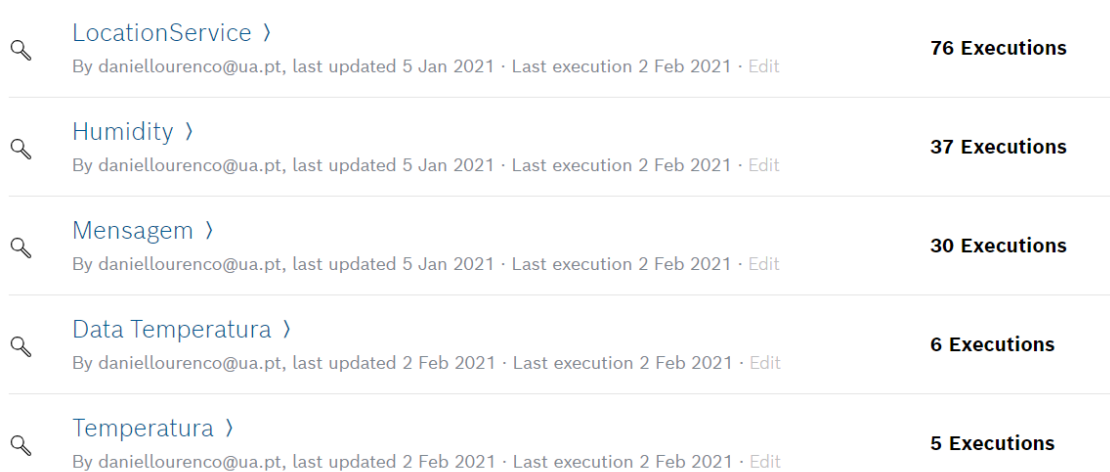

#### Figura 5.24: Queries Criadas

### Criar os Widget

Só é possível criar um Widget depois da sua respectiva Query se encontrar concluída. Para criar o Widget basta clicar em add Widget na página principal do Bosch [IoT](#page-20-0) Insights em Overview. Para esta implementação foram criados seis Widgets para a monitorização.

Na figura 5.25 encontra-se representado o Map Widget que mostra no mapa a localização obtida nas sucessivas leituras efectuadas.

## Map Widget

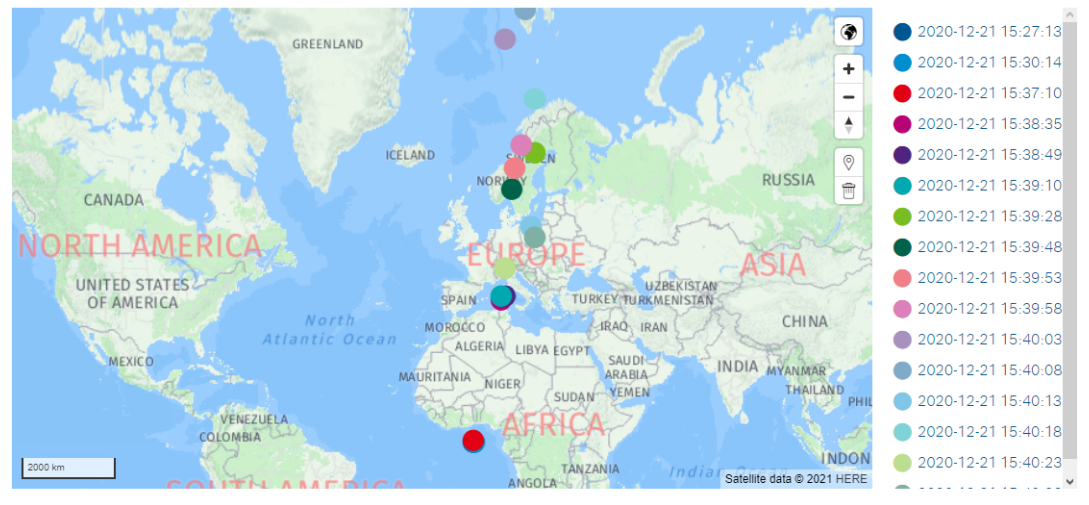

 $Q$   $E$  $\frac{1}{\sqrt{2}}$  Last updat

Figura 5.25: Map Widget

Na Figura 5.26 encontra-se representado um Widget do tipo Value para complementar mais dados relacionados com a localização, nomeadamente Machine number, Machine Location e o Manufacturer.

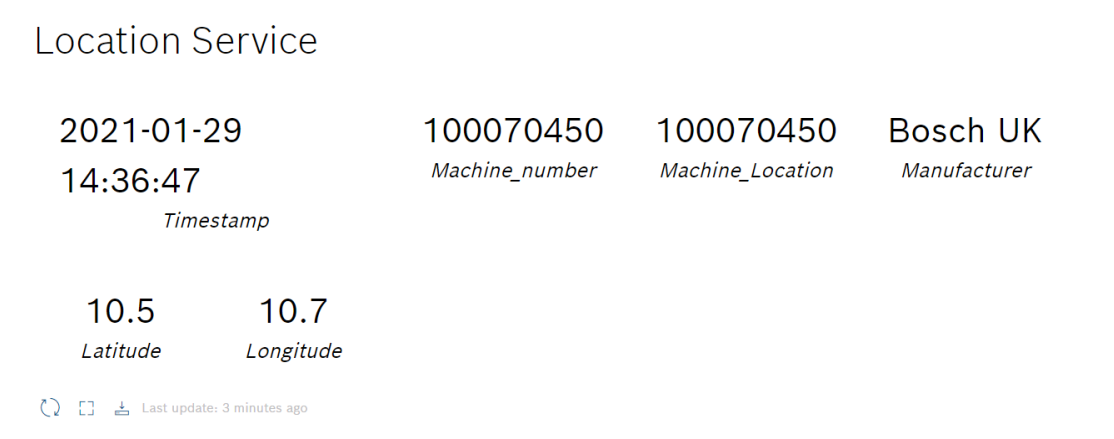

Figura 5.26: Location Widget

Na Figura 5.27 está representado um Widget do tipo Chart Widget que que caracteriza a humidade por dia, isto é, cada leitura efectuada obtém um valor da humidade que será representado neste gráfico ao longo do tempo (por data).

## Humidity

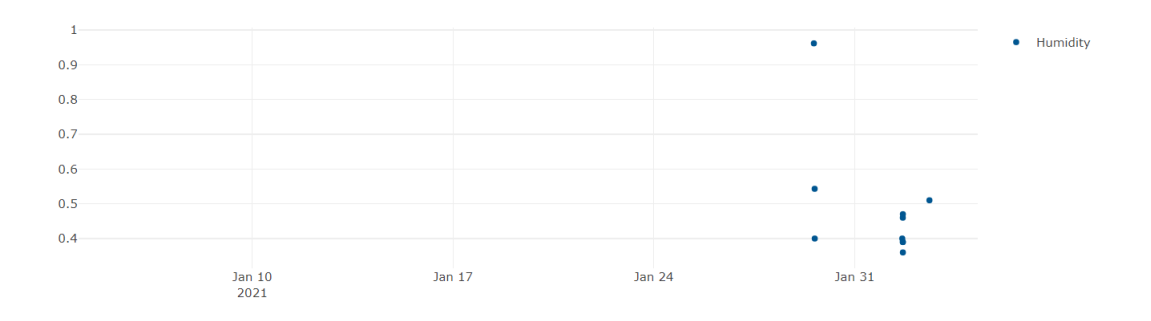

Figura 5.27: Humidity Widget

Na Figura 5.28 encontra-se representado um Widget do tipo Chart Widget que caracteriza as sucessivas leituras da variável Temperatura e representa-as por data de modo a criar este gráfico.

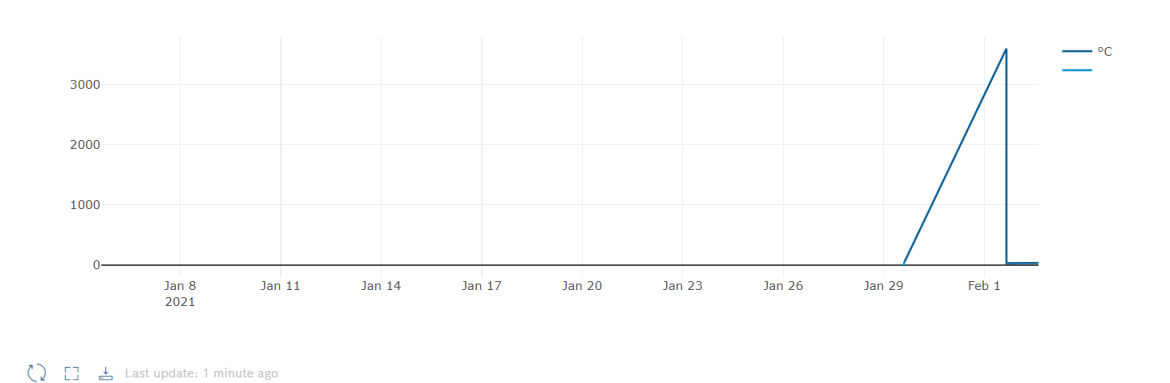

## Temperatura

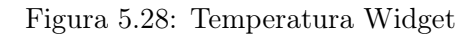

Na figura 5.29 encontra-se representado um Widget do tipo Value que permite visualizar, através de uma leitura, as anomalias detectadas numa máquina durante o seu ciclo de produção, e permite especificar a origem de tais anomalias. Para isso fornece o Machine ID juntamente com os erros detectados nessa máquina.

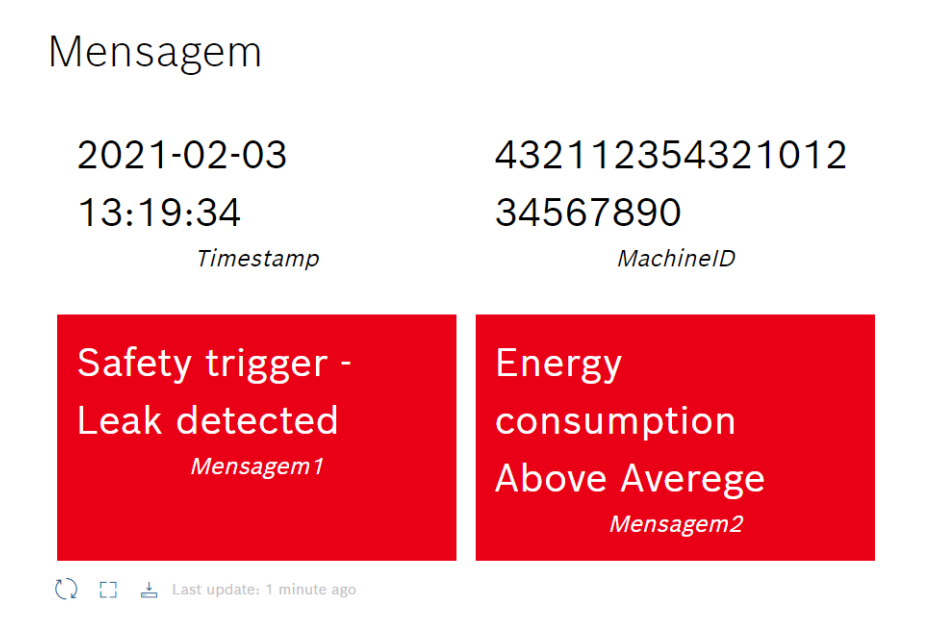

Figura 5.29: Mensagem Widget

Na figura 5.30 encontra-se representado um Widget do tipo Value que monitoriza por data e fornece um relatório, como uma mensagem, de todo o dia laboral. Qualquer anomalia ou comportamento fora do padrão será monitorizado por este Widget, de modo a ter uma perspectiva global de todo o funcionamento da produção a longo prazo.

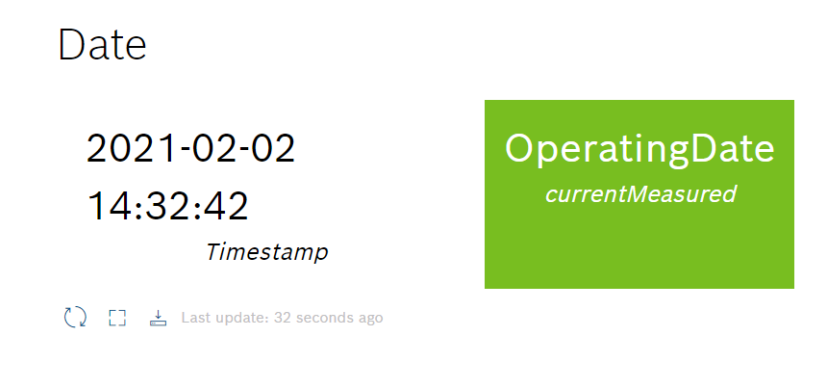

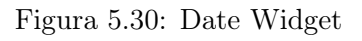

# Capítulo 6

## Análise de Desempenho

Neste capítulo pretende-se implementar o conceito do projecto num ambiente mais prático. Tendo em conta que a implementação anterior tem algumas variantes simuladas de modo a facilitar o desenvolvimento do projecto, independentemente das restrições devidas a pandemia, este capítulo pretende demonstrar a adaptação e funcionamento da implementação do capítulo anterior na prática, que seria inserir o Posto de Trabalho de Baixo Custo e Altamente Digitalizado no ambiente industrial da Bosch Termotecnologia S.A. com o objectivo de verificar os resultados e fazer uma análise do seu desempenho ao longo do funcionamento, para ser possível tirar conclusões teóricas mas também práticas do projecto.

No entanto, devido as restrições sanitárias implementadas na Bosch Termotecnologia S.A., não será possível a sua implementação directamente na linha de produção. O que irá ser realizado é um modelo realista de uma das suas linhas de produção, que será visto mais à frente de forma mais detalhada.

## 6.1 Requisitos da Linha de Produção

Analisando novamente a linha de produção, que se encontra representada na figura 6.1, constituída pelas cinco estações de trabalho mencionadas anteriormente, cujos requisitos vão ser definidos seguidamente. Estes requisitos vão ser divididos em duas partes sendo a primeira parte os dados comuns a todas as estações de trabalho e a segunda parte a estrutura da informação relativa a cada estação de trabalho.

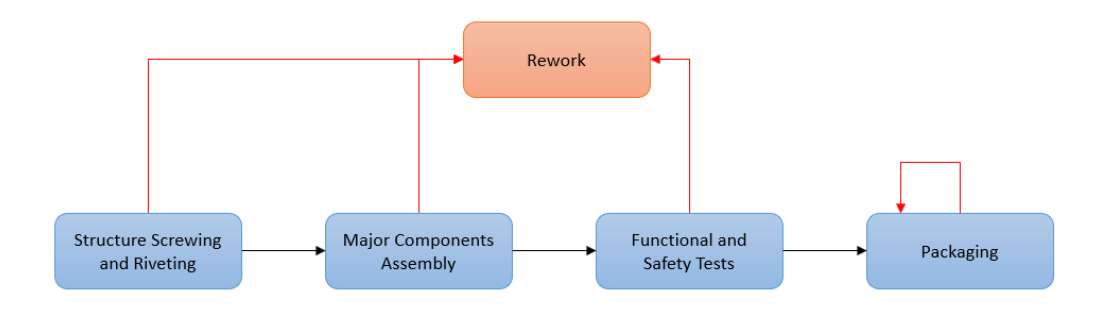

Figura 6.1: Linha de Produção

## Dados Comuns a Todas as Estações de Trabalho

O dados comuns em todas as estações de trabalho são obrigatórios para que seja possível o utilizador determinar a localização da peça (linha de produção e estação de trabalho), o nome e número do processo (a cada estação de trabalho corresponde um número), o Identifier - 21 to 23 digits (número de identificação da peça), o resultado obtido na leitura que irá determinar a próxima estação para a peça (OK ou NOK) e o Failure Code que informa o utilizador de uma falha detectada na peça.

#### Localização:

Este parâmetro consiste em dois dados:

- Line Number  $(4 \text{ digits})$
- Station Number (4 digits)

#### Nome e Número de Processo:

o Structure Screwing and Riveting - 1000

o Major Components Assembly - 2000

o Functional and Safety Tests - 3000

- o Packaging 4000
- o Rework 9000

### Identifier - 21 to 23 digits

Identificador único que corresponde a cada peça.

#### Resultado:

Este resultado indica se o produto se encontra apto para seguir para a fase seguinte ou, caso contrario, terá de ir para o Rework.

- o 1 OK
- o 2 NOK

## Failure Code:

O seguinte código refere um número que está associado a um tipo de falha possível na peça. As possíveis falhas e respectivas associações encontram-se exemplificadas detalhadamente a baixo:

- o 0 User Fault
- o 1 Process Aborted
- o 2 Part Missed
- o 3 Data not plausible
- o 4 Gas Way Leakage
- o 5 Water Way Leakage
- o 6 Pipes Leakage
- o 7 Heat Cell not working properly
- o 8 Safety trigger

#### Estrutura da Informação

Para cada fase, sendo cada processo único e com uma função especifica, será necessário especificar melhor o estado da peça, assim, em qualquer leitura efectuada em qualquer posição ao longo da linha, a leitura será o mais precisa possível.

Como visto anteriormente a linha de produção divide-se em cinco partes, cada uma destas partes tem um desempenho diferente na peça. Portanto cada uma destas fases irá ser exemplificada de forma única em relação as outras fases.

## Estruturação, Aparafusamento e Rebitagem:

Resultado: • OK

Para este resultado ser obtido a peça estará equipada com estas três componentes: Screws | 10

Rivets | 1

Rivets Back | 6

Caso a peça não tenha estas componentes o resultado será:

• NOK

Exemplo: Failure Code 0 - Screws | 8

## Montagem das Principais Componentes:

Nesta estação são instaladas na peça duas novas componentes que devem apresentar identificador, o fabricante e o estado de instalação na peça. As duas componentes são uma Heat Cell e uma Gas Valve.

A estrutura dos dados nesta estação de trabalho deverá ser: Componente | Identifier  $(21 \text{ to } 23 \text{ digits})$  | Manufacturer | State  $(A - Assembled, R - Removed)$ 

Abaixo encontra-se exemplos para ambos os resultados.

 $\bullet$  OK

```
Heat Cell | 1131231234567897712345 | Bosch UK | A
Gas Valve | 1131231234567897712346 | Bosch TR | A
• NOK
Failure Code 2 - ( )
```
## Testes Funcionais e de Segurança:

Nesta estação de trabalho são avaliadas quatro variáveis na peça cujos valores devem estar enquadrados consoante os valores de tolerância definidos pelo cliente. A estrutura será:

Nome da variável | valor mínimo | valor obtido no teste | valor máximo | unidades da variável testada

É possível visualizar em baixo um exemplo para cada resultado.

```
\bullet OK
CO2 Max | 9.705 | 9.000 | 9.800 |
Ground Structure | 5.000 | 2.000 | 8.000 | mOhm
Safety Time | 4.162 | 0.000 | 10.000 | | s
Delta_Temp | 3.540 | 0.000 | 7.000 | C
• NOK
Failure Code X -
CO2 Max | 9.805 | 9.000 | 9.800 |
Ground Structure | 10.000 | 2.000 | 8.000 | mOhm
Safety Time | 15.162 | 0.000 | 10.000 | | s
Delta_Temp | 8.540 | 0.000 | 7.000 | C
Retrabalho:
```
Esta estação deve estar equipada para receber os valores de todas as outras estações, visto que é a estação encarregue de corrigir todos os defeitos provenientes da linha. O Rework terá de estar preparado para receber as variáveis respectivas a cada uma das estações

Portanto, na sua estrutura deverá ter a capacidade de saber em que estação de trabalho foi detectado o defeito na peça e qual a próxima estação de trabalho após corrigir esse defeito.

Também estará equipado com uma caixa de texto que permite ao utilizador verificar qual foi o defeito detectado e o processo que foi realizado de modo a corrigir esse mesmo defeito.

```
A estrutura para esta Estação de trabalho será:
   NextStation - to which station should we go next?
   If previous station
   1000 \rightarrow 20002000 - > 30003000 -> 3000
   Screwing and Riveting
   Name (string) | value (int) | set value (int)
   Screws | 10
   Rivets | 1
   Rivets Back | 6
   Components Assembly
   Component (String) | Identifier (21 to 23 digits) | Manufacturer (String) | State (A
- Assembled , R - Removed)
   Heat Cell | 1131231234567897712345 | Bosch UK | R
   Heat Cell | 1131231234587897712345 | Bosch UK | A
   Gas Valve | 1131231234567897712346 | Bosch TR | R
   Gas Valve | 1131234564567897712346 | Bosch TR | A
   Solution
   Text: "Removed Heat Cell because it had a failure detected in the test in the delta
```
temperature.Missed Screws - Screwed manually"

## 6.2 Implementação Prática

Para realizar esta nova implementação, todas as subscrições aos serviços da Bosch [IoT](#page-20-0) Suite, subscritos anteriormente, vão ser idênticas. Do ponto de vista da plataforma [IoT,](#page-20-0) a única alteração, e a mais importante será ao nível do Bosch [IoT](#page-20-0) Things, tendo em conta que o dispositivo [IoT](#page-20-0) já se encontra conectado à plataforma [IoT,](#page-20-0) esta conexão permanecerá inalterada. Portanto, estando já o dispositivo [IoT](#page-20-0) preparado para receber os dados, conectado pelo Node Red à Plataforma [IoT,](#page-20-0) e o Bosch [IoT](#page-20-0) Insights já se encontra conectado à base de dados onde estes valores serão armazenados, conclui-se que as alterações de maior atenção estão localizadas no Node-Red e no Bosch [IoT](#page-20-0) Things.

A nível do Node-Red será necessário organizar e definir o modelo de envio dos dados em [JSON](#page-20-2) para serem recebidos na Feature correspondente, de forma a serem facilmente monitorizados, consoante a estação de trabalho da linha de produção observada. Para isso terá de ser criado um novo Flow, com novos nós para cada estação de trabalho existente. No entanto o princípio dos nós será o mesmo, e o envio destes dados para a Bosch [IoT](#page-20-0) Things também será idêntico.

No Bosch [IoT](#page-20-0) Things será necessário criar uma nova Thing, com as suas respectivas Features correspondentes as estações de trabalho existentes, cada uma destas estações com as respectivas variáveis de dados enviadas pelo respectivo nó criado no Node-Red.

No Bosch [IoT](#page-20-0) Insights será utilizada a mesma subscrição que foi utilizada previamente na implementação da solução anterior. Nesta plataforma não serão efectuadas alterações,

simplesmente será criada uma User Interface como Widget, onde será possível visualizar os dados da leitura de forma clara e organizada, já que os dados requeridos nesta tarefa são mais complexos, com um maior número de variáveis e maior dificuldade de organizar comparando a implementação anterior.

## 6.3 Desempenho

Neste sub capítulo vão ser abordadas de forma mais detalhada todas as alterações realizadas ao longo do processo em relação ao que se verificou na implementação anterior. Estas alterações consistem em três partes principais, visto que são as únicas que necessitam ser editadas, em relação à prévia implementação. Isto vem a destacar a versatilidade do projecto, que após a subscrição aos vários serviços, e após conectar esses serviços a um dispositivo [IoT,](#page-20-0) ou vários dispositivos [IoT,](#page-20-0) é só uma questão de adaptar estás três peças fulcrais ao objectivo proposto.

Estas três partes, vão ser realizadas de forma cronológica e são onde vão ser analisadas as alterações no desenvolvimento, desempenho e comportamento são ao nível do:

• Dispositivo [IoT,](#page-20-0) na função de aquisição dos dados, tratamento dos dados e o seu envio para o Bosch [IoT](#page-20-0) Things, função executada pelo Node-Red, será examinado o desempenho deste conjunto de funções.

• Plataforma [IoT,](#page-20-0) mais especificamente Bosch [IoT](#page-20-0) Things, que recebe os dados e possibilita a monitorização. O desempenho desta ferramenta também será verificado, já que tem uma função experimental intermediá fundamental.

• Plataforma de Monitorização, especialmente no *Bosch [IoT](#page-20-0) Insights*, irá receber os dados, organizá-los, e facilitar a sua análise através de um User Interface requerido para esta tarefa.

## 6.3.1 Aquisição dos Valores e Desempenho do Node-Red

Como parâmetros do desempenho será abordado a capacidade de aquisição de dados e de envio para a plataforma [IoT](#page-20-0) através do protocolo de comunicação [MQTT,](#page-20-3) visto que estas são as funções imprescindíveis onde se enquadra o Node-Red nesta nova implementação, cuja única diferença em comparação com a implementação anterior é o facto de não ser necessário comunicar de volta para o Node-Red desde a plataforma, portanto esta capacidade será dispensada nesta implementação da solução.

Em relação aos nós utilizados, não existe diferença comparando a implementação anterior. O principio é idêntico, simplesmente será necessário modificar os nós da função e [MQTT](#page-20-3) para poderem ser conectados ao novo Bosch [IoT](#page-20-0) Things que será desenvolvido mais a frente.

Quanto aos dados, nesta implementação o número de dados a ser enviados será maior em comparação com a implementação anterior, e terão um formato diferente para cada estação de trabalho. Tendo isto em conta, apesar das leituras efectuadas serem recebidas por todos os nós cridos simultaneamente, só irão activar o conjunto de nós especifico que se enquadra com as variáveis recebidas, já que os restantes conjuntos de nós não se encontram preparados para receber essas variáveis. Portanto todos os nós se encontram em funcionamento em simultâneo mas cada conjunto de nós só envia os dados para o Bosch [IoT](#page-20-0) Things quando recebe dados da leitura que corresponde as variáveis da sua função, visto que cada função terá um código [JSON](#page-20-2) diferente que corresponde aos dados requeridos na monitorização. Definindo uma ordem cronológica para a aquisição dos valores no Node-Red, os dados são obtidos através de uma leitura de um QR Code. Estes dados vão ser lidos pelo nó QR Code Reader e obtidos no nó Função do conjunto de nós que lhe correspondem as respectivas variáveis definidas na função, depois são envidados para o Bosch [IoT](#page-20-0) Things, na Feature correspondente a mesma estação de trabalho.

## Arquitectura Final no Node-Red

Como arquitectura foram desenvolvidos diferentes conjuntos de nós correspondentes a estação de trabalho da linha de produção. Ou seja, são cinco conjuntos de nós para as cinco estações de trabalho, que irá receber a informação única dessa estação, mas também recebe as informações que todas as estações compartilham entre si. Cada um destes conjuntos de nós está a enviar os dados para um local diferente. O local onde será recebida a mensagem com os dados corresponde a Feature no Bosch [IoT](#page-20-0) Things, portanto cada conjunto de nós está a comunicar com uma única Feature na Plataforma [IoT.](#page-20-0)

Os conjuntos de nós são todos constituídos por:

• Um nó Inject.

• Um nó QR Code Reader, que permite retirar a informação do QR Code após a leitura.

• Um nó Data/Time Formater.

• Um nó Function. Este nó é onde se estabelece a Pathway dos valores, são criadas as variáveis, e neste caso são processados os dados para definir as condições na linha de produção e o estado das peças.

• Um nó [MQTT.](#page-20-3) Este nó, como o nome indica, permite a comunicação com o Bosch [IoT](#page-20-0) Things.

Mais abaixo é possível visualizar os cinco conjuntos de nós que constituíram a arquitectura final do Flow do Node-Red utilizado para esta implementação, estes encontram-se representados nas figuras 6.2, 6.3, 6.4, 6.5, 6.6.

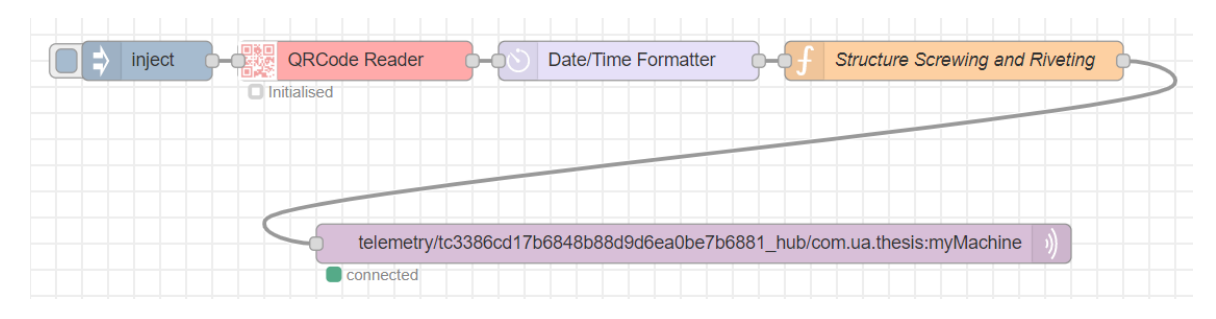

Figura 6.2: Nó para o Structure Screwing and Riveting

| inject      | <b>QRCode Reader</b><br>Date/Time Formatter                             | <b>Major Components Assembly</b> |
|-------------|-------------------------------------------------------------------------|----------------------------------|
| Initialised |                                                                         |                                  |
|             |                                                                         |                                  |
|             |                                                                         |                                  |
|             |                                                                         |                                  |
|             | telemetry/tc3386cd17b6848b88d9d6ea0be7b6881_hub/com.ua.thesis:myMachine |                                  |
|             | connected                                                               |                                  |

Figura 6.3: Nó para o Major Components Assembly

| inject             | <b>QRCode Reader</b>                                                    | Date/Time Formatter | <b>Functional and Safety Tests</b> |
|--------------------|-------------------------------------------------------------------------|---------------------|------------------------------------|
| $\Box$ Initialised |                                                                         |                     |                                    |
|                    |                                                                         |                     |                                    |
|                    |                                                                         |                     |                                    |
|                    |                                                                         |                     |                                    |
|                    |                                                                         |                     |                                    |
|                    | telemetry/tc3386cd17b6848b88d9d6ea0be7b6881_hub/com.ua.thesis:myMachine |                     |                                    |
|                    | connected                                                               |                     |                                    |

Figura 6.4: Nó para o Functional and Safety Tests

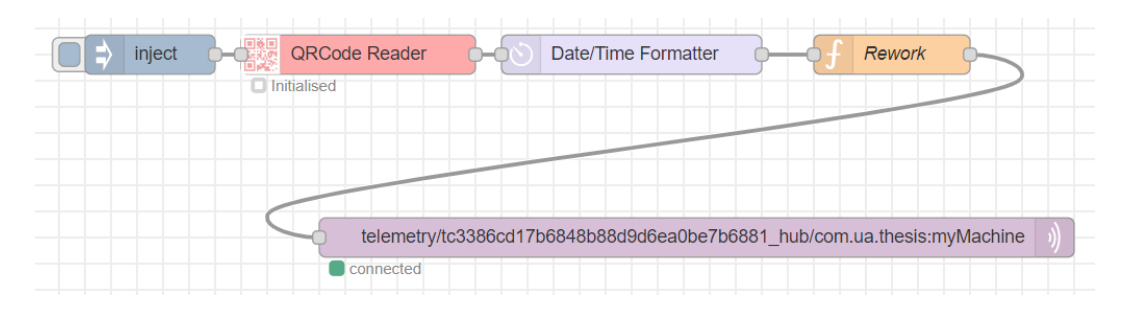

Figura 6.5: Nó para o Rework

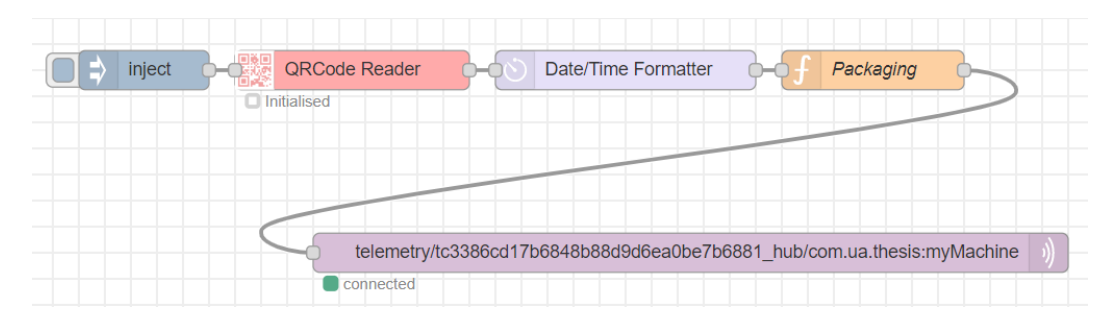

Figura 6.6: Nó para o Packaging

## 6.3.2 Desempenho do Bosch [IoT](#page-20-0) Things

Ao longo de toda a implementação esta componente tem três funções fundamentais, nas quais se irão basear o seu desempenho. A primeira função é conectar ao Node-Red e receber os dados nas Features que lhe corresponde, de modo organizado e claro. A segunda função, não sendo tão importante como as restantes irá servir como um meio de verificação e confirmação de todo o funcionamento do projecto desde a aquisição dos dados até a monitorização dos mesmos. Isto é possível visto que os dados provenientes do Node-Red, ao serem recebidos na sua Feature, vem em forma de mensagem, e esta mensagem permite visualizar o seu conteúdo no painel que corresponde a Feature. Dentro da mensagem os dados encontram-se em formato [JSON.](#page-20-2) Esta função também é importante porque, no caso de alguma irregularidade, esta pode ser facilmente detectada no painel e corrigida no momento, facilitando no desenvolvimento do projecto ao nível da interacção estabelecida entre o Node-Red e o Bosch [IoT](#page-20-0) Things. A terceira função será estabelecer a conexão com o Bosch [IoT](#page-20-0) Insights de modo a assegurar um fluxo de informação sem anomalias e interrupções para que o Bosch [IoT](#page-20-0) Insights possa realizar a monitorização dos dados em tempo real da forma mais fidedigna possível.

Nesta implementação, para o Bosch [IoT](#page-20-0) Things será necessário criar uma nova Thing com as definições Start From Scratch e Stand-alone Device, e o nome da Thing será my-Machine. Em termos das Features, para cada estação de trabalho irá corresponder uma Feature, tendo em conta que em cada estação os dados requeridos serão diferentes em cada Feature. Portanto, serão necessárias cinco Features (mesmo para o Packaging apesar de não voltar ao Rework quando analisada uma anomalia). A cada Feature corresponderá um conjunto de nós devolvido no Node-Red, estando estabelecida uma conexão que mantém o fluxo de dados especificamente entre estes dois componentes, tanto no Node-Red como no Bosch [IoT](#page-20-0) Things.

Na figura 6.7 encontra-se representado de forma completa o painel do Bosch [IoT](#page-20-0) Things usado nesta implementação (A Thing da implementação anterior encontra-se representada, pois partilham da mesma subscrição ao serviço).

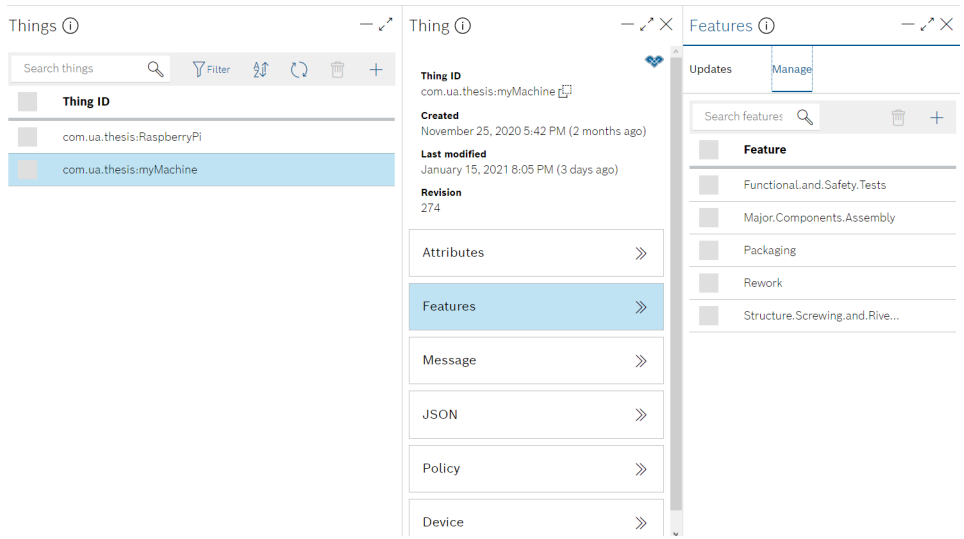

Figura 6.7: Painel do Bosch IoT Things do myMachine e suas Features

Seguidamente ao estabelecimento desta conexão o fluxo dos dados é iniciado a partir da primeira leitura de QR Code. Consoante a estação de trabalho onde foi efectuada a leitura os dados vão aparecendo no painel das Features que lhes corresponde. Na figura que se segue pode-se verificar mesmo isso. Todos os painéis das Features estão representados com a informação recebida desde a estação de trabalho que lhes corresponde. A informação é recebida instantaneamente (questão de segundos) em todos os painéis após a aquisição dos dados no Node-Red e efectuado o Inject.

Na figura 6.8 encontra-se representado o Painel do Bosch [IoT](#page-20-0) Things com os Dados das Features na sua integralidade.

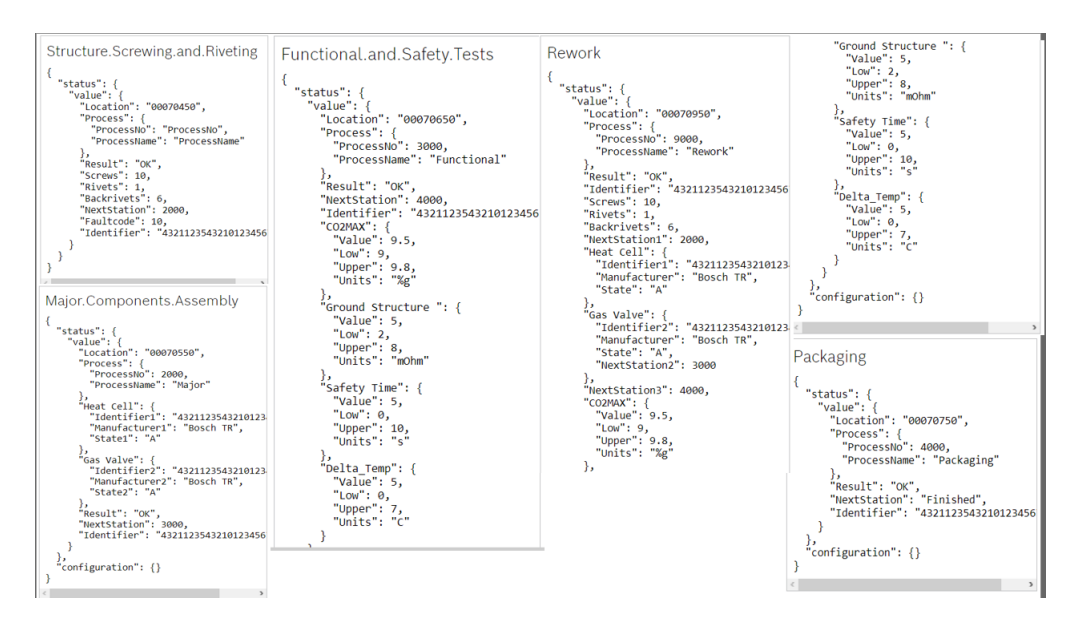

Figura 6.8: Painel do Bosch IoT Things com os Dados das Features

Com a conexão ao serviço Bosch [IoT](#page-20-0) Insights já pré estabelecida na primeira implementação da solução, os dados já são recebidos e armazenados por este serviço instantaneamente, visto que partilham a base de dados. Resta agora passar para a próxima etapa do projecto que passa por configurar os dados armazenados pelo Bosch [IoT](#page-20-0) Things que após a sua estruturação, viabiliza a etapa final, a monitorização.

## 6.3.3 Desempenho do Bosch [IoT](#page-20-0) Insights

Esta componente encaixar-se nesta implementação com o propósito de cumprir dois objectivos. O primeiro objectivo consiste em organizar os dados através da criação de uma Query para cada estação. No total serão criadas cinco Queries para cada estação de trabalho existente. Deste modo, para cada Query as variáveis podem ser estruturadas e organizadas com a finalidade de facilitar e alcançar o segundo objectivo, a criação do User Interface para iniciar a monitorização dos dados, por Query. O segundo objectivo consiste em ligar as variáveis recebidas no Bosch [IoT](#page-20-0) Insights, previamente organizadas nas Queries, e associá-las a um Widget. Dentro de cada Widget as variáveis vão sendo especificadas, e vai sendo desenvolvido o display do User Interface de forma detalhada.

As Queries são criadas de forma idêntica a primeira implementação, a única diferença

encontra-se ao criar o Template Definition. De maneira a aceder a página onde se cria os Query Templates, na pagina principal do Bosch [IoT](#page-20-0) Insights acede-se a Explore e mais a frente em Data Explorer onde aparece a opção add Query Template. Em cada Query Template é necessário definir um nome e um label (este ultimo não é obrigatório, mas ajuda a manter a organização após criar todas as Query), também é necessário desenvolver o Template Definition. Este parâmetro vai ser único para cada Query criada por vários motivos:

• A payload.path é única para cada Query pois corresponde a uma Feature única no Bosch [IoT](#page-20-0) Things que por sua vez também corresponde a um conjunto de nós único no Node-Red, estabelecendo-se uma linha única de circulação de dados que é exclusiva a estes três componentes.

• O \$project e o \$group, são exclusivo a cada Query, pois nestes parâmetros é onde se definem as variáveis que se pretendem obter na monitorização, e sabendo que cada estação de trabalho se obtém diferentes variáveis nas leituras, as variáveis de dados não se repetem em mais nenhuma Query.

O que é necessário estipular no Template Definition que é comum a todos os Query Templates é o payload.timestamp que permite definir o intervalo de tempo onde foram recolhidos os dados, e é fundamental definir "Timestamp": -1 no final do Template Definition para que de seguida, Widget criado actualize automaticamente ao receber uma nova leitura.

Na figura 6.9 estão representadas todas as Queries que foram utilizadas para a monitorização nesta Implementação.

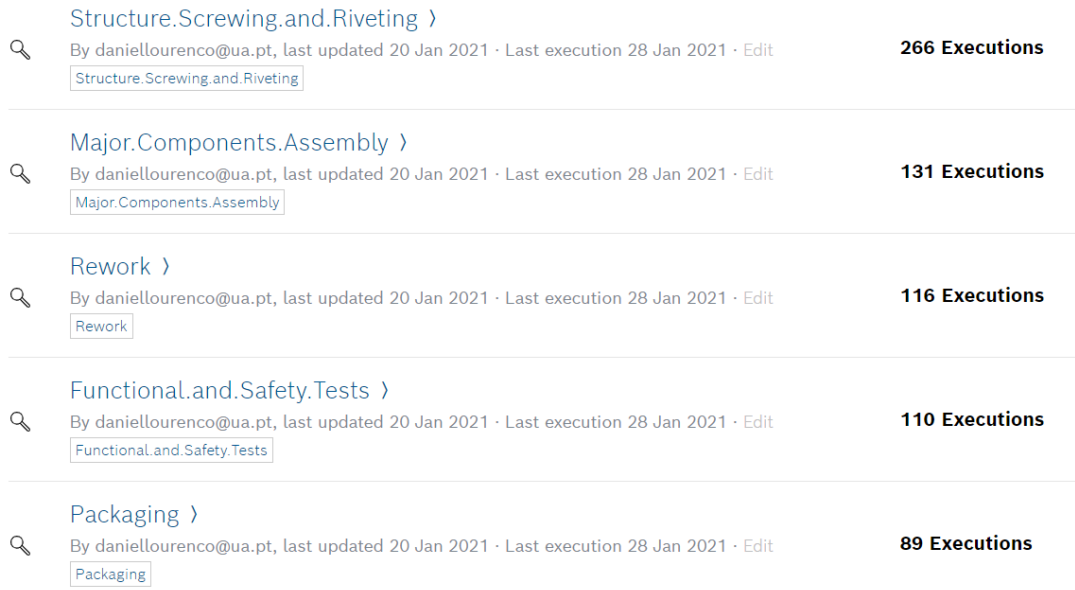

#### Figura 6.9: Queries criadas na Implementação

Seguidamente a criação das Queries, é agora possível passar para a monitorização na pagina principal do Bosch [IoT](#page-20-0) Insights, adicionando os Widgets. Esta é a fase final da implementação.

## 6.4 User Interface

O User Interface implementado foi dividido em cinco partes, em que cada parte corresponde a sua respectiva estação de trabalho juntamente com as suas respectivas exigências e parâmetros requeridos na análise posterior a leitura na estação de produção. No entanto, este User Interface encontra-se completo na página do Overview no Bosch [IoT](#page-20-0) Insights, mas só é activa a parte que corresponde a estação onde foi efectuada a leitura, tornando o User Interface mais intuitivo, simples e dinâmico para o utilizador. Apesar de a monitorização ser executada numa página de User Interface completa de toda a linha de produção, são cinco Widgets independentes que se encontram em funcionamento nessa página, em que cada Widget actualiza individualmente quando contempla dados relativos a sua estação de trabalho. Existe uma excepção a esta regra, o Rework é a única estação que interage com as restantes (menos o Packaging que é independente), pois se houver uma falha analisada nas restantes estações, O Rework é a estação que vai ser activada, e será sempre o próximo passo da peça após receber a leitura de um defeito em qualquer uma das estações.

De modo a obter uma melhor compreensão do resultado final alcançado, vão ser abordados os vários parâmetros de funcionamento de cada um dos elementos da User Interface individualmente. Tendo em conta que os Widgets que correspondem as estações de trabalho são independentes entre si em termos de dados das variáveis e de todas as conexões intermédias estabelecidas entre si de modo a proporcionar a monitorização, o princípio de funcionamento não difere muito, mas apesar de o tipo de Widget implementado ser idêntico para todos, existem diferenças significativas na maneira como operam e como organizam e transmitem os dados ao utilizador. Estas diferenças também advém da implementação convencionada no Node-Red em [JSON](#page-20-2) que vão definir as características do Widget no final.

O Widget seleccionado no Bosch [IoT](#page-20-0) Insights para representar as estações de trabalho da integridade da linha de produção é do tipo Value, pois permite uma melhor interacção com os dados e a sua apresentação é bastante mais intuitiva e simples para o utilizador em comparação com os restantes Widgets proporcionados por este serviço. Nas figuras que se seguem encontram-se representado o resultado da User Interface e portanto o resultado final do projecto, por ordem cronológica de passagem de uma peça na linha de produção.

Na figura 6.10 encontra-se representado o Widget que corresponde a estação de trabalho Structure Screwing and Riveting. Neste Widget é apresentado o Timestamp, o identificador da peça e a localização na fabrica, sendo que estes dados são standard para todas as leituras em todas as estações. A informação característica da estação de trabalho aborda o número de Screws, Rivets e Back Rivets que deve sempre ter os valores indicados na figura 6.10, caso contrario a peça terá de ir para Rework e será apresentado um Faultcode que indica qual o tipo de irregularidade. Também é apresentado um resultado que está ligado a próxima estação da peça, isto é, se o Resultado é OK, a próxima estação será Major Components Assembly (2000), caso seja NOK a próxima estação será Rework (9000) e será apresentado o Faultcode que corresponde ao defeito detectado.

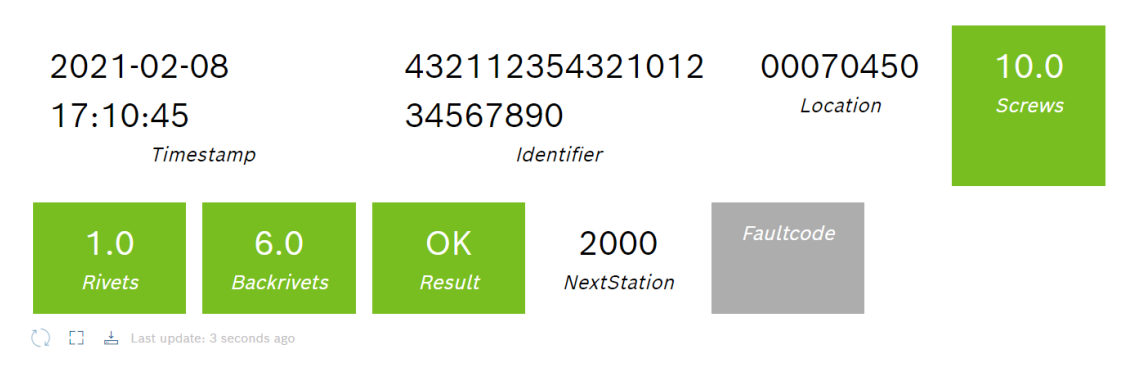

## 1000 - Structure Screwing and Riveting

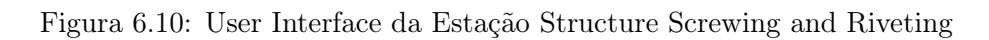

Na figura 6.11 encontra-se representado o Widget que corresponde a estação de trabalho Major Components Assembly. Este Widget começa por apresentar o Timestamp, o identificador da peça e a localização na fabrica. Depois apresenta as duas componentes adicionadas a peça, Heat Cell e Gás Valve, onde apresenta o Identificador de cada uma destas componentes, o Manufacturer de ambas e o estado, que deve ser sempre A (Assembled). Para terminar, observa-se o resultado OK, e a próxima estação Functional and Safety Tests (3000). Se o Resultado for NOK a peça vai para Rework (9000) e será apresentado um Faultcode.

## 2000 - Major Components Assembly

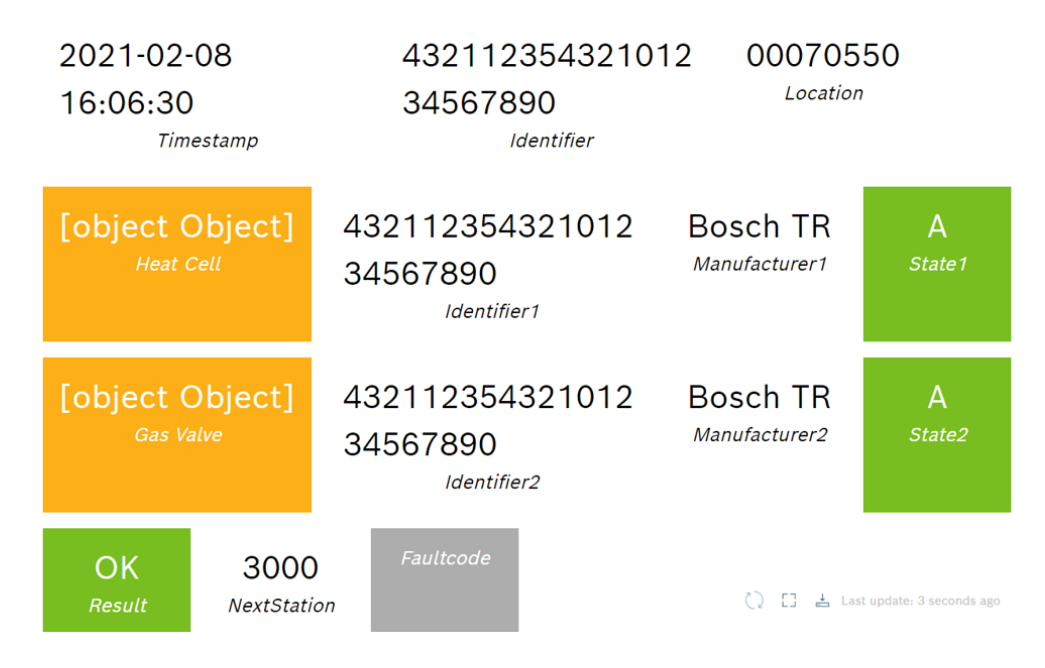

Figura 6.11: User Interface da Estação Major Components Assembly

Na figura 6.12 encontra-se representado o Widget que corresponde a estação de trabalho Functional and Safety Tests que começa por apresentar o Timestamp, o identificador da peça e a localização na fabrica. De seguida pode-se observar uma série de parâmetros que a peça deve cumprir de maneira a obter a aptidão e seguir para o Packaging. Estes parâmetros são o valor de CO2 MAX, Ground Structure, Safety time e Delta temp, apresentado a gama de valores onde a prestação da peça se deve inserir, com as respectivas unidades das variáveis. Caso algum dos valores obtidos na leitura não se enquadra nesses valores, a peça segue directamente para Rework. No caso de não existir qualquer anomalia, de seguida obtém-se o resultado OK e a próxima estação Packaging (4000).

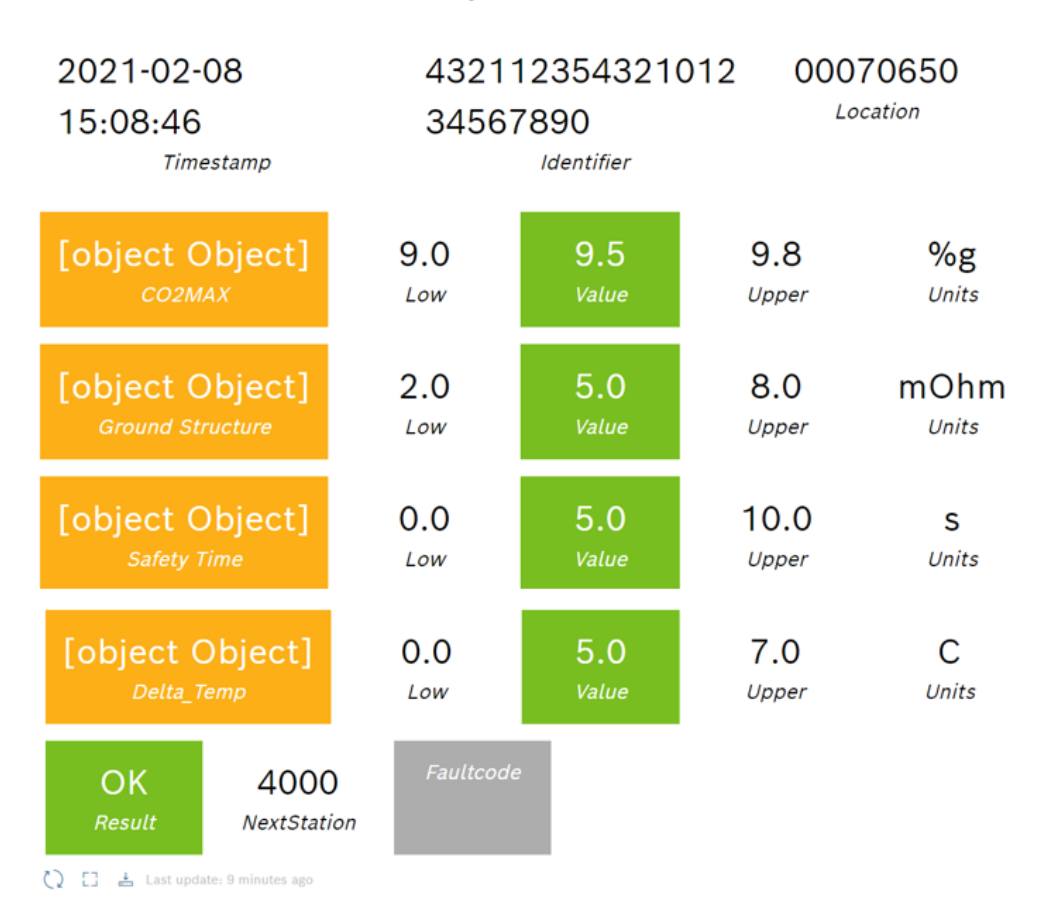

## 3000 - Functional & SafetyTests

Figura 6.12: User Interface da Estação Functional and Safety Tests

Na figura 6.13 encontra-se representado o Widget que corresponde a estação de trabalho Rework que começa por apresentar o Timestamp, o identificador da peça e a localização na fábrica. Quanto a apresentação dos dados, este Widget divide-se em três sub partes, que correspondem as três estações de trabalho onde é possível ser detectada uma anomalia. Estas sub partes são activadas com a recepção dos dados que lhes correspondem, da mesma forma que os outros Widgets, e quando essa sub parte foi corrigida e a peça se encontra apta, volta a linha de produção na próxima estação da sua produção. Cada sub parte tem um resultado, onde é indicada a próxima estação. Caso o resultado da peça volte a ser NOK, volta para o Rework até o resultado ser OK e poder seguir a produção. Este Widget também está equipado de uma linha de texto onde são explicadas as anomalias detectadas e a resolução dessas anomalias implementadas para corrigir o desenvolvimento da peça.

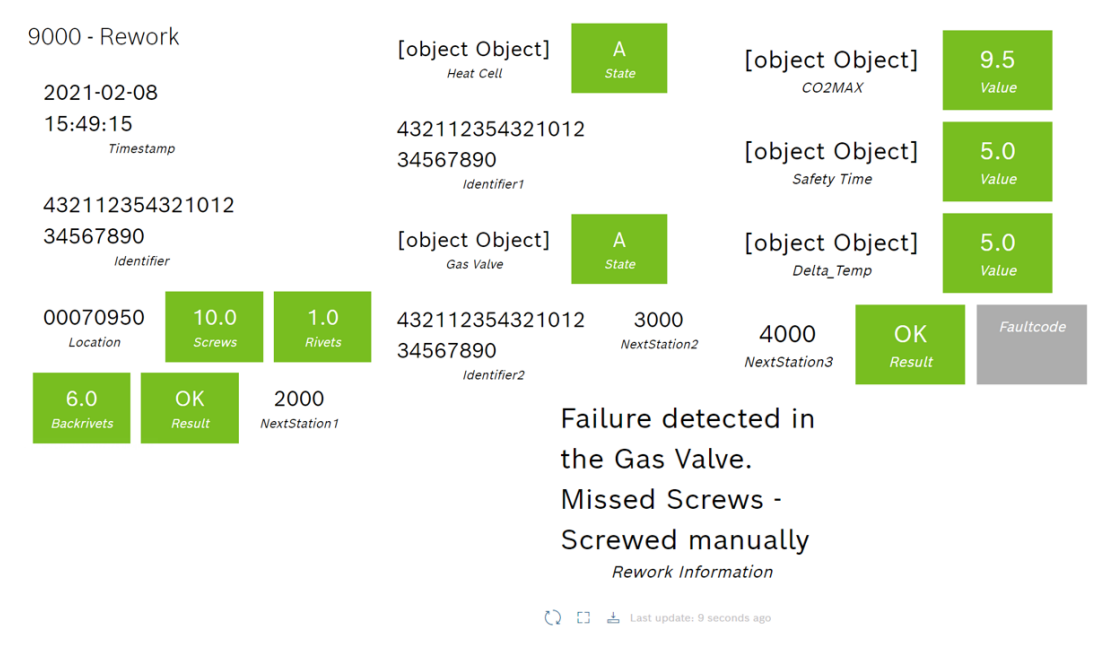

Figura 6.13: User Interface da Estação Rework

Na figura 6.14 encontra-se representado o Widget que corresponde a estação de trabalho Packaging também apresentando o Timestamp, o identificador da peça e a localização na fabrica. Como o Packaging é uma estação de trabalho independente e em final de linha, caso o resultado for NOK, a peça repete a passagem nesta estação até o resultado ser OK. Quando o resultado da leitura obtida for OK a Nextation indica Finished pois dá-se por concluída a produção da peça, sendo removida desta linha de produção.

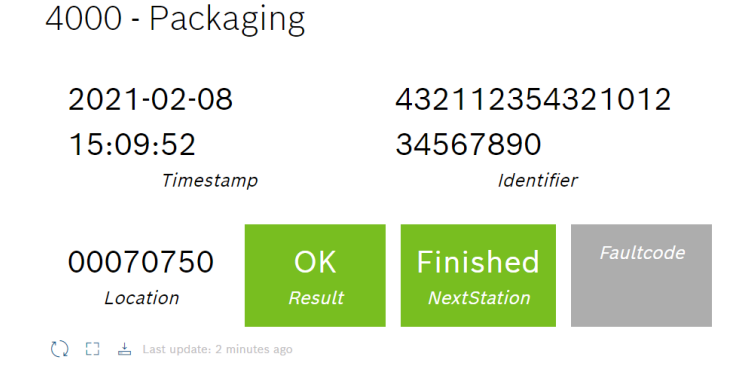

Figura 6.14: User Interface da Estação Packaging

Este User Interface actualiza todos os seus dados, em todos os Widget quando é detectada uma nova leitura ao nível da pistola Barcode Reader. Esta actualização é assegurada de forma automática pelo Bosch [IoT](#page-20-0) Insights. Este User Interface tem ainda a capacidade de poder ser acedido a partir de qualquer dispositivo móvel como por exemplo Smart phone, tablet e portátil. Basta fazer o login no Bosch [IoT](#page-20-0) Insights em qualquer dispositivo para obter o estado das peças na linha de produção.

# Capítulo 7 Conclusões

Após ter analisado todo o procedimento e funcionamento de ambas as implementações do projecto, e tendo em conta as diferenças notáveis entre ambas, já que cada uma tem o propósito de ser inserida em diferentes ambientes com diferentes destinos, também elas foram realizadas em diferentes alturas, de modo a contrariar as alterações incutidas pelas restrições implementadas durante o estado de pandemia, devido ao Covid-19.

A implementação da solução definida inicialmente permitiu criar uma ferramenta adaptável a vários tipos de produção do ponto de vista teórico, tendo em conta que nunca foi possível testar numa linha de produção real a aquisição dos dados vindos de uma máquina num ciclo de funcionamento. No entanto esta implementação e todas as dificuldades que surgiram dela permitiram fornecer as bases de modo a desenvolver a segunda implementação que se enquadra mais num ponto de vista pratico, mas que infelizmente, também não foi possível testar numa linha de produção real da Bosch, devido as medidas relativas ao segundo confinamento implementado para o combate a pandemia.

No entanto, a segunda implementação, é caracterizada pela sua capacidade de adaptação directa na linha de produção para a qual foi especificamente desenvolvida. Usando todas as conexões estabelecidas ao longo da implementação da solução, este novo sistema criado permite verificar a flexibilidade e a aplicabilidade que engloba a totalidade do projecto, acabando por validar esta aplicabilidade num ambiente industrial, sendo esse um dos seus objectivo em relação a primeira implementação. Tem também como outro objectivo contrariar todos os efeitos incutidos pelas restrições sanitárias, que foram a realização do projecto de forma remota, ou seja sem acesso a máquinas da Bosch Termotecnologia S.A. ou mesmo laboratórios por parte do Departamento de Engenharia Mecânica da Universidade de Aveiro. Apesar de todas as dificuldades, ambas as implementações se encontram funcionais e atingiram os seus objectivos propostos, como será possível verificar mais a frente.

## 7.1 Conclusões da Implementação da Solução

Atendendo aos requisitos definidos no inicio do projecto, independentemente das várias adversidades, estes requisitos foram alcançados com sucesso, desde a aquisição dos valores, até a sua monitorização, verifica-se que a implementação cumpre todos os objectivos inicialmente determinados e provando que foi globalmente bem sucedida.

#### Aquisição de Dados e Gestão de Hardware

Quanto a aquisição e processamento dos dados desde o sensor (Barcode Scanner 2D), passando para o Raspberry Pi por USB, processado e enviado pelo Node-Red para o Bosch [IoT](#page-20-0) Hub que, por sua vez, envia para o Bosch [IoT](#page-20-0) Things, até chegar ao Bosch [IoT](#page-20-0) Insights foi implementado com sucesso até a monitorização. Quanto ao sensor, não se verificou qualquer erro durante as suas leituras, sendo até surpreendente o seu desempenho tendo em conta o preço do equipamento. O Barcode Scanner 2D foi sempre rigoroso, com leituras recebidas de forma instantânea no Node-Red. Todas as leituras foram realizadas e recebidas com sucesso.

O Raspberry Pi, equipado com o Node-Red cumpriram todas as suas tarefas sem qualquer anomalia a destacar. Durante o desenvolvimento da aplicação no Node-Red, após algumas horas seguidas ligado, era de notar que a temperatura do dispositivo estaria mais alta do que o expectável e por isso, foi lhe instalado um sistema de refrigeração, com ligação no [GPIO,](#page-20-4) que mantinha a temperatura estável ao longo da sua utilização. Quanto ao Node-Red, sendo a componente do projecto com a tarefa mais versátil, foi possível verificar que todas as funções previamente determinadas foram alcançadas durante a implementação, concluindo que o Node-Red foi infalível. O objectivo definido para esta componente era receber, processar e enviar os dados, e todos estes objectivos foram conseguidos. Todas as leituras realizadas pelo sensor foram recebidas no Node-Red, no respectivo conjunto de nós que correspondem leitura, e foram enviadas para o Bosch [IoT](#page-20-0) Hub com sucesso, o que leva a concluir que todos os objectivos definidos para o Node-Red foram alcançados com sucesso. Esta aplicação acabou por conceder uma comunicação directa e instantânea entre a leitura do sensor e a plataforma de monitorização.

#### Plataforma [IoT](#page-20-0) e Monitorização

Quanto ao desempenho global do Bosch [IoT](#page-20-0) Suite, esta plataforma comunicava por [MQTT](#page-20-3) com o Node-Red para receber os dados, usando os serviços do Bosch [IoT](#page-20-0) Hub. Para estabelecer esta comunicação entre o Raspberry Pi e o Bosch [IoT](#page-20-0) Hub foi necessário registar o dispositivo, através do [API](#page-20-1) Bosch [IoT](#page-20-0) Suite - Device Provisioning, e criar um digital twin que permitiu criar um dispositivo digital, integrado na plataforma, que corresponde ao dispositivo físico. Posteriormente a esta etapa inicial o Bosch [IoT](#page-20-0) Hub foi o serviço que possibilitou esta comunicação entre o dispositivo físico e o seu digital twin previamente criado com esse propósito. No entanto, o Bosch [IoT](#page-20-0) Hub apesar de receber os dados provenientes do Node-Red também tinha outra função fundamental, armazenar toda a informação e enviar para o Bosch [IoT](#page-20-0) Things. Através do [API,](#page-20-1) e tendo em conta que ambos os serviços estão integrados na mesma subscrição, os dados provenientes do sensor foram recebidos no Bosch [IoT](#page-20-0) Things automaticamente.

Com a recepção dos dados no Bosch [IoT](#page-20-0) Things, e para permitir a organização e visualização dos dados obtidos nas leituras a próxima etapa foi desenvolver a plataforma de monitorização. Para isso, como passo inicial, foi necessário conectar/integrar o Bosch [IoT](#page-20-0) Things com o serviço Bosch [IoT](#page-20-0) Insights. Com esta conexão os dados foram acessados por este serviço de modo a criar as Queries, que permitiram recolher os dados de forma organizada para depois monitorizar através do Widget desenvolvidos.

Com a finalização de todas as conexões, verificou-se que após uma leitura no sensor, os dados são apresentados instantaneamente (segundos após a leitura do sensor) no Widget que lhes corresponde. Isto leva a concluir que todo o desenvolvimento do desta implementação foi bem sucedido. Todo o processo desde a leitura até a visualização dos dados na plataforma é realizada automaticamente sem qualquer intervenção humana.

## 7.2 Conclusões da Implementação Prática

Esta implementação foi o fruto de todo o conhecimento adquirido pelo desenvolvimento da implementação anterior, sendo a primeira implementação da solução pioneira, possibilitando o desenvolvimento de um Posto de Trabalho de Baixo Custo e Altamente Digitalizado especificamente para uma linha de produção. Relativamente as conexões necessárias para esta nova implementação, estas já foram realizadas na implementação anterior, logo todo o sistema já se encontrava pré definido, só era necessário adaptar o sistema aos requisitos da linha de produção, ou seja, era fundamental criar uma nova aplicação no Node-Red, gerir a nova Thing e as suas Features no Bosch [IoT](#page-20-0) Things e para a monitorização, criar os Widgets necessários para obter um User Interface no Bosch [IoT](#page-20-0) Insights.

## Preparação do Node-Red

Na nova aplicação desenvolvida no Node-Red, o principio de funcionamento foi praticamente idêntico, no que diz respeito a arquitectura escolhida para os nós, quando comparado à primeira implementação. A alteração que mais especifica a função do Node-Red nesta implementação está no nó da função de cada um dos conjuntos de nós, sendo este nó adaptado a informação proveniente da estação de trabalho que lhe corresponde, e também envia os dados para a Feature que lhe corresponde no Bosch [IoT](#page-20-0) Things. Esta fase de personalização do Node-Red foi o desafio mais laborioso da implementação, sendo também a fase mais importante e que irá definir sucesso do resto da implementação.

Durante o funcionamento da aplicação do criada noNode-Red foi possível analisar a sua fiabilidade, enviando os dados numa questão de segundos para o Bosch [IoT](#page-20-0) Things, sendo possível concluir que a implementação no Node-Red foi bem sucedida e todos os seus objectivos definidos anteriormente foram atingidos pela aplicação.

## Preparação do Bosch [IoT](#page-20-0) Things

No Bosch [IoT](#page-20-0) Things foi necessário criar uma nova Thing, onde lhe foram atribuídas as Features necessárias para a linha de produção.

Após concluir esta etapa e conectar aThing ao Node-Red os dados começaram a ser recebidos de forma instantânea, sem qualquer interferência ou anomalia. Os dados são exibidos rapidamente no painel da Features após ser efectuada a leitura na estação de trabalho correspondente.

Sabendo que o objectivo do Bosch [IoT](#page-20-0) Things era receber os dados provenientes da leitura, também tem a função de disponibilizar esses mesmos dados no Bosch [IoT](#page-20-0) Insights de modo a poderem ser monitorizados para o utilizador. Ambos estes objectivos foram atingidos durante a implementação, sem qualquer adversidade a constatar.

## Preparação do Bosch [IoT](#page-20-0) Insights

A etapa final desta implementação foi desenvolver o User Interface que permitiu a monitorização no Bosch [IoT](#page-20-0) Insights.

Nesta etapa foram criadas as Queries, onde os dados correspondentes a cada estação de trabalho são recebidos, e o Widget que lhe corresponde. Os Widget escolhidos para todas as estações de trabalho foram do tipo Value e o conjunto de todos estes Widget constituem o User interface pretendido para esta implementação.

Com o objectivo de monitorizar o estado de uma peça ao longo de todo seu percurso numa linha de produção através da leitura efectuada pelo sensor à saída das sucessivas estações de trabalho, esta monitorização permite detectar os vários tipos de anomalias observados na peça. O User Interface obtido superou as expectativas da previsão efectuada antes do seu desenvolvimento, visto que foi possível monitorizar todos os dados provenientes das leituras, em todos os Widget sem qualquer interferência. Os dados são representados nos Widget instantaneamente após a leitura, o User Interface obtido é intuitivo, simples na apresentação, fiável e personalizável. Ao longo da utilização deste User Interface destaca-se a precisão e a rapidez a adquirir os dados, sem qualquer inconveniência observada.

Todo o conjunto de ferramentas desenvolvido nesta implementação se encontra perfeitamente operacional, desde o Node-Red até a monitorização, levando a concluir que todos os objectivos e funcionalidades estabelecidas para cada componente foram alcançados e que em conjunto criaram um User Interface de elevada fiabilidade, que proporciona uma monitorização em tempo real e que cumpre todos os requisitos definidos inicialmente, o que leva a concluir que esta implementação prática foi bem sucedida na sua integralidade. O Posto de Trabalho de Baixo Custo e Altamente Digitalizado foi implementado nesta linha de produção com êxito.

## 7.3 Conclusão

Tendo em conta todos os objectivos previamente definidos para este projecto conclui-se que foram alcançadas soluções bem implementadas. A ferramenta desenvolvida permite visualizar os dados de forma remota, num User Interface cujo funcionamento é indefectível e permite ser inserido em diferentes ambientes industriais. O posto de trabalho altamente digitalizado foi conseguido. No entanto, outro objectivo do projecto era assegurar que estava a ser desenvolvida uma plataforma de monitorização de baixo custo. Este objectivo também foi atingido com muito sucesso, sabendo que o equipamento utilizado é de baixo custo e todas os serviços subscritos do Bosch [IoT](#page-20-0) Suite não acarretaram qualquer custo. Portanto, atendendo aos requisitos e objectivos definidos inicialmente, foi possível desenvolver uma ferramenta que cumpria tudo o que lhe foi proposto, mantendo-se intuitiva, adaptável a vários ambientes industriais e mais importante, de baixo custo. É possível concluir que o projecto Posto de Trabalho de Baixo Custo e Altamente Digitalizado foi muito bem sucedido.

Apesar de não ser possível implementar a solução num ambiente industrial ou mesmo na linha de produção com o intuito de observar a sua interacção com as várias máquinas, a implementação prática testada, desenvolvida para uma linha de produção, permite validar a solução final obtida para este projecto e caracterizar a flexibilidade, acessibilidade e fiabilidade do Posto de Trabalho de Baixo Custo e Altamente Digitalizado conseguido.

No entanto, é de destacar que devido a pandemia vários aspectos do plano inicial de desenvolvimento do projecto tiveram de ser adaptados ao novo ambiente de trabalho remoto incutido pelas restrições sanitárias. Devido a estas alterações o trabalho foi mais limitado do que o expectável, mas apesar de todos os obstáculos encontrados, incluído a utilização das novas tecnologias que foram aplicadas no projecto, foi possível dar a volta a situação, criar um novo plano de trabalho, adaptar-se as novas circunstâncias e a partir daí, tornou-se possível desenvolver esta solução com êxito.

Para terminar, destaca-se o facto de que foi possível desenvolver uma nova possibilidade de aplicação desta tecnologia [IoT,](#page-20-0) que proporcionou inúmeros desafios, no que diz respeito a sua aprendizagem e manuseamento visto que é uma tecnologia nova e inexplorada, e as linguagens de programação não conhecidas que iriam ser implementadas de modo a assegurar o funcionamento da solução. Todas estas adversidades foram recebidas como um incentivo para explorar esta nova tecnologia e como motivação para desenvolver esta solução. Pode-se concluir que foi desenvolvido um Posto de Trabalho de Baixo Custo e Altamente Digitalizado com sucesso.

## 7.4 Trabalhos futuros

Como principal trabalho futuro para este projecto, e devido ao facto de o trabalho ter sido realizado de forma remota, não sendo testado na linha de produção da Bosch Termotecnologia S.A.. Este teste seria o próximo passo a realizar no futuro, após o levantamento de todas as medidas de contingência face a pandemia.

Nesta solução poderia ser desenvolvido com o intuito de abranger uma maior escala de produção, e portanto uma maior monitorização da totalidade de um ambiente industrial. Isto poderia ser atingido alterando várias componentes da solução apresentada, em contrapartida, o seu custo poderá aumentar.

Começando pelo hardware, poderia ser testado um dispositivo [IoT](#page-20-0) com um maior poder de computação. O Raspberri Pi foi infalível na solução obtida, no entanto tem as suas limitações, caso o sistema necessitar de mais funções monitorizadas. Este aumento de poder de computação incrementa um aumento de funções possíveis de serem processadas simultaneamente, também contribuindo para o aumento da precisão das leituras e do desempenho. Outra vantagem seria a capacidade de introduzir novas competências ao dispositivo [IoT](#page-20-0) que mais tarde também poderiam ser monitorizadas. Ainda no hardware os sensores poderiam ser alterados, isto é, em vez de a leitura ser efectuada por um operário, instalar sensores adaptados e mais específicos a estação de trabalho que se pretende monitorizar. Deste modo resolve-se dois problemas, diminuem os recursos humanos necessários para a monitorização e aumenta-se a digitalização da produção, visto que deste modo cada peça manufacturada irá exibir o seu estado automaticamente no User Interface. Este seria o trabalho futuro mais importante a implementar na solução.

Portanto todos os trabalhos futuros propostos de modo a melhorar o projecto englobam um upgrade das principais componentes já utilizadas nesta solução para adicionar outras componentes, integrar novas ferramentas, aumentar as suas funções, tornar o sistema mais complexo, melhorar o desempenho, aumentar o número de estações de trabalho a serem monitorizadas e digitalizar a produção de maneira a minimizar a intervenção humana na produção. Tendo em conta a situação actual, uma diminuição de recursos humanos dentro da empresa é um trabalho futuro a explorar.

# **Bibliografia**

- [1] V. Alcácer and V. Cruz-Machado. Scanning the Industry 4.0: A Literature Review on Technologies for Manufacturing Systems. Engineering Science and Technology, an International Journal, 22(3):899–919, 2019.
- [2] Transformação digital Questão de Espírito Coração e Mente. Disponível em: https://pt.linkedin.com/pulse/transformação-digital-questão-de-espiritocoração-e-marcos-raso.
- [3] Industry 4.0 Managing the Digital Transformation by Alp Ustundag Emre Cevikcan. Disponível em: https://issuu.com/tiago864/docs/industry-4-0-managing-thedigital-t.
- [4] A Internet das Coisas. https://www.cncs.gov.pt/a-internet-das-coisas-iot-internetof-things/.
- [5] A História do Nosso Sucesso. Disponível em: https://www.bosch.pt/a-nossaempresa/a-nossa-historia/.
- [6] Uma Vista Rápida do Grupo Bosch. Disponível em: https://www.bosch.pt/a-nossaempresa/o-grupo-bosch-no-mundo/o-que-fazemos.
- [7] Aventurar se em Novos Territórios a IoT e a Industry 4.0. Disponível em: https://www.bosch.pt/noticias-e-historias/1990-2016-respostas-aosdesafios-da-globalizacao/.
- [8] O Epicentro da Termotecnologia. Disponível em: https://www.bosch.pt/a-nossaempresa/bosch-em-portugal/aveiro/.
- [9] Ruudi Sakurai and Jederson Donizete Zuchi. a Revoluções Industriais Até a Industria 4.0. Revista Interface Tecnológica, 15(2):480–491, 2018.
- [10] Industry 4.0: the Fourth Industrial Revolution Guide to Industrie 4.0. Disponível em: https://www.i-scoop.eu/industry-4-0/.
- [11] Igor Pihir, Katarina Tomičić-Pupek, and Martina Tomičić Furjan. Digital transformation playground - literature review and framework of concepts. Journal of Information and Organizational Sciences, 43(1):33–48, 2019.
- [12] Edge computing: the what how and where of the edge. Disponível em: https://www.i-scoop.eu/edge-computing-explained/.
- [13] O que é Internet das Coisas? Disponível em: https://www.redhat.com/ptbr/topics/internet-of-things/what-is-iot.
- [14] Cloud computing. Disponível em: https://www.i-scoop.eu/cloud-computing/.
- [15] Smart Manufacturing and Smart industry in Context. Disponível em: https://www.i-scoop.eu/industry-4-0/manufacturing-industry/.
- [16] AI (artificial intelligence) and cognitive computing: AI business guide. Disponível em: https://www.i-scoop.eu/ai-artificial-intelligence-cognitive-computing/.
- [17] Internet of Things Disponível em:. https://www.pwc.pt/pt/temas-actuais/iot.html.
- [18] IoT Device Management: What is it and Why do You Need it? Disponível em: https://www.iotforall.com/what-is-iot-device-management.
- [19] What is an IoT Platform? Disponível em: https://www.iotforall.com/what-is-aniot-platform.
- [20] Capabilities of the Bosch IoT Suite. Disponível em: https://www.bosch-iotsuite.com/capabilities-bosch-iot-suite/connectivity.
- [21] Capabilities of the Bosch IoT Suite. Disponível em: https://community.boschrexroth.com/t5/rexroth-blog/an-immediate-insightinto-production/ba-p/7157.
- [22] INDUSTRY 4.0 NEEDS A COMPLETE AUTOMATION SOLUTION. Disponível em: https://apps.boschrexroth.com/microsites/ctrlx-automation/en/.
- [23] MindSphere. Disponível em: https://new.siemens.com/pt/pt/produtos/software/ mindsphere.html.
- [24] SIMATIC IOT2000. Disponível em: https://new.siemens.com/global/en/products/ automation/pc-based/iot-gateways/iot2000.html.
- [25] IoT Gateway for Smart Machine Innovations. Disponível em: https://us.mitsubishielectric.com/fa/en/products/controllers/programmablecontrollers-melsec/network-related-products/efactory-iot-gateway/iot-gateway.
- [26] EcoStruxure Platform. Disponível em: https://www.se.com/pt/pt/work/campaign /innovation/platform.jsp.
- [27] The Foundation for Your Industrial Transformation. Disponível em: https://www.rockwellautomation.com/ptpt/products/software/factorytalk/innovationsuite.html.
- [28] PROTOCOLOS DE IoT. Disponível em: https://marcioventurelli.com/2020/07/23/ protocolos-de-iot-internet-das-coisas-mqtt/.
- [29] MQTT. Disponível em: https://pt.wikipedia.org/wiki/mqtt.
- [30] MQTT. Disponível em: https://www.speedcheck.org/pt/wiki/http/.
- [31] Hypertext Transfer Protocol. Disponível em: https://pt.wikipedia.org/wiki/hypertext\_transfer\_protocol.
- [32] Bases de Dados. Disponível em: http://aprendis.gim.med.up.pt/index.php /bases\_de\_dados.
- [33] SQL Server Express. Disponível em: https://www.iperiusbackup.net/pt-br/sqlserver-express-backup-recursos-comparando-edicoes/.
- [34] Sobre o Mariadb. Disponível em: https://mariadb.com/kb/pt-br/sobre-o-mariadb/.
- [35] O que é o MongoDB? Disponível em: https://www.mongodb.com/.
- [36] Oracle (banco de dados). Disponível em: https://pt.wikipedia.org/wiki/oracle \_(banco\_de\_dados).
- [37] The analytics platform for all your metrics. Disponível em: https://grafana.com/grafana/.
- [38] What is Bosch IoT Insights? Disponível em: https://developer.bosch-iotsuite.com/service/insights/.
- [39] Scanner de Código de Barras. Disponível em: https://www.aliexpress.com/i/32922431462.html.
- [40] Raspberry Pi. Disponível em: https://pt.wikipedia.org/wiki/raspberry\_pi.
- [41] Ubuntu. Disponível em: https://pt.wikipedia.org/wiki/ubuntu.
- [42] Node-RED. Disponível em: https://nodered.org.
- [43] João Pedro Gonçalves Bastos: Gestão Remota de Dispositivos. 2020.
Apêndices

## Apêndice A

# Bosch IoT Suite

Este apêndice foi realizado com o objectivo de auxiliar no uso das funcionalidades da plataforma IoT, Bosch IoT Suite, incluído as suas funcionalidades do Bosch IoT Hub e Bosch IoT Things. O seguinte apêndice foi elaborado tendo como base o tutorial proporcionado em Connect a simple device to the Bosch IoT Suite e a referencia [\[43\]](#page-107-0). A função do tutorial é exemplificar todos os passos que devem ser executados, e fornecer uma visão geral das suas capacidades e serviços, até ser atingido o perfeito funcionamento da plataforma dentro de um projecto IoT. De modo a conseguir atingir este funcionamento existem várias etapas que devem ser realizadas por ordem cronológica:

- Subscrever e configurar o plano Bosch IoT Suite for Asset Communication.
- Registar o dispositivo com o Bosch IoT Suite.
- Things provisoing.

## A.1 Subscrever e configurar o plano Bosch IoT Suite for Asset Communication

De modo a subscrever e a configurar o plano mencionado, são necessárias as seguintes etapas:

- Criar uma conta Bosch IoT Suite.
- Subscrever ao plano Bosch IoT Suite for Asset Communication.
- Criar um namespace para os dispositivos (Digital Twins).
- Criar e configurar um OAuth2.0 Client.
- Gerar um Test Token.

#### A.1.1 Criar uma conta Bosch IoT Suite

Para começar todo este longo processo é necessário criar uma conta no Bosch IoT Suite. Esta etapa é simples, basta três passos muito rápidos:

- 1- Entrar no site da Bosch IoT Suite.
- 2- Clicar no ícone MyAccount e de seguida em Sign in.

3- Depois abre uma janela automaticamente para efectuar o registo. Nesta página criam-se as credenciais tais como: endereço de e-mail, a palavra-passe, aceitamento dos termos e condições, e a política de privacidade. Após o preenchimento do registo estar completo clicar em registar.

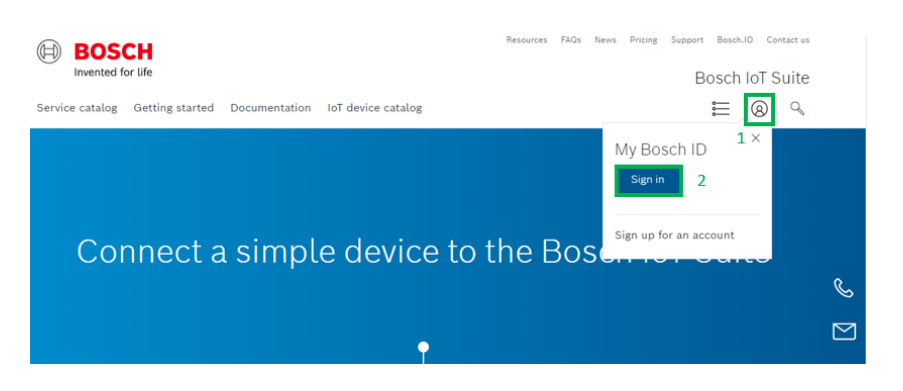

Figura A.1: Sign In

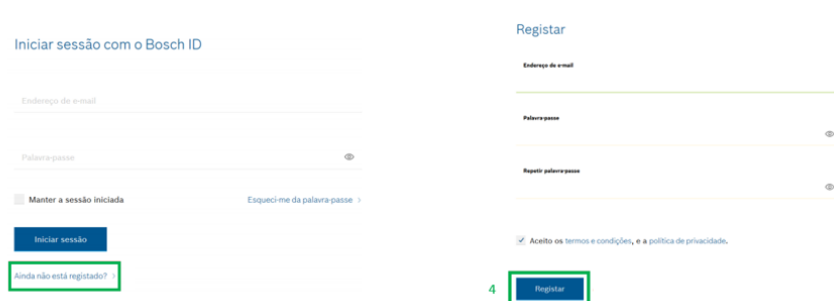

Figura A.2: Registar

4- Tendo o registo concluído, será enviado um email para o endereço email das credenciais inseridas para activar a conta.

5- Activada a conta, é necessário inserir o nome e apelido do utilizador como última configuração, e quando tudo estiver completo, iniciar a sessão com as credenciais criadas.

#### A.1.2 Subscrever ao plano Bosch IoT Suite for Asset Communication

Com a criação de uma conta no Bosch IoT Suite é agora possível subscrever a serviços desta plataforma IoT. O plano a subscrever neste caso é o Bosch IoT Suite for Asset Communication, que já se encontra equipado com os serviços Bosch IoT Hub e Bosch IoT Things.

Para efectuar a subscrições ao plano mencionado são necessárias cumprir três etapas: 1- Entrar na página Service Subscriptions e clicar em New Subscription.

**Service Subscriptions** 

+ New Subscription

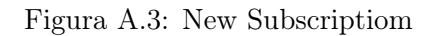

C

2- Escolher o plano Bosch IoT Suite for Asset Communication.

Please select a pre-integrated service package:

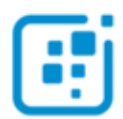

Bosch IoT Suite for Asset Communication

Ready-to-use integration of Bosch IoT Hub and Bosch IoT Things for large-scale ingestion of sensor telemetry data and for remote asset control.

#### Figura A.4: Bosch IoT Suite Asset Comunication

3- Subscrever o serviço, seleccionando o Free Plan de Frankfurt (EU-1), criando o Instance Name, e termina-se clicando em Subscribe. Esta subscrição não acarreta nenhum custo.

Irá abrir-se uma nova janela para confirmar os detalhes da subscrição e o valor (0€). Para terminar efectivamente a subscrição do plano, clica-se em Subscribe.

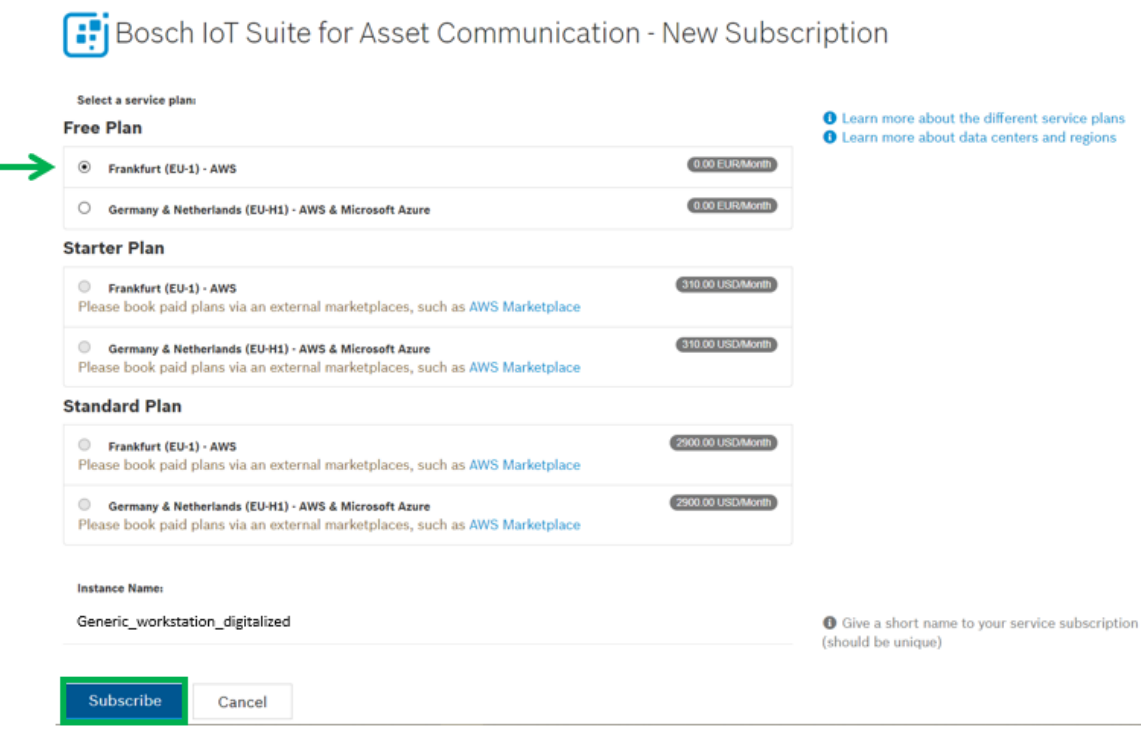

Figura A.5: Service Plan

## A.1.3 Criar um Namespace para os Dispositivos (Digital Twins)

Para proceder a criação do namespace basta navegar até a página Bosch IoT Things clicando em Go to Dashboard.

| Generic workstation digitalized | Suite for Asset<br>Communication | Free | AWS Frankfurt (EU-1) | Active | Go to Developer Console       |
|---------------------------------|----------------------------------|------|----------------------|--------|-------------------------------|
|                                 |                                  |      |                      |        | Go to Things Dashboard        |
|                                 |                                  |      |                      |        | •• Show Credentials           |
|                                 |                                  |      |                      |        | Access Credentials            |
|                                 |                                  |      |                      |        | <b>A</b> Edge Downloads       |
|                                 |                                  |      |                      |        | <b>6</b> Show Details         |
|                                 |                                  |      |                      |        | ? Get Started ■ Documentation |

Figura A.6: Go to Things Dashboard

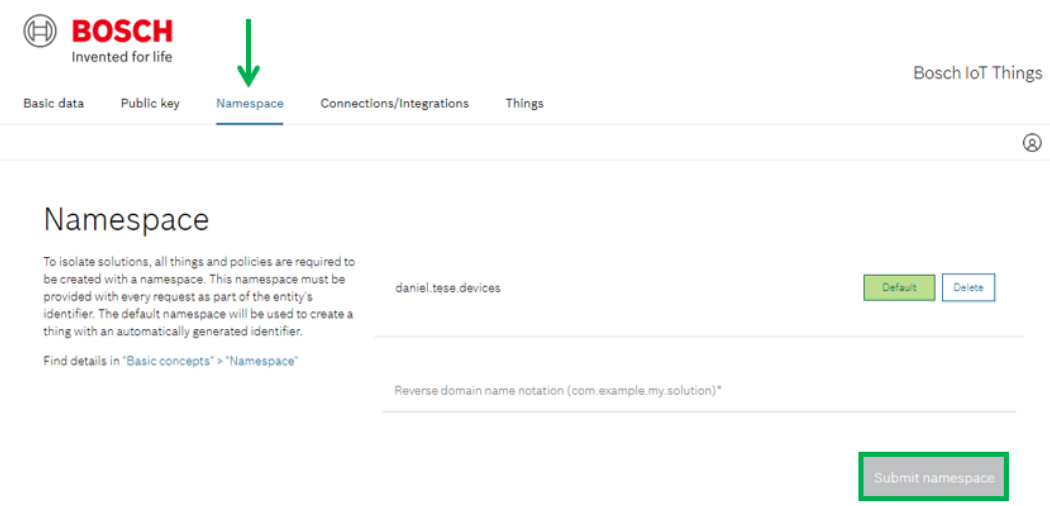

Figura A.7: Definição do Namespace

## A.1.4 Criar e configurar um OAuth2.0 Client

De modo a criar um Auth2.0 Client é necessário ir para a respectiva página.

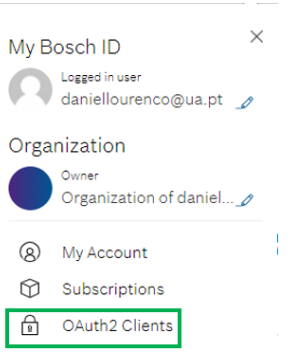

Figura A.8: Aceder ao Auth2.0 Client

#### A.1.5 Gerar um Test Token

A função do Test Token é cliente a autenticação em todas as APIs da Bosch IoT Suite que o cliente necessita. Um Test Token gerado tem a validade de 60 minutos. Para efectuar este Test Token são necessários os seguintes passos:

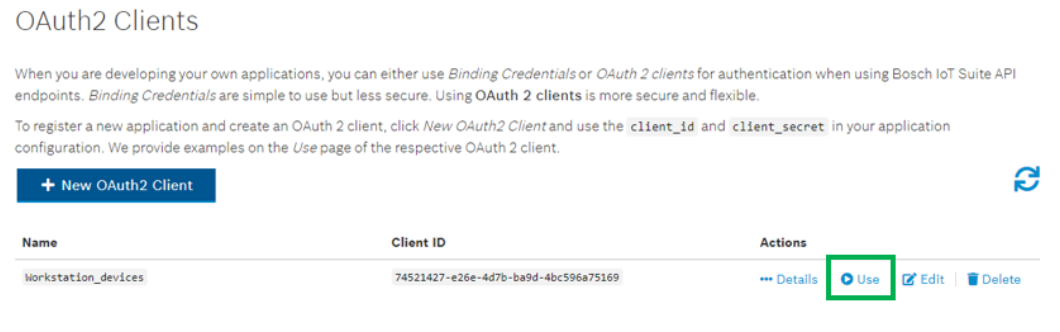

Back to Subscriptio

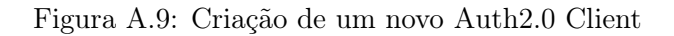

### Use OAuth2 Client

You can use your OAuth2 client «Workstation devices» to create a token for service API requests

#### **Test Token**

Here is a test token created with your OAuth2 client. You can use the token to test an API call manually. Don't use this token in your application configuration. It will expire after 59 minutes

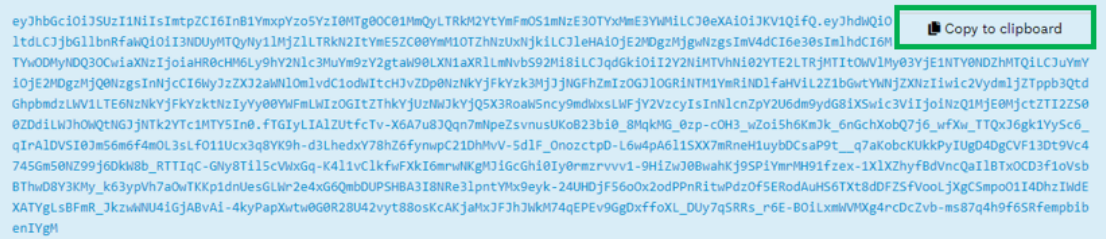

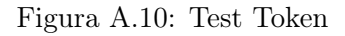

## A.2 Registar o dispositivo com o Bosch IoT Suite

#### A.2.1 Device provisoning API

De modo a registar um dispositivo com o plano Bosch IoT Suite for Asset Communication recorre-se ao Device Provisioning API e seguir estes passos:

1- Clicar em Authorize de maneira a aparecer uma caixa de diálogo onde se coloca o Test Token com o valor da secção bearerAuth(http, Bearer). Depois de inserir o Test Token encerra-se a caixa de diálogo clicando em Authorize.

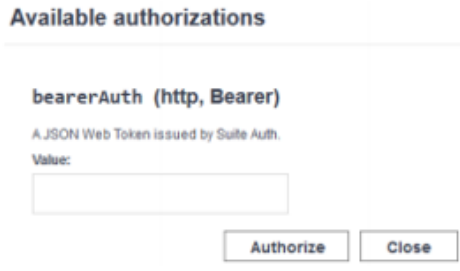

Figura A.11: Authorize

2- Expande-se a secção provisioning, e clica-se no método "/service-instance-id/devices" e clicar em Try It Out.

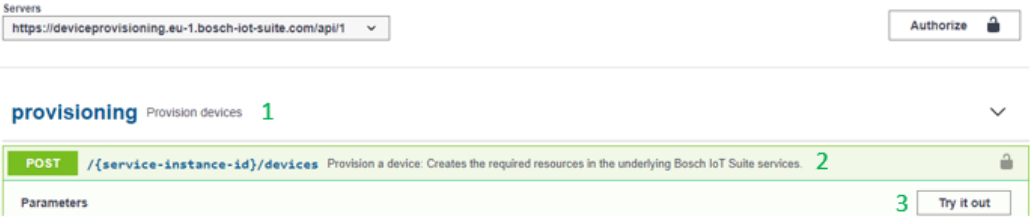

Figura A.12: Provisioning

3- Adicionar o Service instance ID que se encontra na página das subscrições, clicando em Show Credentials.

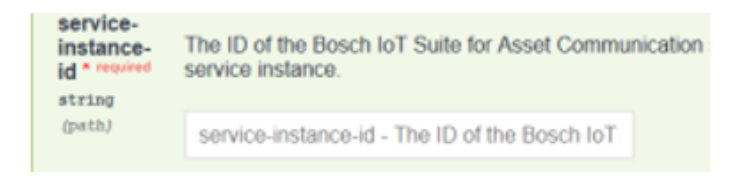

Figura A.13: Adicionar o Service Instance ID

4- Na caixa de texto denominada Edit Value, num formato JSON, definir as informações do dispositivo tais como, as credenciais do dispositivo (ID e Password) e os atributos. O ID do dispositivo irá ter a seguinte estrutura  $\langle$ namespace:nome\_dispositivo $\rangle$ .

| Generic workstation digitalized | Suite for Asset Communication        | AWS Frankfurt (EU-1)<br>Free |  | Active | Go to Developer Console       |
|---------------------------------|--------------------------------------|------------------------------|--|--------|-------------------------------|
|                                 |                                      |                              |  |        | G Go to Things Dashboard      |
|                                 |                                      |                              |  |        | *** Show Credentials          |
|                                 |                                      |                              |  |        | Access Credentials            |
|                                 |                                      |                              |  |        | <b>A</b> Edge Downloads       |
|                                 |                                      |                              |  |        | <b>O</b> Show Details         |
|                                 |                                      |                              |  |        | ? Get Started @ Documentation |
| Your Technical User ID:         | e837d629-7c97-4486-892d-07113022d4f5 |                              |  |        |                               |
| Service Instance ID:            | 622d7242-b403-4f81-91d5-39c532293f91 |                              |  |        |                               |

Figura A.14: Obter as Credenciais

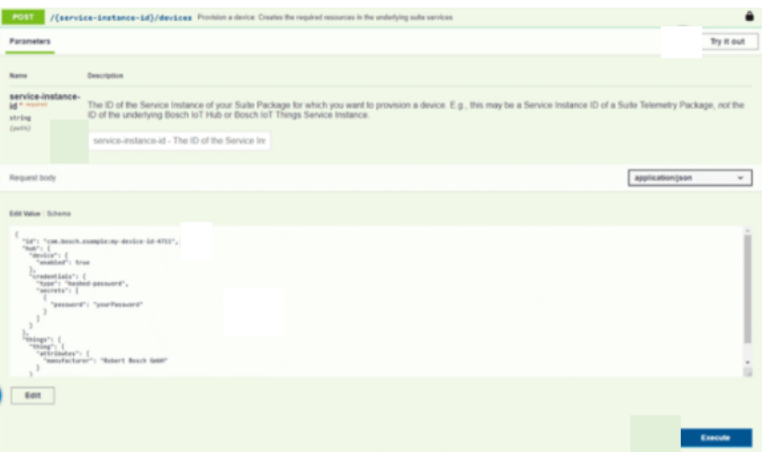

Figura A.15: Definir as Informações do Dispositivo

5- Após preencher o Edit Value com todas as informações requeridas, clicar em Execute. Consequentemente irá ser obtida uma resposta que contem o código HTTP 201 Created, cuja informação está relacionada com o dispositivo que se acabou de registar.

## A.3 Criar uma Thing

Posteriormente ao registo do dispositivo, é agora necessário criar uma Thing, e deferir esta Thing de modo a tornar possível a comunicação entre o dispositivo e a plataforma IoT. Para concretizar esta tarefa bastam as duas etapas seguintes:

- Criar uma Thing.
- Criar Features na Thing (Personalização).

#### A.3.1 Criar uma Thing

| Settings<br>$\mathbf{1}$                                                                                   | $\gg$ |                                                                             |              |                                                                                                    |  |
|----------------------------------------------------------------------------------------------------|-------|-----------------------------------------------------------------------------|--------------|----------------------------------------------------------------------------------------------------|--|
|                                                                                                    |       | Presets @<br>Besides starting from scratch, you can either use a            |              | Device authentication<br>Select the credential type used to connect the<br>device to the Bosch IoT Hub             |  |
| Preview<br>$\overline{a}$                                                                                  | ≫     | Vorto information model or load a template<br>Start from scratch            | $\checkmark$ | Username and password<br>$\checkmark$                                                                              |  |
| Connect device<br>$\mathbf{3}$                                                                             | $\gg$ | Select how the device is connected $\odot$<br>Stand-alone device            | $\checkmark$ | Define a password. The generated (recommended)<br>username can be changed in the next step<br>Plaintext password ( |  |
| At any point in time, you can save your settings in a<br>template file for later use<br>Save template file |       | Thing ID<br>Set the ID of the thing, device and policy<br>Namespace $\odot$ |              | Next                                                                                                    |  |
|                                                                                                    |       | com.ua.thesis<br>Name <sup>1</sup>                                          | $\checkmark$ |                                                                                                    |  |

Figura A.16: Provisoning Bosch IoT Things

## A.3.2 Criar Features na Thing (Personalização)

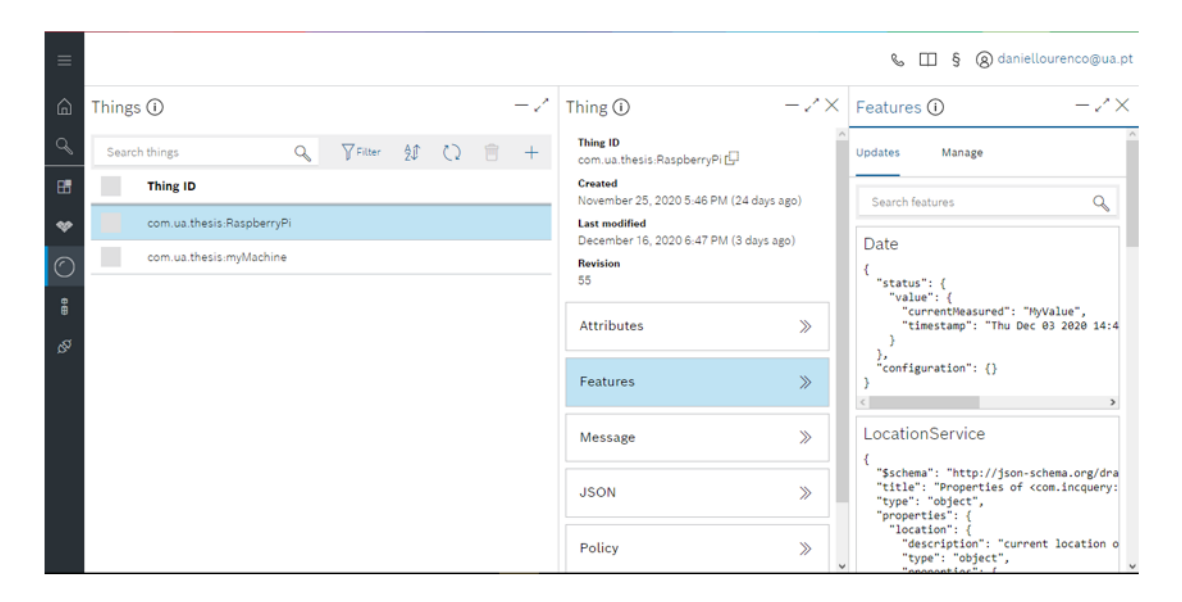

Figura A.17: Criar Features na Thing

## Apêndice B

# Bosch IoT Insights

O apêndice que se segue tem como base o tutorial de introdução Welcome to your IoT data management project with Bosch IoT Insights. Este tutorial tem como objectivo auxiliar os utilizadores, e guiar os primeiros passos ao longo da aprendizagem e conhecimento das funcionalidades deste serviço Bosch IoT Insights. De modo a conseguir atingir este funcionamento existem várias etapas que devem ser realizadas por ordem cronológica:

- Subscrever ao Bosch IoT Insights Service Instance.
- Fazer Upload dos dados.
- Criar Template.
- Visualizar os dados (Dashboard configuration).

#### B.1 Subscrever ao Bosch IoT Insights Service Instance

Tendo já criado uma conta no apêndice anterior, esse passo já se encontra concluído. De modo a proceder a subscrição do serviço seguem-se os seguintes passos:

- 1- Clicar em New Subscription.
- 2- Selecionar Bosch IoT Insights.
- 3- Criar Instance Name (Tem de ser único).
- 4- Clicar em Subscrever.
- a. O estado do Provisionamento poderá ser visualizado enquanto esta a ser criado.
- b. No caso do estado não estiver activo após uns segundos, fazer refresh.
- 5- Clicar em Show Credentials.

Este Service Instance criado é gratuito.

#### B.2 Fazer Upload dos dados

Para fazer Upload de dados:

- 1- Clicar em Processing Tab.
- 2- Seleccionar Data Upload.
- 3- Clicar em Select Files.
- 4- Fazer Upload do data set watermeter 201807.zip para o service instance.

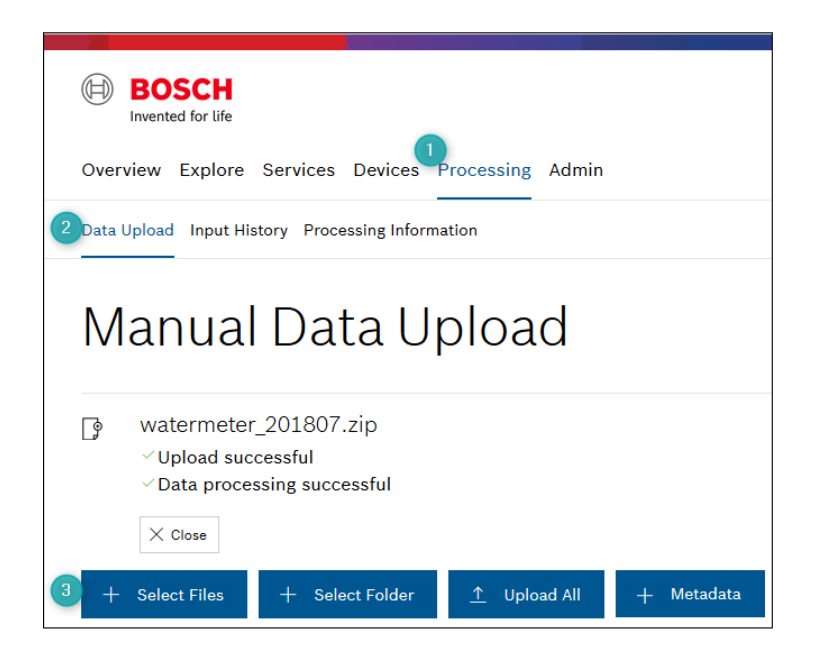

Figura B.1: Data Upload

## B.3 Criar Template

Depois de completado o upload da informação no Bosch IoT Insights é possível avaliar esta informação de forma detalhada. Para isso, basta seguir os seguintes passos:

1- Clicar no Menu item explore-Data Explorer.

2- Para criar o primeiro Template, clicar add Template.

a. O texto do Template é criado usando linguagens de MongoDB Aggregation Reference e Freemarker Language Reference que permitem suportar com enormes quantidades de dados complexos.

3- O texto Template encontra-se na pagina do tutorial, copia-se este texto e insere-se no local apropriado.

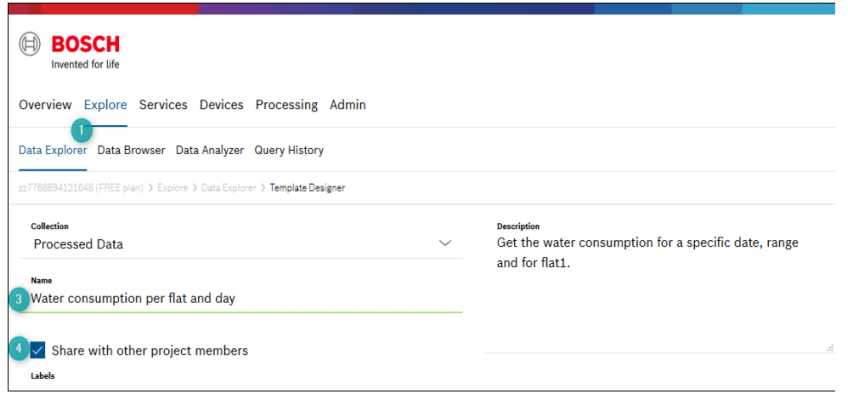

Figura B.2: Template

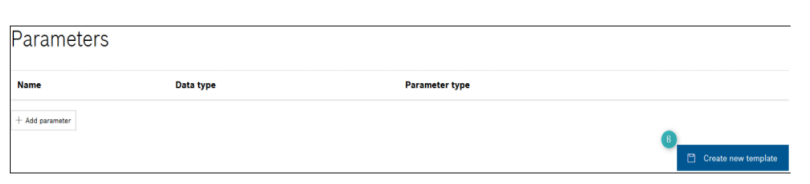

Figura B.3: Create new Template

## B.4 Visualizar os dados (Dashboard configuration)

Posteriormente a criação do Template, o próximo passo é visualizar a informação, para proceder a essa visualização é necessário:

- 1- Clicar em add Widget para criar o primeiro Widget.
- 2- Em baixo de Charts Selecionar Bar.

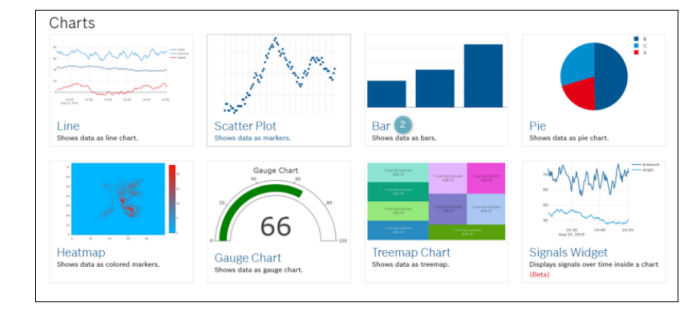

Figura B.4: Charts

- O Widget transforma os dados em gráfico de barras.
- 3- Clicar em Dashboard Settings.
- 4- Escrever um titulo para o Widget.
- 5- Clicar Data Sources.

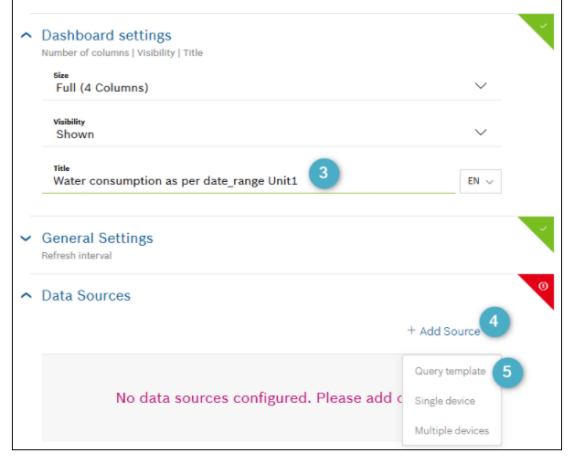

Figura B.5: Dashboard Settings

6- Clicar add Source.

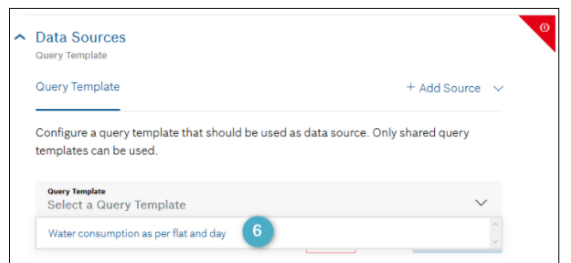

Figura B.6: Data Sources

7- Seleccionar Query Template.

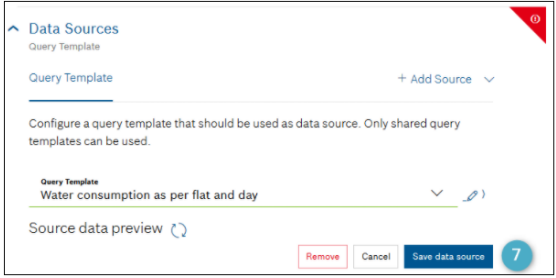

Figura B.7: Save Data Source

- 8- Clicar Select a Query Template criada anteriormente.
- 9- Clicar Save data source.
- 10- Under Trace: Bar chart, clicar X-Axis Data e seleccionar Day.
- 11- Under Trace: Bar chart, clicar Y-Axis Data e seleccionar Litre.
- 12- Para guardar ou adicionar um Widget na Dashboard, clicar em add.

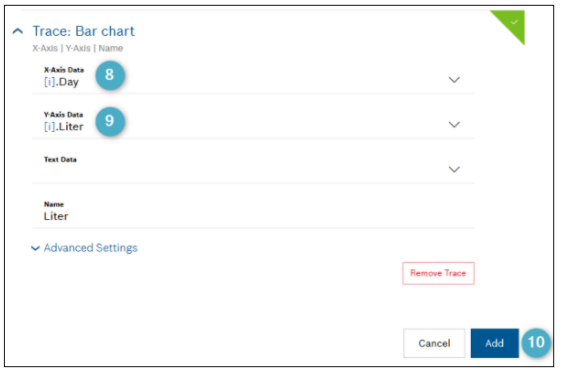

Figura B.8: Adicionar Gráfico de Barras

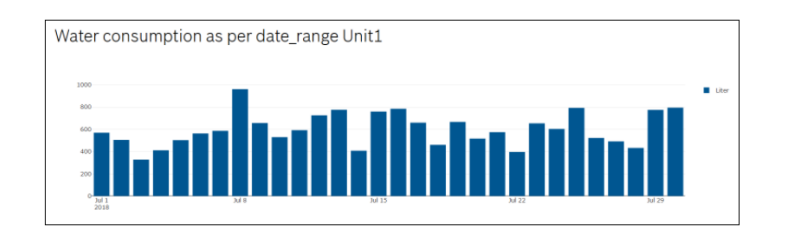

Figura B.9: Gráfico de Barras Obtido

13- Dashboard Configuration.

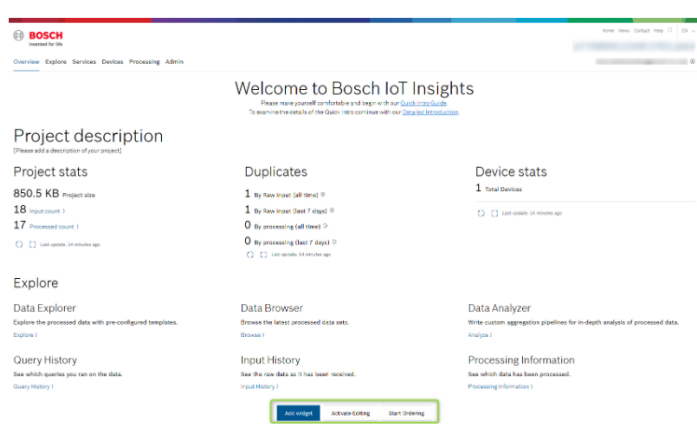

Figura B.10: Dashboard Configuration